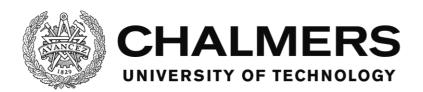

# **Development of a Vehicle User Interface Testing Platform**

Master's thesis in Systems, Control and Mechatronics Thesis EX081/2016

Jonas Karlsson

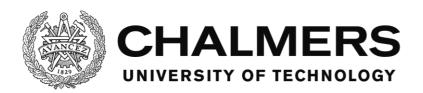

#### **Abstract**

A software framework has been designed and coded in order to provide a platform for testing vehicle user interfaces and the properties of the closed loop controlled system that the driver and vehicle makes up and how the user interface influences the driver. The report describes the software and how it works and it provides a reference for how to use it. The test results show some of the strengths and flaws of the software. The report also provides a reference of how the software can be improved in a future project.

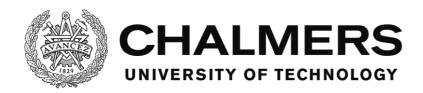

# Acknowledgements

I have worked hard and put much effort into this project. However, it wouldn't have been possible without the support of my family, friends, co-workers on the Chalmers vehicle simulator and some of the staff at Chalmers.

I would like to thank Jonas Sjöberg, professor at the department of signals and systems at Chalmers and project manager for this project for having much patience with me and helping me during the project.

Alberto Morando helped me much with the Chalmers vehicle simulator when he did his thesis on it, parallel to mine.

Bruno Augusto, employee of VTI, was a great help when the Chalmers vehicle simulator had issues that needed fixing.

My friend Josefine Olsson kept coming with me to test the project at the Chalmers vehicle simulator despite numerous failed attempts for various reasons.

My other friend Ludvig Lam helped me test the project and let me borrow his gaming steering wheel and computer for some tests when I didn't have access to the simulator.

Last but not least, my mother who has always been there for me.

Thank you all for making this possible.

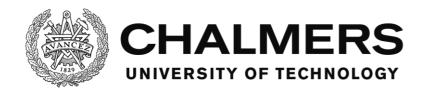

# **Contents**

| Introduction                                                      | 3   |
|-------------------------------------------------------------------|-----|
| Background                                                        |     |
| Contributions                                                     | 3   |
| Vehicle Simulation and this Software                              | 3   |
| The Chalmers Vehicle Simulator                                    | 3   |
| Specification                                                     | 5   |
| Design of the software                                            | 6   |
| The software                                                      |     |
| Tasks                                                             |     |
| Alarms                                                            | 9   |
| Scripts                                                           | 9   |
| Variables                                                         | 10  |
| Conditions                                                        | 10  |
| MainForm                                                          | 11  |
| The message filter                                                | 11  |
| UDPTools                                                          | 11  |
| UDPFaker                                                          | 11  |
| Utilities                                                         |     |
| VariableManager                                                   |     |
| TaskManager                                                       |     |
| The script reading process                                        |     |
| Task script tags                                                  |     |
| AlarmManager                                                      |     |
| The script reading process                                        |     |
| Alarm script tags                                                 |     |
| SoundManager                                                      |     |
| Using the Windows Multimedia API                                  |     |
| ErrorHandler                                                      |     |
| Testing                                                           |     |
| Live tests in the Chalmers simulator                              |     |
| The accuracy of the timing in the logs                            | 30  |
| Discussion                                                        |     |
| The software and live tests in the Chalmers Simulator             | 33  |
| The timing of the software                                        | 33  |
| The structure of the TaskManager vs. the AlarmManager             |     |
| Why a custom scripting language as opposed to a pre-existing one? | 34  |
| Conclusion                                                        | 36  |
| The software                                                      | 36  |
| Timing                                                            | 36  |
| Possible improvements                                             |     |
| Bibliography                                                      |     |
| Annandiv                                                          | 4.4 |

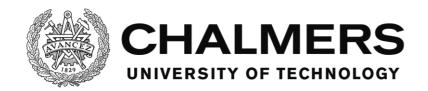

| Appendix Conten |
|-----------------|
|-----------------|

| Appendix - Word List                  | 43  |
|---------------------------------------|-----|
| Appendix - Test results               | 44  |
| Live tests in the Chalmers simulator  |     |
| Test 3, log 1                         |     |
| Test 3, log 2                         | 45  |
| Core Matlab script                    | 49  |
| Script to extract event data          |     |
| Script to extract speed and lane data | 50  |
| Script to plot data                   | 50  |
| Software member reference             | 53  |
| Members of MainForm                   |     |
| Members of UDPTools                   | 56  |
| Members of UDPFaker                   | 57  |
| Members of Utilities                  | 59  |
| Members of VariableManager            | 63  |
| Members of TaskManager                | 64  |
| Members of AlarmManager               | 70  |
| Members of SoundManager               | 75  |
| Members of ErrorHandler               | 79  |
| Appendix - The software code          | 80  |
| MainForm                              | 80  |
| UDPTools                              | 86  |
| UDP Faker                             | 92  |
| Utilities                             | 94  |
| VariableManager                       | 101 |
| TaskManager                           | 105 |
| AlarmManager                          | 119 |
| SoundManager                          | 138 |
| ErrorHandler                          | 142 |

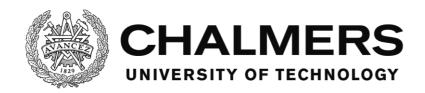

#### Introduction

#### **Background**

The software was requested to be made in order to have a platform for testing user interfaces. One of the methods used for testing user interfaces when this project was started was to create each new user interface as a Flash application or similar. This means that it's hard, if not impossible, to get all the features required for a thorough test.

A platform for testing user interfaces can in itself contain the features for testing while only the user interface itself and the scenario has to be built. This makes it less time consuming, easier and more accessible to people with less programming knowledge to be able to make testable user interfaces.

#### **Contributions**

The software was made in the shape of a framework. The software uses Visual Basic .Net as its programming language and provides a set of modules that handles the testing and network communication of the user interface.

Tasks and alarms are ways for the designer to provide interaction for the test driver for the test. They are made by creating scripts that the software reads, meaning that the same user interface executable can have any number of sets of different tasks and alarms that are interchangeable.

The software outputs logs of the events happening in the software as well as when and where the test driver clicked on the screen.

It features a networking module that can connect to any simulator that is able to output information via UDP. This makes it possible for the user interface to read the accessible variables in a simulator, such as the speed of the vehicle, and use it in the interface as well as in the tasks and alarms.

#### **Vehicle Simulation and this Software**

The driver and the vehicle forms a closed loop controlled system, where the driver takes the role as the controller and the vehicle is the system to be controlled. The properties of this system are crucial for the safety and quality of the performance of the system. Hence it is important to evaluate and understand these properties and take them into account already at the design phase when constructing a vehicle and its interface to the driver.

This project develops software that, in conjunction with a simulator, provides a toolset to design and run tests in a safe environment with the purpose to measure the properties of the driver and to measure the quality of the part of the interface that is the touch screen and how it influences the driving performance.

The developed software is demonstrated and verified on smaller experiments with a test driver. The results are given in the section Testing (p. 24) and discussed in the section Discussion (p. 33).

# The Chalmers Vehicle Simulator

While the software has been designed to make it easy to connect to different simulators, it was designed for, and tested on the Chalmers Vehicle Simulator.

The Chalmers Vehicle Simulator is a moving base simulator. That is, the cabin moves with feedback from the simulation to simulate acceleration. The cabin consists of the driver side

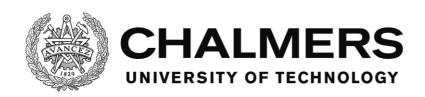

quarter of a Volvo S80 mounted in a metal frame, with a projector screen in the front, displaying the graphics of the simulation. The side view mirror on the driver side has been replaced by a screen that can show the simulated side view mirror camera angle of the simulation. The CAN bus of the Volvo is connected to the simulator, allowing for control of the dashboard.

The vehicle simulator has been a platform for several projects that has built upon its functionality or used it for research. This project adds the possibility of placing a touch screen anywhere in the simulator.

(Sjöberg, Fredriksson, & Falcone, 2013)

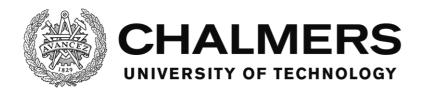

# **Specification**

This piece of software is a framework for creating applications with which operators are able to run tests, mainly focused on vehicle touch screen user interfaces, with test drivers. The framework provides functionality to the testing platform by giving the designer access to preprogrammed functions and modules in Visual Basic .Net:

- Triggering and scripting of events
  - o Alarms
  - o Tasks
- Tracking user inputs
  - Screen position coordinates
  - o Time
  - o What object was clicked
- Tracking the timing between events, arbitrary points in time and/or user inputs
- Playing multiple audio sequences at the same time
- Logging
  - System information
  - Event information
  - Arbitrary variables or other information
- Networking between an external vehicle simulator and the software
  - o Wireless UDP connection via IP addressing through a LAN or a WAN
  - Pre-programmed functions to automatically create and receive network packets of selected arbitrary numeric variables
- Messages identifying errors made in scripts

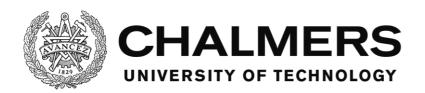

# Design of the software

The language used for the software is Visual Basic .Net and the programming was done with Visual Studio from Microsoft.

The code is divided into several different modules that each have a different objective. In this section follows explanations of central concepts in the software as well as a list of the modules and a short explanation of their objective. A reference list of the members of the classes can be found in the appendix section Software member reference (p. 53), where the members are explained in detail.

For writing the code for the software, the Microsoft Developer Network, or MSDN, was accessed multiple times in order to research the way the programming language and its functions work. Specifically the .NET framework class library and documentation was used. (MSDN, p. Documentation Library) (MSDN, p. .NET framework class library)

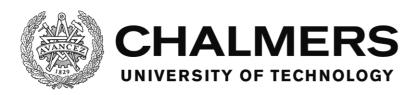

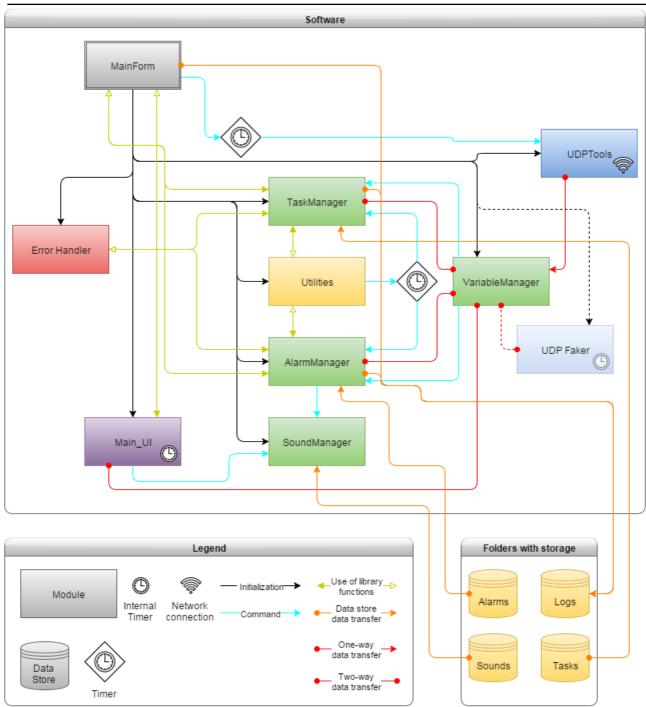

Figure 1: The software and how the different modules interact

#### The software

The software is designed as a framework for designers to design a user interface in.

The designer uses the modules within the framework in order to do testing of the efficiency of the human machine interaction of the user interface.

There exists a module for creating scripted tasks for the test driver to do while driving in a simulator. Tasks are elaborated on in the Tasks section (p. 8), but in short, they're a way for the designer to give an objective to the driver and see if and when the driver fails or succeeds.

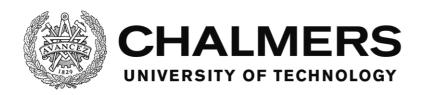

There is also a module for creating scripted alarms. Alarms are somewhat similar to tasks but are rather ways for the designer to notify the driver or have them react to things and are elaborated on in the Alarms section (p. 9).

There is a system in place for registering any mouse click (or touch on the touch panel) the driver does while testing. The position and time of them as well as what control, or part of the software, was clicked is logged. This ties into the tasks and alarms in that the clicks can be used as a trigger.

The software has a UDP module that can communicate with any simulator that has the possibility to send (and receive) data via UDP. When the UDP module has been modified to use the same packet structure as the simulator, data can be sent between the software and the simulator to be used for the test. An example would be to display the speed of the vehicle on the user interface and use the speed to trigger alarms and tasks. On the other hand, the software could for example, if the simulator programmed to accept the command, turn on or off the traffic in the simulation based on circumstances in the software. See the UDPTools section (p. 11) for more information.

Log entries are made whenever a mouse click is registered or an alarm or task changes its status. There are also system information, such as error messages or startup log entries made. Custom logs can also be made to for example log the speed of the vehicle or any other accessible variable.

#### **Tasks**

A task is a scripted objective for the driver to do while testing.

A task has 3 different events that changes the status of the task. The task can be triggered, failed and ended.

Conditions are defined by the designer to determine when a task is triggered, failed or ended. The conditions are elaborated on in the Conditions section (p. 10), but can be for example that a certain control in the user interface is clicked or a certain variable is changed to a certain value.

The trigger event starts the task and a task can only be failed or ended after it has been triggered. When the task has been triggered, it can either be failed or ended afterwards, whichever happens first. The failing and ending events are optional, but the task will remain active until one or the other happens and cannot be reactivated until then.

- In order to trigger the task, all of the conditions for triggering it need to be fulfilled.
- In order to fail the task, any one of the conditions for failing it need to be fulfilled.
- In order to end the task, or complete it, all the conditions for ending it need to be fulfilled.

The tasks can also modify variables when they are triggered, failed or ended. For example when the conditions to trigger the task has been met, the task is triggered and when that happens, the example variable "state" could be set to the value 1 by the task. The other tasks can then trigger their different events when the variable "state" reaches a certain value. Parts of the user interface can also change depending on the value of the variable.

Any variable in the VariableManager can be changed or used in this way. Variables will be elaborated on further in the Variables section (p. 10).

A log entry is made when a task is loaded, triggered, failed or ended. See the

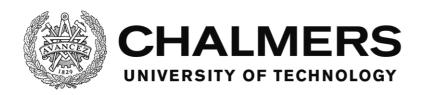

TaskManager section (p. 12) for a reference list of the script tags that can be used for a task script. Scripts are elaborated upon in the Scripts section (p. 9).

#### **Alarms**

An alarm is a scripted event for the driver to react to or receive information through while testing.

An alarm has 3 different events that changes the status of the alarm. The alarm can be triggered, confirmed and handled.

Conditions are defined by the designer to determine when an alarm is triggered, confirmed or handled. The conditions are elaborated on in the Conditions section (p. 10), but can be for example that the speed variable, if available, has reached a certain threshold or that a certain time has passed.

The trigger event starts the alarm. Then the confirm event is meant to be used for the driver to tell the software that the existence of the alarm is acknowledged. The handling event is meant to be used to deal with the reason for the alarm.

The confirmation and handling events are optional, but if used, the events must be done in a sequence where the alarm is first triggered, then confirmed and lastly handled.

If confirmation and handling aren't used, the alarm stops being active right after it has been triggered and can then be used again.

- In order to trigger the alarm, one of the conditions for triggering it need to be fulfilled.
- In order to confirm the alarm, one of the conditions for confirming it need to be fulfilled.
- In order to handle the alarm, all of the conditions for handling it need to be fulfilled.

A sound loaded in the SoundManager can be scripted to play when an alarm triggers. There is also the option to show a message box with text about the alarm.

The alarms can also modify variables when they are triggered, confirmed or handled. For example when the conditions to trigger the alarm has been met, the alarm is triggered and when that happens, the variable "fails" could be incremented by one. Parts of the user interface can also change depending on the value of the variable.

Any variable in the VariableManager can be changed or used in this way. Variables will be elaborated on further in the Variables section (p. 10).

A log entry is made when an alarm is loaded, triggered, confirmed or handled.

See the AlarmManager section (p. 17) for a reference list of the script tags that can be used for a task script. Scripts are elaborated upon in the Scripts section (p. 9).

#### **Scripts**

Scripts are external files that control some of the behavior of the software.

The same user interface can have different script files loaded for different purposes. The software is built with the idea that scripts for tasks and alarms control what is tested in the user interface while the user interface only provides the functionality a user interface is meant to. Some modifications may still be needed within the user interface however. But how the test is done programmatically is ultimately the designer's decision.

Tasks and alarms can be scripted, as described in the Tasks (p. 8) and Alarms (p. 9) sections. In order to do this a series of tags are used to describe what the task or alarm is supposed to do. A tag is a piece of text within square brackets, for example [ThisIsATag].

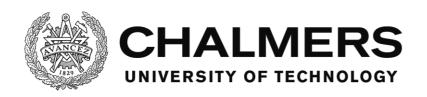

Start tags and end tags enclose different categories in the script, for example the info category or the fail category of a task or the confirm category of an alarm.

Tags within the categories describe the related information, conditions or commands.

A tag sometimes needs different sections of information in a single tag, for example condition tags. In the condition tags, the first section needs to describe what type of condition it is while the second and possibly third section describes the details of that type of condition. In order to do this, a colon separates different sections of the tag, for example [section1:section2:section3].

Comments can be written in the script to explain what the script does to anyone reading it. Comments are prefixed with the character ' and are not read by the software.

Empty lines in the script are not read by the software.

The following is an example of a category, info, in a script where a tag describes the name of the script:

The example has 3 tags, a start tag for info, a tag inside the info category describing the name and the end tag for info.

A reference list for what tags can be used how and where can be found in the TaskManager (p. 12) and the AlarmManager (p. 17) sections for tasks and alarms respectively.

#### **Variables**

The VariableManager stores and handles a set of variables defined by the designer. The difference between these variables and the normal variables defined in the rest of the code is that these variables each are a set of key-value pairs in a list. The key is the name of the variable and the value is the value it's storing.

This system is in place so that scripted events are able to use named variables that are searchable by name during runtime. This means that the designer can target variables to modify or read by giving a command or condition in the script and naming the variable as the target for it.

The variables sent or received via UDP are also variables stored this way. See the VariableManager section (p. 12) for more information of how it works.

#### **Conditions**

Conditions are requirements for triggering different events in the scripts and the alarms. They are written as tags in the scripts in the categories they are supposed to generate requirements for triggering. For example a condition written in the confirmation category of an alarm means that it generates a requirement for confirming the alarm.

There are different kinds of conditions that generate different kinds of requirements. A variable condition means that a variable needs to have a certain value depending on the condition. For example the variable condition varLess means that the variable needs to be less than, but not equal to the given value in the condition.

A click condition means that a certain control in the software needs to be clicked for the event

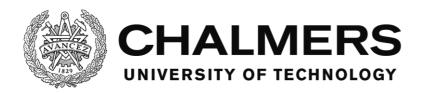

to trigger.

A timer condition means that the event can trigger after a certain time has passed.

#### **MainForm**

MainForm is the starting module and as such, is created, loaded and shown as the software starts. It is a form and its main objective is to initiate the other modules when the software starts up. MainForm also handles the detection of the click location and detecting what objects are clicked. The module also hosts functions for checking what objects are contained in a form and if an object with a certain name exists or not. It gives the read and write commands to the UDPTools module, with the help of a timer, in order to handle data transfer via UDP. MainForm contains the code that handles logging of data as well.

# The message filter

In order to be able to detect when and where the user interface is clicked using the mouse or the touchpad, this module implements a message filter. The message filter interrupts the Windows messages in the software and lets the software modify or remove them before optionally returning them.

This gives the software access to the messages sent when anything on the user interface is clicked. The position of the click and the object that was clicked can be extracted from the message and forwarded to other parts of the software.

In order to implement the message filter, the module has to implement the IMessageFilter interface. A message filter must be added using the method Application.AddMessageFilter. In order to receive the messages, the module has to implement the PreFilterMessage interface function. (MSDN, p. IMessageFilter Interface)

#### **UDPTools**

UDPTools is the module that hosts methods that handle the UDP connection. The module works like a library in that it doesn't do anything by itself. The timer that triggers the sending and receiving of the UDP data is in the MainForm and that calls the methods sendUDP and receiveUDP in this module. The sendUDP and receiveUDP uses previously set up UdpClient type classes as input parameters in order to connect. In this case, those are named publisher and subscriber and are hosted by the MainForm module as class variables. The publisher deals with sending UDP and the subscriber deals with receiving UDP.

#### **UDPFaker**

This module fakes a UDP connection by directly overwriting the variables in the VariableManager as if a connecting device would have sent variables to this software. This module is for testing the scripts and the UI by setting different variable values, which will trigger the scripts and UI accordingly as if a device would have given this software the variables via UDP.

#### **Utilities**

This module works as a library for methods and classes and hosts timers that are used by other modules. It contains methods that are used by the TaskManager and AlarmManager in order to load and interpret the scripts for the software and find errors in them. This module also contains methods to check if conditions for the tasks and alarms are properly met. A class named condition is hosted by the module and is used by the TaskManager and AlarmManager

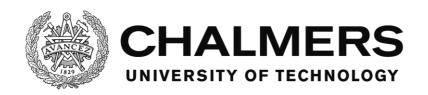

to store information about conditions.

Many of the methods require a so called taglist as an input parameter. A taglist is an array of an arbitrary number of strings. These strings comes from when other parts of the software reads the scripts and each array is a single line, or tag, in a script. Each string in the array is a single keyword on the line. Those methods that require a taglist input are used in order to tell the software that a certain input is expected and the methods will validate that the input is what the designer expects it to be. An example of this is the readTextFromTaglist method that will validate that the tag in question indeed is a tag that contains a text string. The part of the taglist called "identifier" is a value identifying the type of tag. It can for example be the type of condition or command. The identifier is used in the AlarmManager and TaskManager to filter the tags and identify them before the tag is validated, in order to know which type of validation is required.

# VariableManager

This module stores and keeps track of the variables used by the TaskManager and AlarmManager and the helper methods in the Utility module. These are also the variables that can be sent via UDP. The difference between these variables and variables that you declare normally is that these are stored together with a string name. This means that the variables are searchable by their name in run-time.

The module has methods for creating, reading and manipulating the stored variables. The variables are stored in a list called variableList.

# **TaskManager**

This module reads, stores and handles the scripted tasks that the driver is to perform during the software use.

The module is initiated by creating a new instance of it and supplying it with a task script. One instance is created per script and this is done in the MainForm when MainForm is loaded. This process of loading the scripts is done in the constructor of the module. Each of the instances of the module are placed in a list in the MainForm to keep track of them.

When the module is created and supplied with the script, it reads the script by using internal methods and methods from the Utility module.

When done, based on the settings it can use a timer called UpdateTimer in the Utilities module to update the tasks or it updates the tasks when a variable is changed in the VariableManager or both. This is controlled by the variables updateWithTimer and updateOnDemand located in the TaskManager. These variables are public and can either be assigned in the code in the TaskManager at design-time or from other locations in the software during run-time. The updating lets the task check if it's started, progressed, failed or ended based on the state of the variables.

There are also timer based conditions, which are handled via the UpdateTimer calling the method UpdateTimerCounters. This method updates the timer counters in the tasks with the duration progressed from the start of the timer. Once the timer reaches its target time, this method either instantly fails the task, if the timer condition was for failing or sets boolean flag variables accordingly if the timer was for ending or starting the task.

Clicking a control in the software UI, including the forms themselves, calls the method reportClick in the TaskManager, from the MainForm. This method lets the MainForm communicate to the TaskManager what control was clicked, which updates the state of the

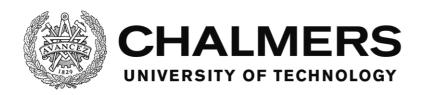

tasks based on their click conditions, if any.

When the state is updated and all necessary conditions hold for either of the three cases of starting, failing or ending a task, the StartTask, FailTask or EndTask methods are called to respectively start, fail or end the task.

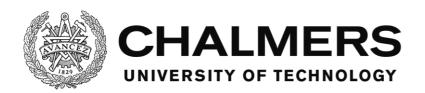

#### The script reading process

The scripts are read by the module in the constructor method when an instance of the module is created.

# The text below, for the constructor method, is the same as the text for the readAlarm method in the AlarmManager in the script reading process.

The constructor method starts by reading the script file with the given file name from the input parameter into a temporary memory of the software as an array of raw text where each entry in the array is a line of text corresponding to the lines in the script file. It then loops through the rows of the script, reading them individually until it reaches the end of the file, in which case it stops looping and nothing more happens.

When it finds a row that is not a comment and is not empty, it checks if the first character is a "[", a beginning square bracket. This signifies that the line has a tag. If the line doesn't start with a square bracket, but any other character that isn't the comment sign, "'", the row is invalid and an error, ShowInitialSignError, is generated and the software closes. If the line however does start with a square bracket, the software continues processing the line by checking for the position of the first ending square bracket "]". If it doesn't find one, the line is invalid and an error, ShowNoEndSignError, is generated and the software closes. If an ending square bracket is found, the software continues and splits the string within the square brackets at the positions where there's a colon sign ":", putting the parts of the string into an array with one part per entry and checks that the number of entries are between and including 1 and 3. If the number of entries are incorrect, an error, ShowParamNumError, is generated and the software closes.

If the number of entries is correct, the software checks if the current category is none. If it is, the expected tag should be a valid category, for example info, making the tag [info]. If the current category is none and the read tag is not a valid category, an error, ShowTagError, is generated and the software closes. If it is valid, it sets the current category to the read category and starts the loop over.

If the current category is not none, the software reads the tag based on what category the current category is and extracts the information from the tag. If the tag isn't expected for the category, for example a condition tag being present in the info category, an error, ShowTagError, is generated and the software closes.

If the tag is expected, the software reads it into temporary memory by using the appropriate tag-reading method from the Utilities module. If the tag isn't valid according to the rules of the selected method in the Utilities module, an error is generated and the software closes. See the Utilities module (p. 11) for more information about the available methods and the errors generated.

If a tag is successfully read, the Utility module method returns the information in the tag and it is put into the memory of the instance of the module and the loop continues.

If the current category is not none and the software finds a category end tag for the current category, the software starts the loop over.

Below follows a flowchart of the.

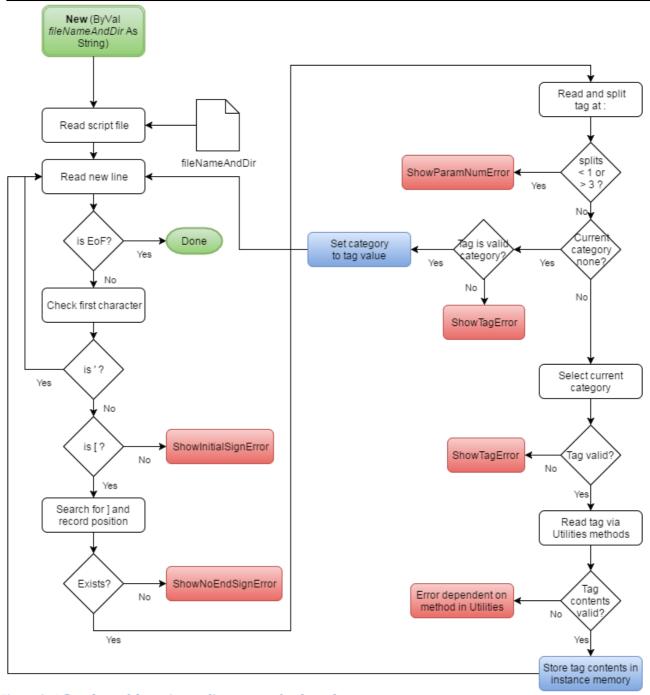

Figure 2: A flowchart of the script reading process for the tasks.

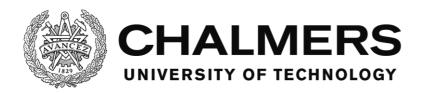

# Task script tags

| Category              | Tag types                                                                 | Tag structure        | Example             |
|-----------------------|---------------------------------------------------------------------------|----------------------|---------------------|
| none                  | info, trigger, fail, end, actionlist                                      | [type]               | [info]              |
| info                  | name                                                                      | [type:string]        | [name:task1]        |
|                       | /info                                                                     | [type]               | [/info]             |
| trigger<br>Handles    | varLess, varMore, varEqual,<br>varMoreEqual, varLessEqual,<br>varNotEqual | [type:varName:value] | [varLess:var1:3.14] |
| triggering            | setVar, addVar, subVar                                                    | [type:varName:value] | [setVar:var1:3.14]  |
| the task              | incVar, decVar                                                            | [type:varName]       | [incVar:var1]       |
| ciro casir            | click                                                                     | [type:controlName]   | [click:button1]     |
|                       | timer                                                                     | [type:time (s)]      | [timer:13.37]       |
|                       | triggerOnce                                                               | [type:boolean]       | [triggerOnce:false] |
|                       | /trigger                                                                  | [type]               | [/trigger]          |
| fail<br>Handles       | varLess, varMore, varEqual, varMoreEqual, varNotEqual                     | [type:varName:value] | [varLess:var1:3.14] |
| failing the           | setVar, addVar, subVar                                                    | [type:varName:value] | [setVar:var1:3.14]  |
| task                  | incVar, decVar                                                            | [type:varName]       | [incVar:var1]       |
|                       | click                                                                     | [type:controlName]   | [click:button1]     |
|                       | timer                                                                     | [type:time (s)]      | [timer:13.37]       |
|                       | /fail                                                                     | [type]               | [/fail]             |
| end                   | actionlist                                                                | [type:boolean]       | [actionlist:true]   |
| Handles<br>ending, or | varLess, varMore, varEqual,<br>varMoreEqual, varLessEqual,<br>varNotEqual | [type:varName:value] | [varLess:var1:3.14] |
| completing            | setVar, addVar, subVar                                                    | [type:varName:value] | [setVar:var1:3.14]  |
| the task              | incVar, decVar                                                            | [type:varName]       | [incVar:var1]       |
|                       | click                                                                     | [type:controlName]   | [click:button1]     |
|                       | Timer                                                                     | [type:time (s)]      | [timer:13.37]       |
|                       | /end                                                                      | [type]               | [/end]              |
| actionlist            | click                                                                     | [type:controlName]   | [click:button1]     |
| Handles<br>actions    | varLess, varMore, varEqual,<br>varMoreEqual, varLessEqual,<br>varNotEqual | [type:varName:value] | [varLess:var1:3.14] |
| that need             | setVar, addVar, subVar                                                    | [type:varName:value] | [setVar:var1:3.14]  |
| to be done            | incVar, decVar                                                            | [type:varName]       | [incVar:var1]       |
| in order              | /actionlist                                                               | [type]               | [/actionlist]       |

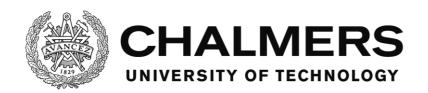

| Tag type    | Function                     |  |
|-------------|------------------------------|--|
| actionlist  | (Outside categories) Start   |  |
|             | tag for actionlist category  |  |
|             | (In end category) Select if  |  |
|             | actionlist should be used    |  |
|             | or not                       |  |
| /actionlist | End tag for actionlist       |  |
|             | category                     |  |
| addVar      | When the other necessary     |  |
|             | conditions are met, a value  |  |
|             | is added to a variable       |  |
| click       | Condition to click a control |  |
| decVar      | When the other necessary     |  |
|             | conditions are met, a        |  |
|             | variable is decreased by 1   |  |
| end         | Start tag for end category   |  |
| /end        | End tag for end category     |  |
| fail        | Start tag for fail category  |  |
| /fail       | End tag for fail category    |  |
| incVar      | When the other necessary     |  |
|             | conditions are met, a        |  |
|             | variable is increased by 1   |  |
| info        | Start tag for info category  |  |
| /info       | End tag for info category    |  |
| name        | The name of the task         |  |
| setVar      | When the other necessary     |  |
|             | conditions are met, a        |  |
|             | variable is set to a value   |  |

| subVar       | When the other necessary    |
|--------------|-----------------------------|
|              | conditions are met, a value |
|              | is subtracted from a        |
|              | variable                    |
| timer        | Condition where a certain   |
|              | time needs to pass          |
| trigger      | Start tag for trigger       |
|              | category                    |
| /trigger     | End tag for trigger         |
|              | category                    |
| triggerOnce  | The task will only trigger  |
|              | once. Default is true.      |
| varEqual     | Condition where a variable  |
|              | needs to be equal to a      |
|              | value                       |
| varLess      | Condition where a variable  |
|              | needs to be less than a     |
|              | value                       |
| varLessEqual | Condition where a variable  |
|              | needs to be less than or    |
|              | equal to a value            |
| varMore      | Condition where a variable  |
|              | needs to be more than a     |
|              | value                       |
| varMoreEqual | Condition where a variable  |
| 1            | needs to be more than or    |
|              | equal to a value            |
| varNotEqual  | Condition where a variable  |
| 1            | needs to be anything other  |
|              | than a value                |
|              |                             |

# AlarmManager

This module reads, stores and handles the scripted alarms that the driver is to experience during the software use.

The module is initiated by calling the initializeAlarmSystem method, which is done in the MainForm when MainForm is loaded. initializeAlarmSystem is a wrapper method which calls the findAndAddAlarms method.

The findAndAddAlarms method reads the scripts from the Alarms folder one by one, using the readAlarm method. The readAlarm method in turn uses methods from the Utility module to fill an AlarmItem class with the information about the alarm. Then the cleanupAlarm method is called to clean the alarm up from minor scripting errors that won't cause any issues and mentions them in the log files. Lastly the alarm is saved in the AlarmList in this module and a log entry is made that the alarm has been loaded.

When done, based on the setting it can use a timer called UpdateTimer in the Utilities module

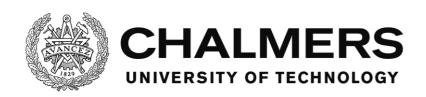

to update the alarms or it updates the alarms when a variable is changed in the VariableManager or both. This is controlled by the variables updateWithTimer and updateOnDemand located in the AlarmManager. These variables are public and can either be assigned in the code in the AlarmManager at design-time or from other locations in the software during run-time. The updating checks if the alarm has been triggered, handled or confirmed based on the new state of the variables.

There's also a timer based condition for triggering an alarm, which is handled via the UpdateTimer calling the method updateTimerTick. This method calls, among others, the updateTimerCounters method, which updates the timer counter in the alarm with the duration progressed from when the timer started. Once the timer reaches its target time, this method triggers the alarm.

Clicking a control in the software UI, including the forms themselves, calls the method reportClick in the AlarmManager, from the MainForm. This method lets the MainForm communicate to the AlarmManager what control was clicked, which updates the state of the alarm based on the click conditions, if any.

When the state is updated and all necessary conditions hold for either of the three cases of triggering, handling or confirming an alarm, the triggerAlarm, handleAlarm or confirmAlarm methods are called to respectively trigger, handle or confirm the alarm.

#### The script reading process

The findAndAddAlarms method, called from the initializeAlarmSystem is the root method for the script reading process.

When findAndAddAlarms is called, it generates a list of all alarm files and loops through them. For each alarm file, the method makes a new AlarmItem class instance and populates it by calling the readAlarm method. The readAlarm method does the script reading and returns the script in the shape of an AlarmItem. Then it calls cleanupAlarm to clean the AlarmItem up from minor errors and report these through the log. The software won't close because of those minor errors. Afterwards, the AlarmItem is added to the list AlarmList in the module and a log entry is made that the alarm has been read.

# The text below, for the readAlarm method, is the same as the text for the constructor method in the TaskManager in the script reading process.

The readAlarm method handles the actual reading of the alarm from the file with the name from the input parameter. It starts by reading the script file into a temporary memory of the software as an array of raw text where each entry in the array is a line of text corresponding to the lines in the script file. It then loops through the rows of the script, reading them individually until it reaches the end of the file, in which case it stops looping and nothing more happens.

When it finds a row that is not empty and that is not a comment, it checks if the first character is a "[", a beginning square bracket. This signifies that the line has a tag. If the line doesn't start with a square bracket, but any other character that isn't the comment sign, "'", the row is invalid and an error, ShowInitialSignError, is generated and the software closes.

If the line however does start with a square bracket, the software continues processing the line by checking for the position of the first ending square bracket "]". If it doesn't find one, the line is invalid and an error, ShowNoEndSignError, is generated and the software closes. If an ending square bracket is found, the software continues and splits the string within the square brackets at the positions where there's a colon sign ":", putting the parts of the string

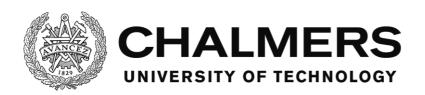

into an array with one part per entry and checks that the number of entries are between and including 1 and 3. If the number of entries are incorrect, an error, ShowParamNumError, is generated and the software closes.

If the number of entries is correct, the software checks if the current category is none. If it is, the expected tag should be a valid category, for example info, making the tag [info]. If the current category is none and the read tag is not a valid category, an error, ShowTagError, is generated and the software closes. If it is valid, it sets the current category to the read category and starts the loop over.

If the current category is not none, the software reads the tag based on what category the current category is and extracts the information from the tag. If the tag isn't expected for the category, for example a condition tag being present in the info category, an error, ShowTagError, is generated and the software closes.

If the tag is expected, the software reads it into temporary memory by using the appropriate tag-reading method from the Utilities module. If the tag isn't valid according to the rules of the selected method in the Utilities module, an error is generated and the software closes. See the Utilities module (p. 11) for more information about the available methods and the errors generated.

If a tag is successfully read, the Utility module method returns the information in the tag and it is put into the memory of the instance of the module and the loop continues.

If the current category is not none and the software finds a category end tag for the current category, the software starts the loop over.

Below follows a flowchart of the process.

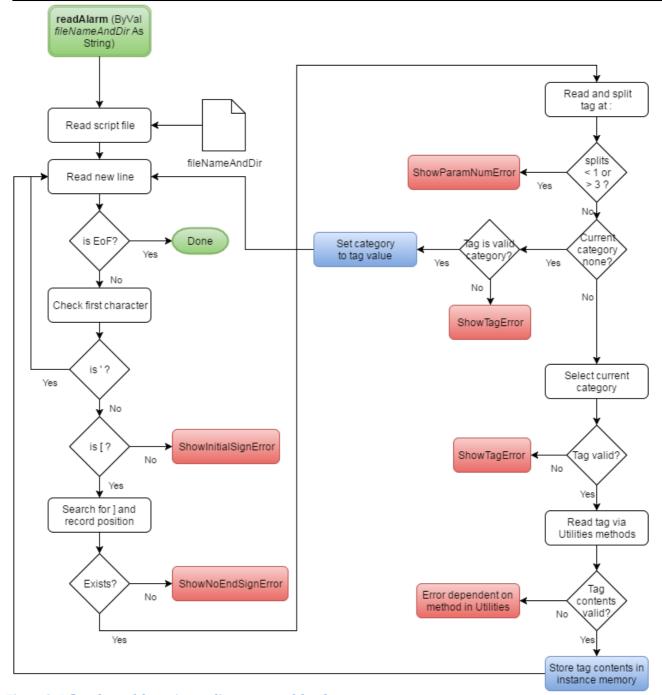

Figure 3: A flowchart of the script reading process of the alarms

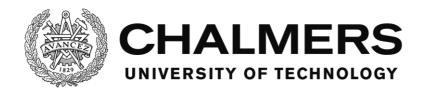

# **Alarm script tags**

| Category           | Tag types                                  | Tag structure        | Example                     |
|--------------------|--------------------------------------------|----------------------|-----------------------------|
| none               | info, trigger, confirmation,               | [type]               | [info]                      |
|                    | handling, sound,                           |                      |                             |
|                    | messageBox                                 |                      | 5                           |
| info               | name                                       | [type:string]        | [name:task1]                |
|                    | /info                                      | [type]               | [/info]                     |
| trigger            | varLess, varMore, varEqual, varMoreEqual,  | [type:varName:value] | [varLess:var1:3.14]         |
| Handles            | varLessEqual, varNotEqual                  |                      |                             |
| triggering         | setVar, addVar, subVar                     | [type:varName:value] | [setVar:var1:3.14]          |
| the alarm          | incVar, decVar                             | [type:varName]       | [incVar:var1]               |
|                    | click                                      | [type:controlName]   | [click:button1]             |
|                    | timer                                      | [type:time (s)]      | [timer:13.37]               |
|                    | trigger0nce                                | [type:boolean]       | [triggerOnce:false]         |
|                    | /trigger                                   | [type]               | [/trigger]                  |
| confirmat          | useMessagebox                              | [type:boolean]       | [useMessageBox:true]        |
| ion                | varLess, varMore, varEqual,                | [type:varName:value] | [varLess:var1:3.14]         |
| Handles            | varMoreEqual,                              |                      |                             |
| confirmin          | varLessEqual, varNotEqual                  | [t                   | [+V1 2 1 4]                 |
| g the              | setVar, addVar, subVar                     | [type:varName:value] | [setVar:var1:3.14]          |
| alarm              | incVar, decVar<br>click                    | [type:varName]       | [incVar:var1]               |
| alai iii           |                                            | [type:controlName]   | [click:button1]             |
| la a sa al lisa as | /confirmation                              | [type]               | [/confirmation]             |
| handling           | varLess, varMore, varEqual,                | [type:varName:value] | [varLess:var1:3.14]         |
| Handles            | varMoreEqual,<br>varLessEqual, varNotEqual |                      |                             |
| handling           | setVar, addVar, subVar                     | [type:varName:value] | [setVar:var1:3.14]          |
| the alarm          | incVar, decVar                             | [type:varName]       | [incVar:var1]               |
| the alarm          | click                                      | [type:varName]       | [click:button1]             |
|                    | /handling                                  | [type]               | [/handling]                 |
| sound              | useSound                                   | [type:boolean]       | [useSound:true]             |
| Sound              | soundName                                  | [type:soundName]     | [soundName:sound1.wav]      |
| Handles            | doLoop                                     | [type:soundName]     | [doLoop:true]               |
| sounds in          | •                                          |                      |                             |
| alarms             | /sound                                     | [type]               | [/sound]                    |
| messageB           | useMessagebox                              | [type:boolean]       | [useMessagebox:true]        |
| ox                 | text                                       | [type:string]        | [text:This is some text]    |
|                    | caption                                    | [type:string]        | [caption:This is a caption] |
| Handles            | /messageBox                                | [type]               | [/messageBox]               |
| message            |                                            |                      |                             |
| box                |                                            |                      |                             |

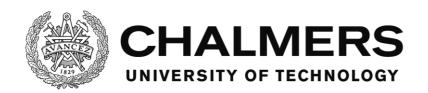

| Tag type      | Function                    |  |
|---------------|-----------------------------|--|
| addVar        | When the other              |  |
|               | necessary conditions are    |  |
|               | met, a value is added to a  |  |
|               | variable                    |  |
| caption       | The window caption of       |  |
|               | the message box             |  |
| click         | Condition to click a        |  |
|               | control                     |  |
| confirmation  | Start tag for confirmation  |  |
|               | category                    |  |
| /confirmation | End tag for confirmation    |  |
|               | category                    |  |
| decVar        | When the other              |  |
|               | necessary conditions are    |  |
|               | met, a variable is          |  |
|               | decreased by 1              |  |
| doLoop        | Whether or not the sound    |  |
|               | played should loop until    |  |
|               | the alarm is confirmed or   |  |
|               | handled                     |  |
| handling      | Start tag for handling      |  |
|               | category                    |  |
| /handling     | End tag for handling        |  |
|               | category                    |  |
| incVar        | When the other              |  |
|               | necessary conditions are    |  |
|               | met, a variable is          |  |
|               | increased by 1              |  |
| info          | Start tag for info category |  |
| /info         | End tag for info category   |  |
| messageBox    | Start tag for messageBox    |  |
|               | category                    |  |
| /messageBox   | End tag for messageBox      |  |
|               | category                    |  |
| name          | The name of the alarm       |  |
| setVar        | When the other              |  |
|               | necessary conditions are    |  |
|               | met, a variable is set to a |  |
| 1             | value                       |  |
| sound         | Start tag for sound         |  |
| / 1           | category                    |  |
| /sound        | End tag for sound           |  |
|               | category                    |  |

| soundName     | The name of the sound to be played |
|---------------|------------------------------------|
| subVar        | When the other                     |
| Subvai        | necessary conditions are           |
|               | met, a value is subtracted         |
|               | from a variable                    |
| toxt          | The body of text in the            |
| text          | 1                                  |
| timer         | message box Condition where a      |
| uniei         | certain time needs to              |
|               |                                    |
| triagon       | Pass<br>Start to a for trigger     |
| trigger       | Start tag for trigger              |
| /twi ggov     | category                           |
| /trigger      | End tag for trigger                |
| triagonOn co  | category The alarm will only       |
| triggerOnce   | The alarm will only                |
|               | trigger once. Default is           |
| 24            | true.                              |
| useMessagebox | Whether or not a                   |
|               | message box should be              |
| 0 1           | used                               |
| useSound      | Whether or not a sound             |
|               | should be played when              |
|               | the alarm triggers                 |
| varEqual      | Condition where a                  |
|               | variable needs to be               |
| _             | equal to a value                   |
| varLess       | Condition where a                  |
|               | variable needs to be less          |
|               | than a value                       |
| varLessEqual  | Condition where a                  |
|               | variable needs to be less          |
|               | than or equal to a value           |
| varMore       | Condition where a                  |
|               | variable needs to be               |
|               | more than a value                  |
| varMoreEqual  | Condition where a                  |
|               | variable needs to be               |
|               | more than or equal to a            |
|               | value                              |
| varNotEqual   | Condition where a                  |
|               | variable needs to be               |
|               | anything other than a              |
|               | value                              |

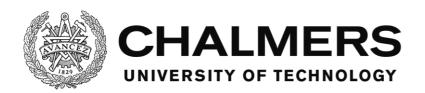

#### **SoundManager**

This module stores and keeps track of the sounds used by the alarms and the software in general.

The module keeps a list of the sounds in the sound folder and hosts methods for loading the sounds into memory and to unload them from memory. There are also methods to control the playback and volume of the sounds and to check the status of the sounds.

The module utilizes the WinMM, or the Windows Multimedia API and uses the MCI, or Media Control Interface in order to send commands to the API to handle the playback of the sounds.

## **Using the Windows Multimedia API**

The Windows Multimedia API lets the software control the windows built in media player in order to play sounds. This is done via Multimedia Command Strings, using the Media Control Interface for the WinMM.

For this to work, the function mciSendString from the winmm.dll is declared in the SoundManager class and then called in order to send the command string.

The strings that are sent are the commands to for example load the sound into the memory or to play the sound.

As a command string is sent, the function can also return information and some strings are used solely for that reason, such as requesting the volume level or other different kinds of statuses for the sound.

Although not implemented in this software, the WinMM can also send information back on its own to the software in order to for example tell the software that a playback has finished. The strings used are expanded upon in each of the methods in the member reference list for this module.

(foedan, 2009) (MSDN, p. MCI)

#### **ErrorHandler**

This module stores the messages for a number of commonly referenced errors. Other modules call these methods to show a message box with the error to the user. This saves space and makes the code in the other modules more easily readable.

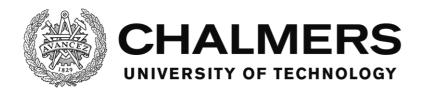

# **Testing**

#### Live tests in the Chalmers simulator

Tests were made live with the Chalmers vehicle simulator in order to evaluate whether or not the software would work for end user testing with a test driver.

A user interface was made for the test as well as a set of tasks and alarms to create a scenario. In addition to the standard features of the software, the user interface form was also equipped with a piece of custom code that constantly would write the speed of the vehicle and the position on the road, to a separate custom log. These variables are received via UDP from the simulator.

The following figures show screenshots of the user interface used:

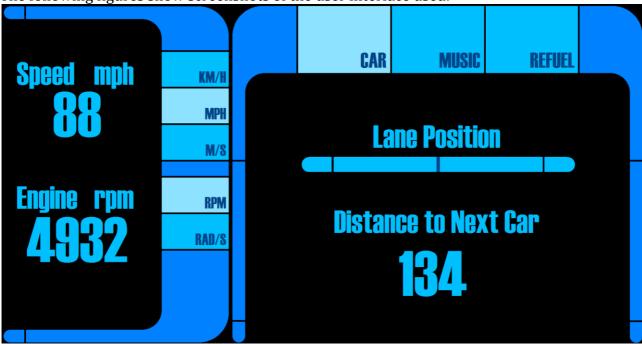

Figure 4: The user interface, with the Car tab selected

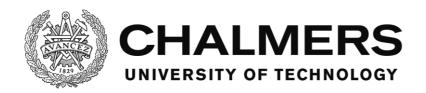

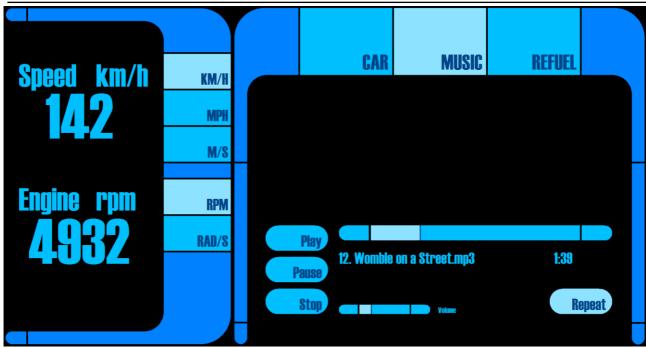

Figure 5: The user interface, with the Music tab selected

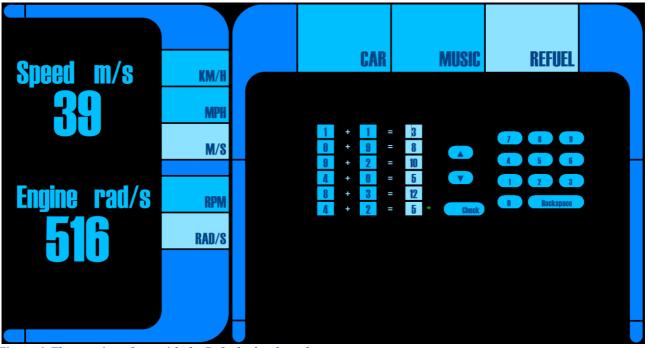

Figure 6: The user interface, with the Refuel tab selected

The driver was placed in the simulator and given a touchpad with the testing software running on it. At the time, there was no mount to place the touchpad in, so the test driver had to hold the touchpad while testing, which may have influenced the test. The main point was however not to get a performance test of the user interface or the driver, but to test if the software worked as intended in a live environment.

The scenario for the test was the following:

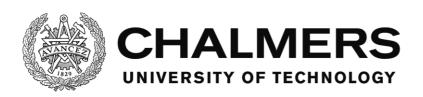

- 1. The driver starts driving and when the driver reaches the first car in front of them and drives within 18 meters of the it, the first task, FollowCar, triggers. The FollowCar task means that until the variable ScriptState becomes 4, the driver has to follow the car in front with a distance of between 5 and 20 meters and they must stay inside their lane on the road. ScriptState becomes 4 when the last task, Refuel, is completed. When FollowCar is triggered, the variable ScriptState is set to 1.
- 2. When ScriptState is set to 1, the next task, TurnOnStereo, triggers. In this task, the driver has to navigate the user interface to the Music tab where they have to turn the stereo on. This task can't fail, but is completed when the control PlayButton is clicked. When the task completes, the variable ScriptState is set to 2.
- 3. The next task, Delay, triggers when ScriptState is set to 2 and means that the driver has to wait for 30 seconds until it completes and sets ScriptState to 3. This task can't fail.
- 4. When ScriptState is set to 3, the final task, Refuel, triggers. This task is completed when the variable MathTest is set to 1. This is done by navigating to the Refuel tab of the user interface and solving the math problems. When all math problems are solved, the variable MathTest is set to 1 and the task completes and sets the ScriptState to 4.
- 5. When ScriptState is set to 4, if the task FollowCar has not yet been failed, it is now completed.

During the scenario, there are also 3 alarms that can trigger:

- Fuel is an alarm which triggers when ScriptState is set to 3. This is when the task Refuel triggers. The alarm plays a sound to notify the test driver that it is time to do the refuel task.
- FrontAlarm is an alarm which triggers to warn the test driver that they are closer than 10 meters from the car in front. The alarm is handled when the driver is 11 or more meters away from the car. During the time the alarm is active, it plays a sound.
- LaneAlarm is an alarm which triggers to warn the test driver that they are driving outside of the designated lane on the road. The alarm is handled when the driver is back on the designated lane. During the time the alarm is active, it plays a sound.

The results of the test were a set of logs, an event log and a speed log for each of the 3 tests. In order to demonstrate that usable information can be extracted out of the logs, a set of matlab script were made to plot one of the sets of logs into a graph. Speed and lane position is plotted over time and the events are plotted onto the graph at the time they happened. The event data was extracted and put into a table.

The raw logs for test 3, the test presented below, and the matlab scripts can be found in the Live tests in the Chalmers simulator subsection of the Appendix - Test results section. Because of the length of the logs, the other 2 logs are omitted from the report. Below follows the event data and the figures.

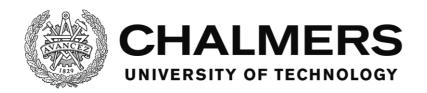

| Events triggered |              |       |          |  |
|------------------|--------------|-------|----------|--|
| ID               | Name         | Туре  | Time (s) |  |
| 0                | FollowCar    | Task  | 96.869   |  |
| 1                | TurnOnStereo | Task  | 96.883   |  |
| 2                | FrontAlarm   | Alarm | 100.728  |  |
| 3                | Delay        | Task  | 111.311  |  |
| 4                | Refuel       | Task  | 141.768  |  |
| 5                | Fuel         | Alarm | 141.779  |  |
| 6                | LaneAlarm    | Alarm | 241.559  |  |
| 7                | FrontAlarm   | Alarm | 243.534  |  |

| Tasks Completed |              |          |  |  |  |  |
|-----------------|--------------|----------|--|--|--|--|
| ID              | Name         | Time (s) |  |  |  |  |
| 1               | TurnOnStereo | 111.292  |  |  |  |  |
| 3               | Delay        | 141.757  |  |  |  |  |
| 4               | Refuel       | 242.113  |  |  |  |  |

| Tasks Failed |           |          |  |
|--------------|-----------|----------|--|
| ID           | Name      | Time (s) |  |
| 0            | FollowCar | 241.551  |  |

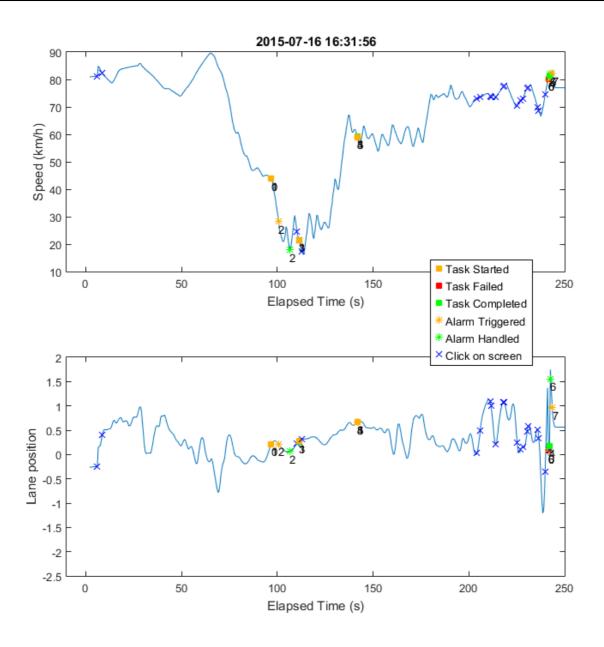

Figure 7: Graph showing the speed and lane position of the vehicle without boxes with zoom

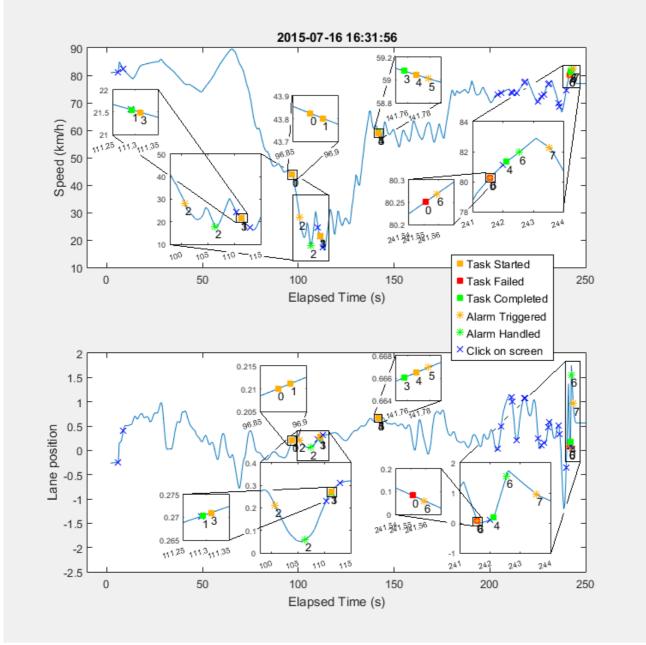

Figure 8: Graph showing the speed and lane position of the vehicle with boxes that zooms in on part of the graph in order to show more details.

Figure 7 and Figure 8 shows the speed and lane position of the vehicle that the test driver was driving in the simulator as well as the times events changed status. The figures also shows when the driver clicked on the touchpad. The first figure is without any zoom boxes in order to give a clean overview of the whole scenario while the second figure has boxes that zoom in on parts of the figure in order to show details of the plot where there was action. The data shows the test driver first at high speed, trying to catch up to the car in front. As the driver came close, they decelerated the vehicle. An alarm, event 2, triggered as the test driver got within 10 meters of the car in front but was soon handled due to the slow speed. Once the alarm was cleared, a series of 3 touchpad clicks can be seen in the graph. Checking the log file

reveals that the series of 3 clicks are the driver navigating to the Music tab, then clicking play and then navigating back to the Car tab, where the distance to the next car can be seen as a number. When the driver was done, there's soon a sudden acceleration, presumably because they were too far away from the car in front and had to catch up. The FollowCar task, event 0, has not yet been failed however. After the acceleration, the fuel alarm sounds, but it takes about a minute before the test driver manages to get enough control over the situation to be able to navigate to the Refuel tab. While having been relatively steady before, the driver becomes rather unsteady as they start doing the math on the Refuel tab. The log reveals that they also navigated to the Music tab for a second and a half before they navigated to the Refuel tab, indicating a miss click. When the driver is just about to be done with the math, they drive outside the lane and fail the FollowCar task as well as triggering the lane alarm, event 6. Roughly a second afterwards, the Refuel task, event 4, is completed. There are a series of large adjustments to the lane position done by the driver in the final moment, indicating that they had lost required control over the vehicle while looking for too long on the touchpad.

## The accuracy of the timing in the logs

The accuracy of the time stated in the logs is tested by checking different outputs for the time and comparing them in a specifically made test scenario.

The timing of the software is tested by utilizing the stopwatch class as well as getting timestamps from the DateTime.Now property, which is how the log entries are made. The stopwatch class is created in the Utilities modules and then restarted when the mouse click happens, which resets it to 0 and lets it start counting up.

3 different setups are tested.

- Only 1 task, which triggers when a certain control is clicked in the UI.
- Only 1 alarm, which triggers when a certain control is clicked in the UI.
- Both 1 task and 1 alarm, which both trigger when a certain control is clicked in the UI.

All 3 setups use the same test UI and with variable updating both timed, with a 20 millisecond interval and when a variable is changed. UDP constantly tries to connect to a simulator device on the network, but will fail as the test is done without one.

The timing is checked at the following times, depending on the test setup:

- 1. When the PreFilterMessage function is called, in the MainForm. The stopwatch is reset at this point and the first timestamp is made.
- 2. When the code has progressed in the PreFilterMessage function to after checking that the message is a mouse click message. A timestamp is made and the stopwatch is checked.
- 3. When the log message for the mouse click is created. A timestamp is made and the stopwatch is checked.
- 4. When the task is triggered. A timestamp is made and the stopwatch is checked.
- 5. When the log message for the task is created. A timestamp is made and the stopwatch is checked.
- 6. When the alarm is triggered. A timestamp is made and the stopwatch is checked.
- 7. When the log message for the alarm is created. A timestamp is made and the stopwatch is checked.

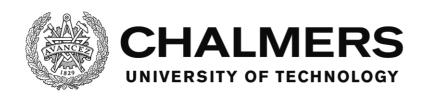

It is stated on the MSDN page for the DateTime.Now property that its accuracy is 15 milliseconds. (MSDN, p. DateTime.Now Property)

For the stopwatch class, it is stated on MSDN that it counts the ticks from the so called underlying timer mechanism. They explain this as that if the installed hardware and operating system support a high-resolution performance counter, the stopwatch class uses that to measure the elapsed time, otherwise the system timer is used. No explanation is presented on how to deduce if a system is using one or the other method. (MSDN, p. Stopwatch Class) There are 10000 ticks for each millisecond according to the TimeSpan.TicksPerMillisecond constant (MSDN, p. TimeSpan.TicksPerMillisecond Field).

Below follows tables with test results.

"TS" means timestamp and refers to the timestamp in the code, specifically for testing. "SW" means stopwatch.

The stopwatch delivers the elapsed time when checked. The value is presented as milliseconds, with 4 decimals.

The timestamps deliver the year, month, day, hour, minute and second, with 7 decimals. In the tables, only the elapsed time, based on the data from the timestamps, will be shown, counted in milliseconds, with 4 decimals, which is equal precision to seconds with 7 decimals. The result is averaged over 5 tests for each setup, as can be seen in the tables below.

| Alarm only (ms) |   |        |        |        |        |
|-----------------|---|--------|--------|--------|--------|
|                 | 1 | 2      | 3      | 6      | 7      |
| TS              | 0 | 0.0000 | 1.0000 | 3.0001 | 3.0001 |
| SW              | 0 | 0.0045 | 0.2941 | 0.8329 | 0.8966 |
|                 |   |        |        |        |        |
| TS              | 0 | 0.0000 | 1.0000 | 2.0001 | 3.0001 |
| SW              | 0 | 0.0276 | 0.3261 | 0.8940 | 0.9578 |
|                 |   |        |        |        |        |
| TS              | 0 | 0.0000 | 1.0001 | 2.0001 | 3.0002 |
| SW              | 0 | 0.0087 | 0.2869 | 0.8313 | 0.8951 |
|                 |   |        |        |        |        |
| TS              | 0 | 0.0000 | 1.0000 | 3.0002 | 3.0002 |
| SW              | 0 | 0.0265 | 0.3296 | 0.8739 | 0.9336 |
|                 |   |        |        |        |        |
| TS              | 0 | 0.0000 | 1.0001 | 3.0002 | 3.0002 |
| SW              | 0 | 0.0290 | 0.3454 | 0.9039 | 0.9647 |
| Average         |   |        |        |        |        |
| TS              | 0 | 0.0000 | 1.0000 | 2.6001 | 3.0002 |
| SW              | 0 | 0.0193 | 0.3164 | 0.8672 | 0.9296 |

| Task only (ms) |   |        |        |        |        |
|----------------|---|--------|--------|--------|--------|
|                | 1 | 2      | 3      | 4      | 5      |
| TS             | 0 | 0.0000 | 1.0001 | 3.0002 | 4.0003 |
| SW             | 0 | 0.0376 | 0.3654 | 1.1643 | 1.3345 |
|                |   |        |        |        |        |
| TS             | 0 | 0.0000 | 1.0000 | 3.0001 | 4.0002 |
| SW             | 0 | 0.0160 | 0.4033 | 1.1466 | 1.3132 |
|                |   |        |        |        |        |
| TS             | 0 | 0.0000 | 1.0000 | 3.0002 | 4.0002 |
| SW             | 0 | 0.0091 | 0.3584 | 1.1313 | 1.3236 |
|                |   |        |        |        |        |
| TS             | 0 | 0.0000 | 1.0001 | 4.0002 | 5.0003 |
| SW             | 0 | 0.0223 | 0.5028 | 1.5605 | 1.7503 |
|                |   |        |        |        |        |
| TS             | 0 | 0.0000 | 1.0000 | 4.0002 | 4.0002 |
| SW             | 0 | 0.0103 | 0.3615 | 1.2209 | 1.3963 |
| Average        |   |        |        |        |        |
| TS             | 0 | 0.0000 | 1.0000 | 3.4002 | 4.2002 |
| SW             | 0 | 0.0191 | 0.3983 | 1.2447 | 1.4236 |

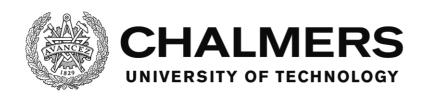

| Alaym and Task (ma) |                     |        |        |        |        |        |        |
|---------------------|---------------------|--------|--------|--------|--------|--------|--------|
|                     | Alarm and Task (ms) |        |        | ı      |        |        |        |
|                     | 1                   | 2      | 3      | 4      | 5      | 6      | 7      |
| TS                  | 0                   | 0.0000 | 1.0001 | 3.0002 | 4.0003 | 6.0004 | 6.0004 |
| SW                  | 0                   | 0.0047 | 0.3237 | 1.0617 | 1.2435 | 1.7981 | 1.8015 |
|                     |                     |        |        |        |        |        |        |
| TS                  | 0                   | 0.0000 | 1.0001 | 4.0003 | 4.0003 | 6.0004 | 6.0004 |
| SW                  | 0                   | 0.0061 | 0.3410 | 1.1127 | 1.2804 | 1.7338 | 1.7372 |
|                     |                     |        |        |        |        |        |        |
| TS                  | 0                   | 0.0000 | 1.0001 | 4.0002 | 4.0002 | 6.0004 | 6.0004 |
| SW                  | 0                   | 0.0287 | 0.3526 | 1.1540 | 1.3208 | 1.8091 | 1.8132 |
|                     |                     |        |        |        |        |        |        |
| TS                  | 0                   | 0.0000 | 1.0000 | 4.0002 | 5.0003 | 6.0003 | 6.0003 |
| SW                  | 0                   | 0.0055 | 0.3956 | 1.2623 | 1.4456 | 1.9267 | 1.9302 |
|                     |                     |        |        |        |        |        |        |
| TS                  | 0                   | 0.0000 | 1.0001 | 3.0002 | 3.0002 | 5.0003 | 5.0003 |
| SW                  | 0                   | 0.0332 | 0.3442 | 1.0517 | 1.2162 | 1.6718 | 1.6763 |
| Average             |                     |        |        |        |        |        |        |
| TS                  | 0                   | 0.0000 | 1.0001 | 3.6002 | 4.0003 | 5.8004 | 5.8004 |
| SW                  | 0                   | 0.0156 | 0.3514 | 1.1285 | 1.3013 | 1.7879 | 1.7917 |

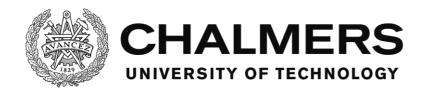

#### Discussion

# The software and live tests in the Chalmers Simulator

The live testing shows that a fully custom user interface can be made and that the framework properly interacts with the user interface to generate test data and testing functionality. The project takes no credit for that any style of user interface can be created as long as it is within the powers of Visual Basic .Net, that is because of how Visual Basic works. However the framework is made in such a way that it allows the user interface to take advantage of the possibilities of Visual Basic.

The task and alarm system does have some inconvenient limitations when it comes to scripting. It's not possible to do more advanced logics within them, such as nestled AND or OR operators for triggering different events. It is unknown whether or not this would be useful in an actual live testing environment, but it would be something that could be improved in the software for the sake of functionality. Nestled scripts could potentially be used to create such a functionality as it is now, but that would increase clutter in the logs and it would have a non-zero effect on the performance of the software which would be unneeded if the functionality was there.

The standard event log always follow a certain format. However a custom log can be made with any format the designer desires and can log any information that is available to the software.

The software doesn't have any associated script reader or any tools for viewing and analyzing the test data and instead a third party software has to be used for this. It would be useful if there was a software that could load the user interface and graphically show when and where the test driver clicked on a certain location and that could replay the information that was logged in real time. The software could also have tools for automatically plotting the logs to graphs or filter them and search through them etc.

A start function and a reset function could be useful as well. A start function would be some way of triggering the test to start remotely, for example from the simulator or the computer that hosts the test and surveys it. A reset function would be a way to reset the software without exiting it for each time.

# The timing of the software

Regardless of the accuracy of the timing and if it's good or bad, the timing itself cannot be taken as a hard fact in determining how long it will take to run a piece of the code. That will depend on what hardware the system uses, how optimized the version of the operating system is, what other applications or executables are running on the system at the same time, how many tasks and alarms there are, how advanced the UI and the other parts of the testing software are and other factors. This means that the times can only be used for comparisons and not predictions.

As can be seen in the test results, presented in the Testing section (p. 24) of the report, the two methods of measuring the time differ greatly. However, as stated, the timestamp method only has an accuracy of 15 milliseconds, which would justify the difference. The stopwatch counts the individual ticks from the timing mechanism in the operating system or the hardware of the system and as such should then be as accurate as possible.

Another interesting point to make is that it takes longer to trigger a task than it takes to trigger an alarm. This is despite the fact that the ReportClickToTask method is called before

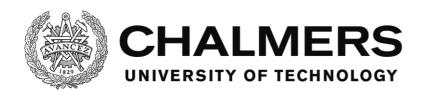

the ReportClickToAlarm method in the code.

In the case with a single task, it takes, according to the average of the stopwatch, 1.2447 milliseconds to trigger the task while it takes only 0.8672 milliseconds to trigger the alarm in the case with a single alarm. The alarms also consistently trigger faster than the tasks in all tests made.

# The structure of the TaskManager vs. the AlarmManager

The structure of the TaskManager and AlarmManager are different despite them doing similar things. This is because more knowledge had been acquired at the time the AlarmManager was made compared to the TaskManager. Initially, the TaskManager was using a struct to save the task data, which was ok since a task only has one level of variables to be saved. An alarm however needed a layered data structure in order to be less cluttered as it has more detailed settings than a task does. In order to change a variable that is deep in a struct, it was discovered during coding that the whole struct has to be overwritten with a new one that is the copy of the old one but with the variable changed. In order to be able to change all variables individually, a data structure made of nestled classes was used instead, where each class is used as a data type. Afterwards, this was changed for the TaskManager as well in an attempt to assimilate the two managers.

While TaskManager is instanced to create a new task, the AlarmManager contains an AlarmItem class that is instanced instead. The TaskManager list of tasks is stored in the MainForm while the AlarmManager is self contained.

Something that could be improved with the AlarmManager is its reportClick method. It could be divided into one method for each state instead of having it all in one as it is now, in order to make it more understandable and more easily modifiable. A negative impact this may have however is that it may make the software slightly slower. On the other hand, the opposite could be done to the TaskManager's reportClick, that is, to make the different methods that method calls into a single one in order to make it more optimized. But this lowers the modifiability and understandability of the code.

As can be seen in the The timing of the software subsection above (p. 33), an alarm takes shorter time to trigger than a task does. The exact reason for this is unknown, but one possibility is that this is because of how classes and alarms are stored differently requiring tasks to have more layers of method calls. The task uses 5 layers of method calls while alarms use 3 layers of method calls. One reason tasks use more layers of method calls is because wrapper methods are needed to forward the information first into the TaskManager class itself and then from that into each instance of it. Another reason for the difference in time may be that tasks have more methods to call from the reportClick method, which also may impact the timing. However if a task has no actionlist or fail state for example, then these methods should return almost instantly, so it's hard to say where the delay comes from.

# Why a custom scripting language as opposed to a pre-existing one?

The reason that a new scripting language was created as opposed to using an existing one is to make it as easy as possible for the designer to make scripts. Regardless of which language was used, code would still have to be written for the software to understand the data which was contained in the scripts and to do error handling. Even if an automatic parser was used to read the data structure and parse it into a predefined data structure in the software, the software would still have to have code to logically deduce what information was there and

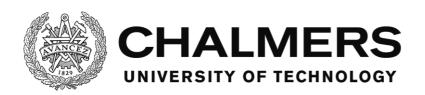

how to treat it and to make error handling for the scripts. The actual reading of the script file is the simple part of this task.

For that reason, it was deemed more valuable to have a custom scripting language that is made to be easy to understand and use even for someone who is not a programmer. The parsing is done simultaneously as the logics to deduce what information is there and what to do with it.

However, additional functionality, for example in order to be able to make more complex condition logic like AND or OR statements and nestled AND or OR statements, would be a useful improvement to the scripting language.

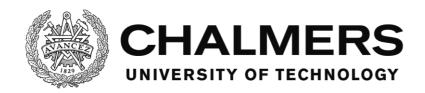

#### Conclusion

#### The software

The software has a complete set of functions and is in working condition. There are some issues, for example the timing and the lack of functionality in the scripting. Improvements can be made to make the software available for tests requiring more precise timing or more advanced scripting. However working within the boundaries of the software, it's still usable for live testing.

All goals in the specification for the software were met. The software is able to use scripts to make events and alarms. The position and time of clicks as well as what was clicked on the screen is tracked. The time when events trigger or change state is tracked. Anything available to the software can be logged and system information, events and mouse clicks are always logged. There is a networking module that can connect to external vehicle simulators via UDP. Error handling is available, both natively for Visual Basic by using Visual Studio, not credited by the project and built into the software for checking for errors in the scripts, which is made by the project.

# **Timing**

There were no constraints or goals set for the accuracy of the timing in the software, however, improvements can be made. The DateTime.Now property should be switched out for the System.Diagnostics.Stopwatch class in order to improve accuracy of the timing. In addition to that, the time should be checked and carried from the moment the software notices the mouse clicks to the moment the log entries are made. Currently it's programmed so that the time is read the moment the log entries are made, which is less accurate.

The current accuracy is 15 milliseconds for the DateTime.Now property, according to the MSDN webpage (MSDN, p. DateTime.Now Property), plus the latency between when the software registers the mouse click and writes the log entry plus the input latency of the hardware, which is unknown to the software entirely and outside the scope of the project.

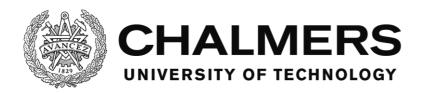

# **Possible improvements**

This section lists some ideas and possible improvements a future project involving this software could work with.

- Software that has the functionality to open a user interface and replay the recorded events visually. The software could also have functionality for reading and filtering logs and plot them into graphs or create statistics like for example how many people managed to completed certain tasks, how many miss clicks were made and what the task was that the test driver was performing while doing them, etc.
- Replacing the current timing method with one that saves the time when an action happens and forwards it to the time when a log entry is made about it and in addition to that uses the StopWatch class or a similar, more accurate method than the current DateTime.Now property.
- Implement functionality to send dedicated start, stop and reset commands remotely to
  the software in order to start, stop or reset a test. This is possible to be done via scripts
  and programming the user interface accordingly, but a dedicated system for it would
  be an improvement.
- Implementing functionality to individually name sets of log files with a user name or a pattern that is customizable, which changes automatically with each test driver. The current naming convention that uses the current date and time is harder to keep track of.
- Expand the networking possibilities to use TCP connections and set up network profiles for different kinds of simulators as well as expanding to support not only float variables but any type of data.
- Expand the networking possibilities to allow for real time streaming of the user interface and whatever happens on it to a nearby surveillance pc that an operator is using. Alternatively this can be done via third party streaming software.
- Expanded script support to allow for logic operators such as AND or OR and the possibility to nestle them. New functionality such as creating variables inside of the scripts or creating network packages from inside of the scripts could be useful.
- Uploading the software to a version control system such as Git would possibly make it
  easier to work with the software and build upon it or use it from different projects at
  the same time.

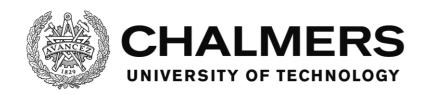

# **Bibliography**

developer.com. (2003, February 28). *Microsoft .Net Glossary*. Retrieved October 13, 2015, from developer.com: http://www.developer.com/net/asp/article.php/1756291/Microsoft-NET-Glossary.htm

foedan. (2009, December 27). [VB.NET] Playing audio with the Media Command Interface from the windows API. Retrieved May 27, 2016, from Codecall forum:

http://forum.code call.net/topic/52694-vbnet-playing-audio-with-the-media-command-interface-from-the-windows-api/

MSDN. (n.d.). *Net framework class library*. Retrieved May 27, 2016, from Microsoft Developer Network (MSDN): https://msdn.microsoft.com/en-

us/library/w0x726c2%28v=vs.110%29.aspx

MSDN. (n.d.). MSDN Documentation Library. Retrieved May 27, 2016, from Microsoft

Developer Network (MSDN): https://msdn.microsoft.com/en-us/library/

MSDN. (n.d.). MSDN Library, Access Levels in Visual Basic. Retrieved June 03, 2016, from

Microsoft Developer Network (MSDN): https://msdn.microsoft.com/en-

us/library/76453kax.aspx

MSDN. (n.d.). *MSDN Library, Control Class*. Retrieved June 02, 2016, from Microsoft Developer Network (MSDN): https://msdn.microsoft.com/en-

us/library/system.windows.forms.control(v=vs.110).aspx

MSDN. (n.d.). *MSDN Library, DateTime.Now Propery*. Retrieved May 27, 2016, from Microsoft Developer Network (MSDN): https://msdn.microsoft.com/en-

us/library/system.datetime.now%28v=vs.110%29.aspx

MSDN. (n.d.). *MSDN Library, Declare Statement*. Retrieved June 03, 2016, from Microsoft Developer Network (MSDN): https://msdn.microsoft.com/en-us/library/4zey12w5.aspx MSDN. (n.d.). *MSDN Library, Form Class*. Retrieved June 03, 2016, from Microsoft Developer Network (MSDN): https://msdn.microsoft.com/en-

us/library/system.windows.forms.form(v=vs.110).aspx

MSDN. (n.d.). *MSDN Library, IMessageFilter Interface*. Retrieved June 02, 2016, from Microsoft Developer Network (MSDN): https://msdn.microsoft.com/en-

us/library/system.windows.forms.imessagefilter(v=vs.110).aspx

MSDN. (n.d.). *MSDN Library, Implements Statement*. Retrieved June 03, 2016, from Microsoft Developer Network (MSDN): https://msdn.microsoft.com/en-us/library/7z6hzchx.aspx

MSDN. (n.d.). *MSDN Library, Interface Statement*. Retrieved June 03, 2016, from Microsoft Developer Network (MSDN): https://msdn.microsoft.com/en-us/library/h9xt0sdd.aspx

MSDN. (n.d.). *MSDN Library, MCI*. Retrieved May 27, 2016, from Microsoft Developer Network

(MSDN): https://msdn.microsoft.com/en-us/library/dd757151(v=vs.85).aspx

MSDN. (n.d.). *MSDN Library, Objects and Classes*. Retrieved June 02, 2016, from Microsoft Developer Network (MSDN): https://msdn.microsoft.com/en-

us/library/527aztek(v=vs.90).aspx

MSDN. (n.d.). MSDN Library, Status command. Retrieved june 03, 2016, from Microsoft

Developer Network (MSDN): https://msdn.microsoft.com/en-us/library/windows/desktop/dd798683(v=vs.85).aspx

MSDN. (n.d.). MSDN Library, Stopwatch Class. Retrieved May 27, 2016, from Microsoft

Developer Network (MSDN): https://msdn.microsoft.com/en-

us/library/system.diagnostics.stopwatch(v=vs.110).aspx

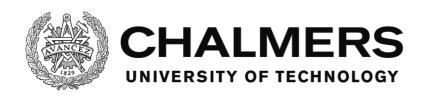

MSDN. (n.d.). *MSDN Library, TimeSpan.TicksPerMillisecond Field*. Retrieved May 27, 2016, from Microsoft Developer Network: https://msdn.microsoft.com/en-us/library/system.timespan.tickspermillisecond(v=vs.110).aspx Sjöberg, J., Fredriksson, J., & Falcone, P. (2013, October 28). *Chalmers Projects*. Retrieved August 09, 2016, from Chalmers Vehicle Simulator: https://www.chalmers.se/en/Projects/Pages/Chalmers-vehicle-simulator.aspx

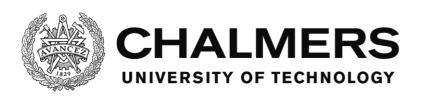

# **Appendix**

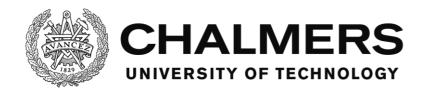

| App | endix | <b>Contents</b> |
|-----|-------|-----------------|
|-----|-------|-----------------|

| Appendix - Word List                  | 43  |
|---------------------------------------|-----|
| Appendix - Test results               | 44  |
| Live tests in the Chalmers simulator  |     |
| Test 3, log 1                         |     |
| Test 3, log 2                         | 45  |
| Core Matlab script                    | 49  |
| Script to extract event data          | 50  |
| Script to extract speed and lane data | 50  |
| Script to plot data                   | 50  |
| Software member reference             | 53  |
| Members of MainForm                   | 53  |
| Members of UDPTools                   | 56  |
| Members of UDPFaker                   | 57  |
| Members of Utilities                  | 59  |
| Members of VariableManager            | 63  |
| Members of TaskManager                | 64  |
| Members of AlarmManager               | 70  |
| Members of SoundManager               | 75  |
| Members of ErrorHandler               | 79  |
| Appendix - The software code          | 80  |
| MainForm                              | 80  |
| UDPTools                              | 86  |
| UDP Faker                             | 92  |
| Utilities                             | 94  |
| VariableManager                       | 101 |
| TaskManager                           | 105 |
| AlarmManager                          | 119 |
| SoundManager                          | 138 |
| FrrorHandler                          | 142 |

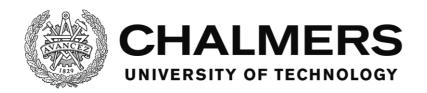

# **Appendix - Word List**

**Access level,** determines from which part of the software an element can be accessed. Example: Public, Private. (MSDN, p. Access levels in Visual Basic)

**Call,** to call something means that a piece of code is being told to run from a remote place.

Example: a function call, which means that said function is commanded to be executed.

**Control,** an object with a visual representation, used for the user interface of the software. (MSDN, p. Control Class)

**Declare,** references a procedure that's implemented in another file. This lets the programmer use methods from other files as if they existed in the file the declare statement is in.

(MSDN, p. Declare Statement)

**Form,** a visual representation of a window or dialog box that can be used to construct the user interface for an application. (MSDN, p. Form Class)

**Implement,** when used to describe the functionality of a method, means that the method is implementing the functionality of an Interface member. That is, the method that implements the interface member will be the receiving end for the call to that interface member.

(MSDN, p. Implements Statement)

Interface member, defines a placeholder for a method or property as part of an interface that is to be implemented in another module. This is to give the current module a method to call without knowing the target method.

(MSDN, p. Interface Statement)

**Member,** an element of a class that helps defining its behaviors and properties. Includes events, variables, methods, constructors and properties. (developer.com, 2003)

**Method**, a sub or a function

**Module,** in this case, a grouping of code that does similar tasks or that contains methods that work together to achieve a goal.

Example: the Utility module has utility methods that can be called. The AlarmManager module has code that has to do with alarms.

**Object,** a combination of code and data, for example a control, a form or an entire application. All objects are defined by classes. (MSDN, p. Objects and Classes)

**Wrapper,** a method that is there only to call another method. The reason is often purely for a more easy to modify and to understand infrastructure.

Example: 6 places in a module needs to call a method in another module. If the call is made directly, then if it's later to be changed, all 6 instances of the call has to be changed. However if there's a wrapper that the 6 instances call, only the wrapper has to be changed.

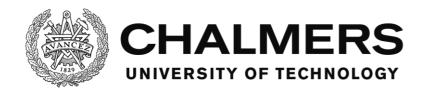

# **Appendix - Test results**

# Live tests in the Chalmers simulator

Below follows a set of logs for the tests described in the Live tests in the Chalmers simulator subsection of the Testing section in the main report. The logs are from a live test with a test driver driving in the Chalmers vehicle simulator. After the logs are the Matlab scripts used to extract the data.

Because of poor naming convention of the controls on the test user interface, the use of the buttons with the following names have to be explained:

- LcarsMainButton6, this button is the button to change the UI to show the Car tab.
- LcarsMainButton7, this button is the button to change the UI to show the Music tab.
- LcarsMainButton8, this button is the button to change the UI to show the Refuel tab.
- LcarsActionButton2, this button is the button labeled "check" on the Refuel tab. This checks that the math problems are correct and trigger the variable change if they are.

# Test 3, log 1

```
Filename: Touchpanel log 2015-07-16 163156.txt
07-16-2015 16:31:56.774;SY;Loaded sound: C:\Users\sim_ui\Dropbox\Touchpanel\Demo Test\Touchpanel
Platform\bin\Debug\sounds\12. Womble on a Street.mp3
07-16-2015 16:31:56.790;SY;Loaded sound: C:\Users\sim_ui\Dropbox\Touchpanel\Demo Test\Touchpanel
Platform\bin\Debug\sounds\Checkout Scanner Beep-SoundBible.com-593325210.wav
07-16-2015 16:31:56.790;SY;Loaded sound: C:\Users\sim_ui\Dropbox\Touchpanel\Demo Test\Touchpanel
Platform\bin\Debug\sounds\Industrial Alarm-SoundBible.com-1012301296.wav
07-16-2015 16:31:56.790;SY;Loaded sound: C:\Users\sim_ui\Dropbox\Touchpanel\Demo Test\Touchpanel
Platform\bin\Debug\sounds\Woop Woop-SoundBible.com-198943467.wav
07-16-2015 16:31:57.641;SY;Loaded alarm: C:\Users\sim_ui\Dropbox\Touchpanel\Demo Test\Touchpanel
Platform\bin\Debug\alarms\FrontAlarm.alm
07-16-2015 16:31:57.651;SY;Loaded alarm: C:\Users\sim_ui\Dropbox\Touchpanel\Demo Test\Touchpanel
Platform\bin\Debug\alarms\Fuel.alm
07-16-2015 16:31:57.665;SY;Loaded alarm: C:\Users\sim_ui\Dropbox\Touchpanel\Demo Test\Touchpanel
Platform\bin\Debug\alarms\LaneAlarm.alm
07-16-2015 16:31:57.777;SY;System started
07-16-2015 16:32:01.800;MC;0498:0268;MainForm/cbTraffic
07-16-2015 16:32:04.612;MC;0926:0378;MainUI/TabControlMain/TPCar/Label5
07-16-2015 16:33:32.869;EV;TaskStarted;FollowCar|0
07-16-2015 16:33:32.883;EV;TaskStarted;TurnOnStereo|1
07-16-2015 16:33:36.728;EV;AlarmTriggered;FrontAlarm|2
07-16-2015 16:33:42.415;EV;AlarmHandled;FrontAlarm|2
07\text{-}16\text{-}2015\ 16\text{:}33\text{:}46.370\text{;}MC\text{;}1365\text{:}0120\text{;}MainUI/LcarsMainButton}7
07-16-2015 16:33:47.289;MC;0898:0736;MainUI/TabControlMain/TPMus/PlayButton
07-16-2015 16:33:47.292;EV;TaskCompleted;TurnOnStereo|1
07-16-2015 16:33:47.311;EV;TaskStarted;Delay|3
07-16-2015 16:33:49.050;MC;1052:0125;MainUI/LcarsMainButton6
07-16-2015 16:34:17.757;EV;TaskCompleted;Delay|3
07-16-2015 16:34:17.768;EV;TaskStarted;Refuel|4
07-16-2015 16:34:17.779;EV;AlarmTriggered;Fuel|5
07-16-2015 16:35:20.287;MC;1325:0181;MainUI/LcarsMainButton7
07-16-2015 16:35:21.966;MC;1599:0146;MainUI/LcarsMainButton8
07-16-2015 16:35:27.177;MC;1511:0570;MainUI/TabControlMain/TPMath/BtnMathButton1 07-16-2015 16:35:27.614;MC;1692:0499;MainUI/TabControlMain/TPMath/BtnMathButton6
07-16-2015 16:35:30.158;MC;1381:0561;MainUI/TabControlMain/TPMath/BtnMathButtonDOWN
07\text{-}16\text{-}2015\ 16\text{:}35\text{:}33.963; MC; 1604\text{:}0421; MainUI/TabControlMain/TPMath/BtnMathButton8}
07-16-2015\ 16:35:34.593; MC; 1356:0561; MainUI/TabControl Main/TPMath/BtnMathButtonDOWN
07-16-2015 16:35:41.282;MC;1514:0562;MainUI/TabControlMain/TPMath/BtnMathButton1
07\text{-}16\text{-}2015\ 16\text{:}35\text{:}43.066; MC; 1507\text{:}0570; MainUI/TabControlMain/TPMath/BtnMathButton 1000} A strength of the property of the property of the p
07-16-2015 16:35:44.221;MC;1367:0561;MainUI/TabControlMain/TPMath/BtnMathButtonDOWN
07-16-2015 16:35:46.441;MC;1600:0493;MainUI/TabControlMain/TPMath/BtnMathButton5
07-16-2015 16:35:46.959;MC;1397:0561;MainUI/TabControlMain/TPMath/BtnMathButtonDOWN
07-16-2015 16:35:51.984;MC;1700:0422;MainUI/TabControlMain/TPMath/BtnMathButton9
```

07-16-2015 16:35:52.533;MC;1371:0561;MainUI/TabControlMain/TPMath/BtnMathButtonDOWN

07-16-2015 16:35:55.837;MC;1692:0426;MainUI/TabControlMain/TPMath/BtnMathButton9

07-16-2015 16:35:57.551;EV;TaskFailed;FollowCar|0|Condition vehicleRadar more than 20 (1000).

07-16-2015 16:35:57.559;EV;AlarmTriggered;LaneAlarm|6

07-16-2015 16:35:57.991;MC;1396:0654;MainUI/TabControlMain/TPMath/LcarsActionButton2

07-16-2015 16:35:58.113;EV;TaskCompleted;Refuel|4

07-16-2015 16:35:58.534;EV;AlarmHandled;LaneAlarm|6

07-16-2015 16:35:59.534;EV;AlarmTriggered;FrontAlarm|7

# Test 3, log 2

Filename: Speedlog 2015-07-16 163156.txt 07-16-2015 16:31:58.071;80.92855;1;-0.2644759;3.764476 07-16-2015 16:31:58.575;80.98368;1;-0.2614328;3.761433 07-16-2015 16:31:59.071;81.02039;1;-0.2583932;3.758393 07-16-2015 16:31:59.575;81.07538;1;-0.2553526;3.755352  $07\text{-}16\text{-}2015\ 16\text{:}32\text{:}00.100;81.11201;1;-0.2523121;3.752312$ 07-16-2015 16:32:00.575;81.11201;1;-0.2523121;3.752312  $07\text{-}16\text{-}2015\ 16\text{:}32\text{:}01.070\text{;}81.16687\text{;}1\text{;}-0.2492706\text{;}3.749271$  $07\text{-}16\text{-}2015\ 16\text{:}32\text{:}01.572\text{;}81.20341\text{;}1\text{;}-0.2462312\text{;}3.746231$ 07-16-2015 16:32:02.081;81.25815;1;-0.2431936;3.743194 07-16-2015 16:32:02.570;84.91125;1;0.1568512;3.343149  $07\text{-}16\text{-}2015\ 16\text{:}32\text{:}03.071;84.33017;1;0.1611497;3.33885$ 07-16-2015 16:32:03.606;83.58297;1;0.19143;3.30857  $07\text{-}16\text{-}2015\ 16\text{:}32\text{:}04.071\text{;}82.98403\text{;}1\text{;}0.2755056\text{;}3.224494$ 07-16-2015 16:32:04.581;82.28591;1;0.3948255;3.105175 07-16-2015 16:32:05.071;81.81019;1;0.46776;3.03224 07-16-2015 16:32:05.571;81.39095;1;0.5136711;2.986329  $07\text{-}16\text{-}2015\ 16\text{:}32\text{:}06.074\text{;}80.99529\text{;}1\text{;}0.5126902\text{;}2.98731$ 07-16-2015 16:32:06.570;80.6993;1;0.5073609;2.992639  $07\hbox{-}16\hbox{-}2015\ 16\hbox{:}32\hbox{:}07.098\hbox{;}80.2991\hbox{;}1;0.5047356\hbox{;}2.995265$  $07\text{-}16\text{-}2015\ 16\text{:}32\text{:}07\text{.}572\text{;}80.01535\text{;}1\text{;}0.5133374\text{;}2.986663$ 07-16-2015 16:32:08.092;79.65126;1;0.5256194;2.97438  $07 - 16 - 2015 \ 16:32:08.573; 79.37244; 1; 0.5256012; 2.974399$ 07-16-2015 16:32:09.076;79.02351;1;0.536855;2.963145  $07\text{-}16\text{-}2015\ 16\text{:}32\text{:}09.571\text{;}78.68211\text{;}1\text{;}0.5917674\text{;}2.908233$ 07-16-2015 16:32:10.070;78.98541;1;0.6560584;2.843942 07-16-2015 16:32:10.602;79.53481;1;0.7034272;2.796573 07-16-2015 16:32:11.075;79.9996;1;0.6963547;2.803645  $07-16-2015\ 16:32:11.595;80.83651;1;0.6574647;2.842535$ 07-16-2015 16:32:12.074;81.53185;1;0.6435;2.8565  $07\text{-}16\text{-}2015\ 16\text{:}32\text{:}12.575;82.26164;1;0.6739383;2.826062$ 07-16-2015 16:32:13.073;82.96429;1;0.715273;2.784727 07-16-2015 16:32:13.572;83.30013;1;0.7387131;2.761287 07-16-2015 16:32:14.074;83.674;1;0.7637249;2.736275  $07 - 16 - 2015 \ 16:32:14.570;83.74975;1;0.7512321;2.748768$ 07-16-2015 16:32:15.080;83.85477;1;0.6958987;2.804101  $07\text{-}16\text{-}2015\ 16\text{:}32\text{:}15.573\text{;}83.93853\text{;}1\text{;}0.6680803\text{;}2.83192$ 07-16-2015 16:32:16.074;84.03133;1;0.6741208;2.825879 07-16-2015 16:32:16.570;84.1293;1;0.6916638;2.808336 07-16-2015 16:32:17.073;84.21918;1;0.6957278;2.804272  $07\text{-}16\text{-}2015\ 16\text{:}32\text{:}17.598;84.31416;1;0.6818292;2.818171$ 07-16-2015 16:32:18.070;84.38177;1;0.6424345;2.857565  $07\text{-}16\text{-}2015\ 16\text{:}32\text{:}18.581\text{;}84.46211\text{;}1\text{;}0.5862037\text{;}2.913796$ 07-16-2015 16:32:19.070;84.539;1;0.5878198;2.91218 07-16-2015 16:32:19.577;84.61632;1;0.6248153;2.875185  $07\text{-}16\text{-}2015\ 16\text{:}32\text{:}20.075\text{;}84.69573\text{;}1\text{;}0.6828815\text{;}2.817119$  $07-16-2015\ 16:32:20.575;84.75952;1;0.7353314;2.764668$ 07-16-2015 16:32:21.103;84.83797;1;0.7708608;2.729139  $07-16-2015\ 16:32:21.570;84.89661;1;0.7712073;2.728793$  $07\text{-}16\text{-}2015\ 16\text{:}32\text{:}22\text{.}072\text{;}84\text{.}96992\text{;}1\text{;}0.7607808\text{;}2.739219$ 07-16-2015 16:32:22.569;85.00195;1;0.7706377;2.729362  $07\text{-}16\text{-}2015\ 16\text{:}32\text{:}23.072\text{;}84.92711\text{;}1\text{;}0.8189242\text{;}2.681076$  $07-16-2015\ 16:32:23.572;85.29279;1;0.9058505;2.594149$ 07-16-2015 16:32:24.072;85.82711;1;0.9710655;2.528934 07-16-2015 16:32:24.612;85.78526;1;0.981238;2.518762  $07\text{-}16\text{-}2015\ 16\text{:}32\text{:}25.076;85.29832;1;0.8970309;2.602969$ 

07-16-2015 16:32:25.581;84.75299;1;0.6733448;2.826655 07-16-2015 16:32:26.069;84.46617;1;0.4565867;3.043413 07-16-2015 16:32:26.575;84.09116;1;0.2193124;3.280688 07-16-2015 16:32:27.070;83.73824;1;0.06817506;3.431825  $07 - 16 - 2015 \ 16:32:27.579;83.44673;1;0.01801503;3.481985$ 07-16-2015 16:32:28.069;83.09641;1;0.0206503;3.47935 07-16-2015 16:32:28.573;82.82417;1;0.03053357;3.469466  $07\text{-}16\text{-}2015\ 16\text{:}32\text{:}29.109;82.4873;1;0.03254301;3.467457$ 07-16-2015 16:32:29.570;82.23451;1;0.02044525;3.479555 07-16-2015 16:32:30.074;81.89509;1;0.04103341;3.458966 07-16-2015 16:32:30.573;81.59846;1;0.1365271;3.363473 07-16-2015 16:32:31.075;81.32362;1;0.242349;3.257651 07-16-2015 16:32:31.599;80.88615;1;0.3751785;3.124821 07-16-2015 16:32:32.076;80.51079;1;0.4672182;3.032782 07-16-2015 16:32:32.588;80.06702;1;0.5577819;2.942218  $07 - 16 - 2015 \ 16:32:33.073; 79.77528; 1; 0.5957803; 2.90422$  $07 - 16 - 2015 \ 16:32:33.579; 79.35843; 1; 0.5894699; 2.91053$ 07-16-2015 16:32:34.071;78.91792;1;0.5680246;2.931975  $07 - 16 - 2015 \ 16:32:34.574;78.5415;1;0.5999807;2.900019$  $07\text{-}16\text{-}2015\ 16\text{:}32\text{:}35.093; 78.10424; 1; 0.7485722; 2.751428$ 07-16-2015 16:32:35.572;77.76938;1;0.7980671;2.701933 07-16-2015 16:32:36.079;77.34862;1;0.7828793;2.717121 07-16-2015 16:32:36.574;77.02127;1;0.7983541;2.701646 07-16-2015 16:32:37.081;76.73953;1;0.8131804;2.68682 07-16-2015 16:32:37.570;76.64185;1;0.7694025;2.730597 07-16-2015 16:32:38.073;76.63673;1;0.6976128;2.802387 07-16-2015 16:32:38.598;76.65706;1;0.6229804;2.87702 07-16-2015 16:32:39.071;76.70351;1;0.5695904;2.930409 07-16-2015 16:32:39.587;76.59686;1;0.5170364;2.982964 07-16-2015 16:32:40.070;76.37635;1;0.4904919;3.009508 07-16-2015 16:32:40.572;76.09206;1;0.4649737;3.035026 07-16-2015 16:32:41.071;75.84776;1;0.4403063;3.059694  $07\hbox{-}16\hbox{-}2015\ 16\hbox{:}32\hbox{:}41.575\hbox{;}75.64235\hbox{;}1;0.4263457\hbox{;}3.073654$  $07 - 16 - 2015 \ 16 : 32 : 42 . 103; 75 . 38717; 1; 0.3972158; 3.102784$ 07-16-2015 16:32:42.573;75.14171;1;0.3514828;3.148517  $07\text{-}16\text{-}2015\ 16\text{:}32\text{:}43.086; 74.88255; 1; 0.3074259; 3.192574$ 07-16-2015 16:32:43.571;74.68404;1;0.2855375;3.214463 07-16-2015 16:32:44.070;74.434;1;0.2653601;3.23464 07-16-2015 16:32:44.570;74.18785;1;0.2348906;3.265109 07-16-2015 16:32:45.075;73.99052;1;0.1987113;3.301289 07-16-2015 16:32:45.594;73.91786;1;0.1751255;3.324874 07-16-2015 16:32:46.070;74.36086;1;0.1888207;3.311179  $07\text{-}16\text{-}2015\ 16\text{:}32\text{:}46.580; 74.90016; 1; 0.2410137; 3.258986$ 07-16-2015 16:32:47.072;75.31337;1;0.2809551;3.219045 07-16-2015 16:32:47.569;75.83151;1;0.311683;3.188317 07-16-2015 16:32:48.070;76.33822;1;0.2868418;3.213158 07-16-2015 16:32:48.571;76.74462;1;0.228043;3.271957  $07 - 16 - 2015 \ 16 : 32 : 49.103; 77.18775; 1; 0.1541822; 3.345818$ 07-16-2015 16:32:49.571;77.60313;1;0.11277;3.38723 07-16-2015 16:32:50.083;78.05045;1;0.1227509;3.377249 07-16-2015 16:32:50.570;78.53098;1;0.1530264;3.346974  $07-16-2015\ 16:32:51.070;79.13911;1;0.1661712;3.333829$ 07-16-2015 16:32:51.569;79.72997;1;0.1369011;3.363099  $07\text{-}16\text{-}2015\ 16\text{:}32\text{:}52.073\text{;}80.17674\text{;}1\text{;}0.07209378\text{;}3.427906$ 07-16-2015 16:32:52.601;80.946;1;-0.03231678;3.532317

07-16-2015 16:32:53.070;81.5624;1;-0.107113;3.607113 07-16-2015 16:32:53.588;82.25599;1;-0.1795794;3.679579  $07\text{-}16\text{-}2015\ 16\text{:}32\text{:}54\text{.}074\text{;}82\text{.}75911\text{;}1\text{;}-0.1910039\text{;}3.691004$ 07-16-2015 16:32:54.570;83.4017;1;-0.1099965;3.609997  $07-16-2015\ 16:32:55.072;84.03079;1;0.04194427;3.458056$ 07-16-2015 16:32:55.572;84.48428;1;0.1736998;3.3263 07-16-2015 16:32:56.104;85.0628;1;0.2975831;3.202417 07-16-2015 16:32:56.574;85.5379;1;0.3478447;3.152155 07-16-2015 16:32:57.082;86.06249;1;0.3414982;3.158502  $07\text{-}16\text{-}2015\ 16\text{:}32\text{:}57.571\text{;}86.51305\text{;}1\text{;}0.2796404\text{;}3.22036$ 07-16-2015 16:32:58.072;87.04788;1;0.1572588;3.342741 07-16-2015 16:32:58.570;87.56761;1;0.03150236;3.468498 07-16-2015 16:32:59.075;87.96394;1;-0.04691661;3.546917 07-16-2015 16:32:59.598;88.45843;1;-0.1097654;3.609765 07-16-2015 16:33:00.074;88.85368;1;-0.1394081;3.639408  $07\text{-}16\text{-}2015\ 16\text{:}33\text{:}00.585\text{;}89.32967\text{;}1\text{;}-0.1540649\text{;}3.654065$  $07\text{-}16\text{-}2015\ 16\text{:}33\text{:}01.070\text{;}89.65314\text{;}1\text{;}-0.1276994\text{;}3.627699$ 07-16-2015 16:33:01.573;89.59568;1;-0.08307175;3.583072 07-16-2015 16:33:02.071;89.23524;1;-0.131531;3.631531  $07\text{-}16\text{-}2015\ 16\text{:}33\text{:}02.571\text{;}88.91296\text{;}1\text{;}-0.2294041\text{;}3.729404$ 07-16-2015 16:33:03.126;88.41817;1;-0.3629826;3.862983 07-16-2015 16:33:03.574;87.70233;1;-0.4708928;3.970893  $07\text{-}16\text{-}2015\ 16\text{:}33\text{:}04.089;86.57903;1;-0.5963127;}4.096313$  $07\text{-}16\text{-}2015\ 16\text{:}33\text{:}04.572\text{;}85.68117\text{;}1\text{;}-0.6994684\text{;}4.199469$ 07-16-2015 16:33:05.080;84.64259;1;-0.7869924;4.286993  $07\text{-}16\text{-}2015\ 16\text{:}33\text{:}05.570\text{;}83.94217\text{;}1\text{;}-0.7522799\text{;}4.25228$  $07\text{-}16\text{-}2015\ 16\text{:}33\text{:}06.072\text{;}83.41249\text{;}1\text{;}-0.6235604\text{;}4.12356$ 07-16-2015 16:33:06.597;82.69688;1;-0.4213218;3.921322 07-16-2015 16:33:07.071;82.14148;1;-0.291783;3.791783 07-16-2015 16:33:07.579;80.96223;1;-0.189821;3.689821 07-16-2015 16:33:08.075;79.61568;1;-0.1438204;3.64382  $07\text{-}16\text{-}2015\ 16\text{:}33\text{:}08.570\text{;}78.06911\text{;}1\text{;}-0.05938814\text{;}3.559388$  $07\text{-}16\text{-}2015\ 16\text{:}33\text{:}09.074\text{;}76.7774\text{;}1\text{;}0.1037873\text{;}3.396213$ 07-16-2015 16:33:09.575;75.78404;1;0.2508414;3.249159 07-16-2015 16:33:10.120;74.4859;1;0.3584604;3.14154 07-16-2015 16:33:10.574;73.2392;1;0.3945155;3.105484  $07\hbox{-}16\hbox{-}2015\ 16\hbox{:}33\hbox{:}11.113\hbox{;}71.12947\hbox{;}1;0.4035242\hbox{;}3.096476$ 07-16-2015 16:33:11.574;69.32743;1;0.3763583;3.123642 07-16-2015 16:33:12.096;67.13798;1;0.3133507;3.186649 07-16-2015 16:33:12.570;64.96278;1;0.2133465;3.286654 07-16-2015 16:33:13.072;63.40934;1;0.1237743;3.376226 07-16-2015 16:33:13.572;61.79726;1;0.02621243;3.473788 07-16-2015 16:33:14.075;61.04568;1;-0.01718873;3.517189 07-16-2015 16:33:14.585;60.33419;1;-0.0361018;3.536102  $07\text{-}16\text{-}2015\ 16\text{:}33\text{:}15.087; 60.60014; 1; -0.04346519; 3.543465$ 07-16-2015 16:33:15.585;60.79613;1;-0.04537579;3.545376 07-16-2015 16:33:16.126;59.6085;1;-0.05819348;3.558193 07-16-2015 16:33:16.591;58.1679;1;-0.08017324;3.580173 07-16-2015 16:33:17.119;56.43425;1;-0.1148611;3.614861 07-16-2015 16:33:17.589;55.13478;1;-0.1386535;3.638654 07-16-2015 16:33:18.097;53.96114;1;-0.1645263;3.664526 07-16-2015 16:33:18.590;52.97463;1;-0.1832514;3.683251  $07\text{-}16\text{-}2015\ 16\text{:}33\text{:}19.091\text{;}52\text{.}47281\text{;}1\text{;}-0.1911776\text{;}3.691178$ 07-16-2015 16:33:19.614;52.10294;1;-0.1921524;3.692152  $07\text{-}16\text{-}2015\ 16\text{:}33\text{:}20.087;52.17475;1;-0.1821536;3.682154$ 07-16-2015 16:33:20.588;51.28307;1;-0.1581438;3.658144 07-16-2015 16:33:21.085;50.36849;1;-0.130525;3.630525 07-16-2015 16:33:21.589;49.09759;1;-0.09556358;3.595564  $07\text{-}16\text{-}2015\ 16\text{:}33\text{:}22.087; 47.86444; 1; -0.05991297; 3.559913$ 07-16-2015 16:33:22.591;47.11605;1;-0.03850239;3.538502 07-16-2015 16:33:23.114;46.8447;1;-0.02670681;3.526707 07-16-2015 16:33:23.585;46.83155;1;-0.02832407;3.528324 07-16-2015 16:33:24.101;47.0096;1;-0.04014989;3.54015  $07\hbox{-}16\hbox{-}2015\ 16\hbox{:}33\hbox{:}24.590\hbox{;}47.28576\hbox{;}1\hbox{;}-0.0542799\hbox{;}3.55428$ 07-16-2015 16:33:25.088;47.61823;1;-0.07896792;3.578968 07-16-2015 16:33:25.588;47.8863;1;-0.1040629;3.604063  $07\hbox{-}16\hbox{-}2015\ 16\hbox{:}33\hbox{:}26.089\hbox{;}47.56127\hbox{;}1\hbox{;}-0.1193237\hbox{;}3.619324$  $07\text{-}16\text{-}2015\ 16\text{:}33\text{:}26.620\text{;}46.95418\text{;}1\text{;}-0.1299986\text{;}3.629999$ 

07-16-2015 16:33:27.088;46.479;1;-0.1339978;3.633998 07-16-2015 16:33:27.591;45.81721;1;-0.1438746;3.643875 07-16-2015 16:33:28.089;45.13776;1;-0.1513886;3.651389  $07 - 16 - 2015 \ 16:33:28.599;44.61165;1;-0.1572455;3.657246$ 07-16-2015 16:33:29.090;44.80218;1;-0.1496395;3.64964 07-16-2015 16:33:29.585;44.96246;1;-0.1310168;3.631017 07-16-2015 16:33:30.110;45.15187;1;-0.09259045;3.59259 07-16-2015 16:33:30.588;45.15907;1;-0.04971216;3.549712 07-16-2015 16:33:31.094;44.96239;1;0.01366243;3.486338  $07\text{-}16\text{-}2015\ 16\text{:}33\text{:}31.586\text{;}44.78764\text{;}1\text{;}0.06726016\text{;}3.43274$ 07-16-2015 16:33:32.093;44.66467;1;0.1281126;3.371887 07-16-2015 16:33:32.586;44.26445;1;0.1871191;3.312881 07-16-2015 16:33:33.101;43.46223;1;0.2287673;3.271233 07-16-2015 16:33:33.639;42.21969;1;0.2610343;3.238966 07-16-2015 16:33:34.091;40.36944;1;0.2756582;3.224342 07-16-2015 16:33:34.604;37.986;1;0.2810893;3.218911  $07\hbox{-}16\hbox{-}2015\ 16\hbox{:}33\hbox{:}35.088\hbox{;}36.35519\hbox{;}1\hbox{;}0.2768066\hbox{;}3.223193$ 07-16-2015 16:33:35.590;33.76475;1;0.2634617;3.236538 07-16-2015 16:33:36.089;31.46023;1;0.2414942;3.258506  $07 - 16 - 2015 \ 16:33:36.588;29.19058;1;0.2204511;3.279549$  $07\text{-}16\text{-}2015\ 16\text{:}33\text{:}37.135\text{;}25.2462\text{;}1\text{;}0.1878248\text{;}3.312175$ 07-16-2015 16:33:37.589;24.04124;1;0.1691816;3.330818 07-16-2015 16:33:38.114;22.80127;1;0.1425332;3.357467 07-16-2015 16:33:38.591;21.44734;1;0.1213155;3.378685 07-16-2015 16:33:39.087;20.81394;1;0.09909964;3.4009 07-16-2015 16:33:39.588;21.45398;1;0.08248756;3.417512  $07\text{-}16\text{-}2015\ 16\text{:}33\text{:}40.093\text{;}22.88257\text{;}1\text{;}0.07178429\text{;}3.428216$ 07-16-2015 16:33:40.603;26.3682;1;0.05852201;3.441478 07-16-2015 16:33:41.086;25.34481;1;0.05244981;3.44755  $07 - 16 - 2015 \ 16 : 33 : 41.623 ; 22.0196 ; 1; 0.05110895 ; 3.448891$ 07-16-2015 16:33:42.090;19.51354;1;0.05408525;3.445915  $07\text{-}16\text{-}2015\ 16\text{:}33\text{:}42.592\text{;}17.11123\text{;}1\text{;}0.06202488\text{;}3.437975$  $07\text{-}16\text{-}2015\ 16\text{:}33\text{:}43.090\text{;}18.93798\text{;}1\text{;}0.07162508\text{;}3.428375$ 07-16-2015 16:33:43.595;21.52598;1;0.08357899;3.416421 07-16-2015 16:33:44.116;24.5;1;0.1034951;3.396505 07-16-2015 16:33:44.587;27.55981;1;0.1289552;3.371045 07-16-2015 16:33:45.102;30.42485;1;0.1616515;3.338349  $07\text{-}16\text{-}2015\ 16\text{:}33\text{:}45.589;28.31878;1;0.188969;3.311031$  $07 - 16 - 2015 \ 16:33:46.115;25.64505;1;0.2175496;3.28245$ 07-16-2015 16:33:46.588;23.33663;1;0.2450471;3.254953 07-16-2015 16:33:47.085;22.14388;1;0.263098;3.236902 07-16-2015 16:33:47.617;20.62224;1;0.2817837;3.218216 07-16-2015 16:33:48.089;19.47848;1;0.2929794;3.207021 07-16-2015 16:33:48.589;18.16511;1;0.3039047;3.196095 07-16-2015 16:33:49.140;17.18194;1;0.3103286;3.189671 07-16-2015 16:33:49.588;16.11415;1;0.3154034;3.184597 07-16-2015 16:33:50.087;17.14196;1;0.3184325;3.181567 07-16-2015 16:33:50.588;19.7709;1;0.3196341;3.180366 07-16-2015 16:33:51.134;22.78538;1;0.320777;3.179223 07-16-2015 16:33:51.586;24.81258;1;0.3223597;3.17764 07-16-2015 16:33:52.104;28.45768;1;0.3277902;3.17221 07-16-2015 16:33:52.588;31.26059;1;0.3350374;3.164963  $07 - 16 - 2015 \ 16 : 33 : 53 . 088 ; 30 . 54982 ; 1; 0.3458221 ; 3.154178$ 07-16-2015 16:33:53.591;28.75314;1;0.3550946;3.144905 07-16-2015 16:33:54.088;26.62501;1;0.3602138;3.139786 07-16-2015 16:33:54.598;22.9854;1;0.3647343;3.135266 07-16-2015 16:33:55.090;21.91422;1;0.3643566;3.135643 07-16-2015 16:33:55.600;24.43351;1;0.3588158;3.141184  $07 - 16 - 2015 \ 16:33:56.086; 27.14288; 1; 0.352518; 3.147482$ 07-16-2015 16:33:56.616;30.53263;1;0.3394656;3.160534 07-16-2015 16:33:57.090;30.38422;1;0.3171882;3.182812 07-16-2015 16:33:57.588;28.078;1;0.2990009;3.200999 07-16-2015 16:33:58.123;26.52636;1;0.2737294;3.226271 07-16-2015 16:33:58.587;25.47058;1;0.2556428;3.244357 07-16-2015 16:33:59.104;25.18921;1;0.2334171;3.266583 07-16-2015 16:33:59.586;26.2979;1;0.2188058;3.281194 07-16-2015 16:34:00.086;27.22713;1;0.2038232;3.296177  $07\text{-}16\text{-}2015\ 16\text{:}34\text{:}00.588;28.0093;1;0.1972679;3.302732$ 

07-16-2015 16:34:01.087;27.83235;1;0.201269;3.298731 07-16-2015 16:34:01.614;27.06916;1;0.2164153;3.283585  $07\text{-}16\text{-}2015\ 16\text{:}34\text{:}02.086; 26\text{.}48882; 1; 0.2362874; 3.263713$  $07\text{-}16\text{-}2015\ 16\text{:}34\text{:}02\text{.}602\text{;}25\text{.}79462\text{;}1\text{;}0.27029\text{;}3.22971$ 07-16-2015 16:34:03.086;26.26909;1;0.2986358;3.201364 07-16-2015 16:34:03.610;29.30517;1;0.3314556;3.168544 07-16-2015 16:34:04.085;32.57767;1;0.3570033;3.142997 07-16-2015 16:34:04.596;34.63705;1;0.374731;3.125269 07-16-2015 16:34:05.115;38.24115;1;0.3971474;3.102853  $07\text{-}16\text{-}2015\ 16\text{:}34\text{:}05.587; 40.16274; 1; 0.403738; 3.096262$ 07-16-2015 16:34:06.128;43.83435;1;0.4055971;3.094403 07-16-2015 16:34:06.586;43.04422;1;0.4087954;3.091205 07-16-2015 16:34:07.090;41.17619;1;0.4230893;3.076911 07-16-2015 16:34:07.586;39.8565;1;0.4516313;3.048369 07-16-2015 16:34:08.086;40.14079;1;0.4758494;3.024151  $07\text{-}16\text{-}2015\ 16\text{:}34\text{:}08.649\text{;}43.52093\text{;}1\text{;}0.4993396\text{;}3.00066$ 07-16-2015 16:34:09.085;45.94327;1;0.5061842;2.993816 07-16-2015 16:34:09.594;49.49403;1;0.4989099;3.00109 07-16-2015 16:34:10.090;51.94427;1;0.4942219;3.005778  $07 - 16 - 2015 \ 16:34:10.591;55.38753;1;0.5024794;2.997521$ 07-16-2015 16:34:11.085;58.0398;1;0.5216289;2.978371 07-16-2015 16:34:11.591;59.78349;1;0.5429966;2.957003 07-16-2015 16:34:12.135;62.57433;1;0.5895983;2.910402 07-16-2015 16:34:12.586;64.18047;1;0.6142458;2.885754 07-16-2015 16:34:13.126;66.80211;1;0.6448351;2.855165 07-16-2015 16:34:13.587;67.10619;1;0.6578563;2.842144 07-16-2015 16:34:14.091;64.6776;1;0.6571329;2.842867 07-16-2015 16:34:14.586;62.51784;1;0.6307537;2.869246 07-16-2015 16:34:15.086;60.77446;1;0.6087402;2.89126 07-16-2015 16:34:15.618;60.80494;1;0.5999519;2.900048 07-16-2015 16:34:16.087;61.6637;1;0.6012861;2.898714 07-16-2015 16:34:16.603;61.85991;1;0.6147163;2.885284  $07\text{-}16\text{-}2015\ 16\text{:}34\text{:}17.091\text{;}60.95549\text{;}1\text{;}0.6328683\text{;}2.867132$ 07-16-2015 16:34:17.595;59.57193;1;0.6592548;2.840745 07-16-2015 16:34:18.091;58.06644;1;0.6799808;2.820019 07-16-2015 16:34:18.591;57.19824;1;0.6906282;2.809372 07-16-2015 16:34:19.104;56.78229;1;0.6904074;2.809593 07-16-2015 16:34:19.587;57.34499;1;0.6818476;2.818152  $07-16-2015\ 16:34:20.092;59.12773;1;0.6674467;2.832553$  $07\text{-}16\text{-}2015\ 16\text{:}34\text{:}20.585\text{;}60.87657\text{;}1\text{;}0.6577908\text{;}2.842209$ 07-16-2015 16:34:21.087;63.14455;1;0.6311163;2.868884 07-16-2015 16:34:21.590;62.47541;1;0.5948065;2.905194 07-16-2015 16:34:22.087;60.96169;1;0.5662873;2.933713 07-16-2015 16:34:22.634;59.31733;1;0.5505645;2.949435  $07\text{-}16\text{-}2015\ 16\text{:}34\text{:}23.086;58.63817;1;0.5496601;2.95034$ 07-16-2015 16:34:23.588;58.41107;1;0.5478145;2.952185 07-16-2015 16:34:24.088;58.68586;1;0.5418185;2.958181 07-16-2015 16:34:24.587;59.22456;1;0.5361239;2.963876 07-16-2015 16:34:25.091;59.79954;1;0.538835;2.961165 07-16-2015 16:34:25.587;60.33157;1;0.5479819;2.952018 07-16-2015 16:34:26.114;59.68472;1;0.5593756;2.940624 07-16-2015 16:34:26.586;58.57782;1;0.5568569;2.943143  $07\text{-}16\text{-}2015\ 16\text{:}34\text{:}27\text{.}104\text{;}57\text{.}17842\text{;}1\text{;}0.5352402\text{;}2.96476$ 07-16-2015 16:34:27.591;56.12354;1;0.5123283;2.987672 07-16-2015 16:34:28.090;54.9312;1;0.5013699;2.99863 07-16-2015 16:34:28.588;53.72437;1;0.5102755;2.989725 07-16-2015 16:34:29.091;54.3905;1;0.5292733;2.970727  $07\text{-}16\text{-}2015\ 16\text{:}34\text{:}29.616\text{;}56.49551\text{;}1\text{;}0.5426921\text{;}2.957308$  $07\text{-}16\text{-}2015\ 16\text{:}34\text{:}30.088;58.31854;1;0.540328;2.959672$ 07-16-2015 16:34:30.610;59.97614;1;0.5196408;2.980359  $07 - 16 - 2015 \ 16:34:31.087;59.99904;1;0.4885414;3.011459$ 07-16-2015 16:34:31.586;59.16668;1;0.4560343;3.043966 07-16-2015 16:34:32.089;58.28569;1;0.4468064;3.053194  $07\text{-}16\text{-}2015\ 16\text{:}34\text{:}32.587;57.67968;1;0.4608598;3.03914$ 07-16-2015 16:34:33.116;56.7397;1;0.509202;2.990798 07-16-2015 16:34:33.588;56.1852;1;0.524503;2.975497 07-16-2015 16:34:34.100;55.78877;1;0.5121612;2.987839 07-16-2015 16:34:34.589;57.02231;1;0.4612874;3.038713

07-16-2015 16:34:35.088;59.23135;1;0.3428552;3.157145 07-16-2015 16:34:35.589;61.67836;1;0.1915752;3.308425  $07\text{-}16\text{-}2015\ 16\text{:}34\text{:}36.099\text{;}63.55732\text{;}1\text{;}0.09157959\text{;}3.40842$ 07-16-2015 16:34:36.614;63.21045;1;0.00513857;3.494861 07-16-2015 16:34:37.085;62.12442;1;0.008326846;3.491673 07-16-2015 16:34:37.590;60.93164;1;0.1251593;3.374841 07-16-2015 16:34:38.087;60.05704;1;0.2829404;3.21706 07-16-2015 16:34:38.590;59.03958;1;0.4975697;3.00243 07-16-2015 16:34:39.087;58.10959;1;0.6273878;2.872612 07-16-2015 16:34:39.588;57.54987;1;0.6290699;2.87093 07-16-2015 16:34:40.120;56.88835;1;0.5440933;2.955907 07-16-2015 16:34:40.590;56.48803;1;0.4401686;3.059831 07-16-2015 16:34:41.085;57.11711;1;0.3189293;3.181071  $07\text{-}16\text{-}2015\ 16\text{:}34\text{:}41.588;58.14911;1;0.2314079;3.268592$ 07-16-2015 16:34:42.104;59.57523;1;0.1454342;3.354566  $07 - 16 - 2015 \ 16 : 34 : 42.586; 61.00628; 1; 0.07864671; 3.421353$  $07\text{-}16\text{-}2015\ 16\text{:}34\text{:}43.086\text{;}61.98709\text{;}1\text{;}-0.003080693\text{;}3.503081$  $07\text{-}16\text{-}2015\ 16\text{:}34\text{:}43.613\text{;}62.62342\text{;}1\text{;}-0.08101603\text{;}3.581016$ 07-16-2015 16:34:44.086;62.8665;1;-0.06806541;3.568065  $07\text{-}16\text{-}2015\ 16\text{:}34\text{:}44\text{.}601\text{;}62\text{.}474\text{;}1\text{;}0.005602438\text{;}3.494398$ 07-16-2015 16:34:45.087;61.20953;1;0.1176297;3.38237 07-16-2015 16:34:45.620;59.31758;1;0.2884713;3.211529 07-16-2015 16:34:46.088;57.44983;1;0.4771353;3.022865 07-16-2015 16:34:46.589;56.00046;1;0.6119329;2.888067 07-16-2015 16:34:47.114;55.49838;1;0.7276226;2.772377 07-16-2015 16:34:47.590;56.79045;1;0.7658181;2.734182 07-16-2015 16:34:48.102;58.22067;1;0.7982737;2.701726 07-16-2015 16:34:48.591;59.44664;1;0.8074051;2.692595  $07\text{-}16\text{-}2015\ 16\text{:}34\text{:}49.095\text{;}61.12964\text{;}1\text{;}0.7891412\text{;}2.710859$ 07-16-2015 16:34:49.588;62.42305;1;0.7593441;2.740656 07-16-2015 16:34:50.100;61.3429;1;0.7404211;2.759579  $07\text{-}16\text{-}2015\ 16\text{:}34\text{:}50.619;59.5848;1;0.7799569;2.720043$ 07-16-2015 16:34:51.089;58.41875;1;0.8155919;2.684408 07-16-2015 16:34:51.586;57.38232;1;0.8314947;2.668505 07-16-2015 16:34:52.086;56.94075;1;0.7868909;2.713109 07-16-2015 16:34:52.585;59.27358;1;0.659955;2.840045 07-16-2015 16:34:53.091;61.77791;1;0.5333329;2.966667  $07\text{-}16\text{-}2015\ 16\text{:}34\text{:}53.591;63.71256;1;0.447786;3.052214$ 07-16-2015 16:34:54.098;66.01864;1;0.3699711;3.130029 07-16-2015 16:34:54.587;67.9748;1;0.3308863;3.169114 07-16-2015 16:34:55.093;70.32716;1;0.308245;3.191755 07-16-2015 16:34:55.589;72.22113;1;0.3051506;3.194849 07-16-2015 16:34:56.088;74.48196;1;0.3314335;3.168566 07-16-2015 16:34:56.588;74.56351;1;0.3706118;3.129388 07-16-2015 16:34:57.086;73.52792;1;0.3889179;3.111082 07-16-2015 16:34:57.617;72.5349;1;0.3601949;3.139805 07-16-2015 16:34:58.089;72.9726;1;0.3018721;3.198128 07-16-2015 16:34:58.604;74.20248;1;0.2256513;3.274349 07-16-2015 16:34:59.089;74.3143;1;0.1921599;3.30784 07-16-2015 16:34:59.589;73.71992;1;0.1804669;3.319533 07-16-2015 16:35:00.091;73.40479;1;0.1736316;3.326368 07-16-2015 16:35:00.585;73.69277;1;0.1610104;3.338989 07-16-2015 16:35:01.123;74.01545;1;0.1587826;3.341217 07-16-2015 16:35:01.589;74.2103;1;0.1714313;3.328569 07-16-2015 16:35:02.096;74.40642;1;0.1824904;3.31751 07-16-2015 16:35:02.588;74.66607;1;0.1808253;3.319175 07-16-2015 16:35:03.094;74.92714;1;0.1536678;3.346332 07-16-2015 16:35:03.586;74.30122;1;0.1101428;3.389857  $07 - 16 - 2015 \ 16:35:04.089;73.91901;1;0.08086719;3.419133$ 07-16-2015 16:35:04.614;73.43941;1;0.05535573;3.444644 07-16-2015 16:35:05.085;73.89291;1;0.06704824;3.432952  $07\text{-}16\text{-}2015\ 16\text{:}35\text{:}05.596\text{;}75.17346\text{;}1\text{;}0.1069052\text{;}3.393095$ 07-16-2015 16:35:06.091;76.42522;1;0.1496074;3.350393 07-16-2015 16:35:06.600;78.04;1;0.237626;3.262374 07-16-2015 16:35:07.091;76.89118;1;0.3004307;3.199569 07-16-2015 16:35:07.588;76.04844;1;0.3243027;3.175697 07-16-2015 16:35:08.142;74.27379;1;0.3213327;3.178667 07-16-2015 16:35:08.588;73.28867;1;0.2935183;3.206482

07-16-2015 16:35:09.104;72.85073;1;0.2501877;3.249812 07-16-2015 16:35:09.591;72.80711;1;0.2099039;3.290096 07-16-2015 16:35:10.089;72.90811;1;0.1498909;3.350109  $07\text{-}16\text{-}2015\ 16\text{:}35\text{:}10.585\text{;}73.10148\text{;}1\text{;}0.09973498\text{;}3.400265$ 07-16-2015 16:35:11.086;73.75078;1;0.07215935;3.427841 07-16-2015 16:35:11.620;74.68555;1;0.09363262;3.406367 07-16-2015 16:35:12.088;75.35654;1;0.1866912;3.313309 07-16-2015 16:35:12.603;75.63979;1;0.3140869;3.185913 07-16-2015 16:35:13.089;74.84744;1;0.3372166;3.162783  $07\text{-}16\text{-}2015\ 16\text{:}35\text{:}13.589\text{;}73.95691\text{;}1\text{;}0.2884434\text{;}3.211557$ 07-16-2015 16:35:14.087;73.38081;1;0.2441747;3.255825 07-16-2015 16:35:14.589;72.77707;1;0.2274717;3.272528 07-16-2015 16:35:15.112;71.90915;1;0.2385887;3.261411  $07\text{-}16\text{-}2015\ 16\text{:}35\text{:}15.587\text{;}71.18968\text{;}1\text{;}0.2820367\text{;}3.217963$ 07-16-2015 16:35:16.129;70.35324;1;0.372149;3.127851  $07\text{-}16\text{-}2015\ 16\text{:}35\text{:}16.589\text{;}69.97704\text{;}1\text{;}0.428924\text{;}3.071076$  $07\text{-}16\text{-}2015\ 16\text{:}35\text{:}17.087\text{;}70.33234\text{;}1\text{;}0.4179615\text{;}3.082038$ 07-16-2015 16:35:17.586;70.82662;1;0.3495479;3.150452 07-16-2015 16:35:18.095;71.51678;1;0.2296039;3.270396  $07\text{-}16\text{-}2015\ 16\text{:}35\text{:}18.615\text{;}72.33038\text{;}1\text{;}0.09881201\text{;}3.401188$ 07-16-2015 16:35:19.088;72.85785;1;0.03241687;3.467583 07-16-2015 16:35:19.600;72.90878;1;-0.006944264;3.506944 07-16-2015 16:35:20.088;72.89656;1;0.006225114;3.493775  $07\text{-}16\text{-}2015\ 16\text{:}35\text{:}20.595; 73.04202; 1; 0.08001725; 3.419983$ 07-16-2015 16:35:21.091;73.21689;1;0.2098665;3.290133 07-16-2015 16:35:21.587;73.34799;1;0.3464751;3.153525 07-16-2015 16:35:22.102;73.53501;1;0.5512572;2.948743 07-16-2015 16:35:22.587;73.68701;1;0.6914872;2.808513  $07\text{-}16\text{-}2015\ 16\text{:}35\text{:}23.102\text{;}73.89626\text{;}1\text{;}0.8036758\text{;}2.696324$ 07-16-2015 16:35:23.588;74.09716;1;0.8662076;2.633792 07-16-2015 16:35:24.087;74.35213;1;0.9378805;2.562119  $07\text{-}16\text{-}2015\ 16\text{:}35\text{:}24\text{.}588\text{;}74\text{.}59906\text{;}1\text{;}1.002051\text{;}2.497949$  $07\text{-}16\text{-}2015\ 16\text{:}35\text{:}25.086;74.77525;1;1.048454;2.451546}$ 07-16-2015 16:35:25.615;74.83323;1;1.098051;2.401949  $07\text{-}16\text{-}2015\ 16\text{:}35\text{:}26.085;74.90498;1;1.126625;2.373375}$ 07-16-2015 16:35:26.604;74.39879;1;1.136781;2.363219 07-16-2015 16:35:27.088;73.94752;1;1.107143;2.392857 07-16-2015 16:35:27.620;73.465;1;1.007587;2.492413  $07\text{-}16\text{-}2015\ 16\text{:}35\text{:}28.090; 73.09799; 1; 0.8334543; 2.666546$ 07-16-2015 16:35:28.586;72.85667;1;0.6499369;2.850063 07-16-2015 16:35:29.090;72.57633;1;0.3997876;3.100212 07-16-2015 16:35:29.585;72.76718;1;0.2589491;3.241051 07-16-2015 16:35:30.087;73.43745;1;0.2061054;3.293895 07-16-2015 16:35:30.585;73.95206;1;0.2597178;3.240282  $07\text{-}16\text{-}2015\ 16\text{:}35\text{:}31.087\text{;}74.51722\text{;}1\text{;}0.4267466\text{;}3.073253$ 07-16-2015 16:35:31.588;75.07123;1;0.6236141;2.876386 07-16-2015 16:35:32.086;75.47222;1;0.7590779;2.740922 07-16-2015 16:35:32.608;75.98718;1;0.901145;2.598855  $07\text{-}16\text{-}2015\ 16\text{:}35\text{:}33.085; 76.4001; 1; 0.9895849; 2.510415$ 07-16-2015 16:35:33.589;76.90533;1;1.061747;2.438253 07-16-2015 16:35:34.090;77.3129;1;1.089279;2.410721 07-16-2015 16:35:34.618;77.79985;1;1.066932;2.433068 07-16-2015 16:35:35.090;78.28208;1;0.9843815;2.515619 07-16-2015 16:35:35.588;78.49376;1;0.8906152;2.609385 07-16-2015 16:35:36.118;77.55988;1;0.7768198;2.72318 07-16-2015 16:35:36.588;76.75771;1;0.7185606;2.781439 07-16-2015 16:35:37.099;75.82007;1;0.7058133;2.794187 07-16-2015 16:35:37.586;75.09049;1;0.7444166;2.755583 07-16-2015 16:35:38.090;74.13287;1;0.8595737;2.640426 07-16-2015 16:35:38.587;73.16715;1;0.995021;2.504979  $07\text{-}16\text{-}2015\ 16\text{:}35\text{:}39.096; 72.47746; 1; 1.047336; 2.452664$ 07-16-2015 16:35:39.620;71.56693;1;0.9962156;2.503784 07-16-2015 16:35:40.086;70.85923;1;0.8547469;2.645253  $07\text{-}16\text{-}2015\ 16\text{:}35\text{:}40.603\text{;}69.9885\text{;}1\text{;}0.5738209\text{;}2.926179$ 07-16-2015 16:35:41.088;70.13328;1;0.3207796;3.17922 07-16-2015 16:35:41.587;70.79903;1;0.1041127;3.395887  $07\text{-}16\text{-}2015\ 16\text{:}35\text{:}42.088;71.36922;1;0.03174896;3.468251$ 07-16-2015 16:35:42.585;71.96874;1;0.04836861;3.451631

07-16-2015 16:35:43.090;72.40858;1;0.1122471;3.387753 07-16-2015 16:35:43.590;72.55616;1;0.1453333;3.354667  $07\text{-}16\text{-}2015\ 16\text{:}35\text{:}44.095\text{;}72.85925\text{;}1\text{;}0.1497879\text{;}3.350212$ 07-16-2015 16:35:44.591;73.69722;1;0.1442847;3.355715  $07\text{-}16\text{-}2015\ 16\text{:}35\text{:}45.088;74.71445;1;0.1522575;3.347743}$ 07-16-2015 16:35:45.585;75.64623;1;0.2287528;3.271247 07-16-2015 16:35:46.086;76.25302;1;0.3591689;3.140831 07-16-2015 16:35:46.616;76.80901;1;0.5234286;2.976571 07-16-2015 16:35:47.089;77.22196;1;0.5966023;2.903398 07-16-2015 16:35:47.593;77.72482;1;0.6068545;2.893146 07-16-2015 16:35:48.089;78.12866;1;0.5529117;2.947088 07-16-2015 16:35:48.594;77.70328;1;0.4205764;3.079424 07-16-2015 16:35:49.085;76.37543;1;0.292565;3.207435 07-16-2015 16:35:49.585;75.37298;1;0.244536;3.255464 07-16-2015 16:35:50.113;74.09407;1;0.2527615;3.247238 07-16-2015 16:35:50.587;73.09367;1;0.3181192;3.181881 07-16-2015 16:35:51.110;71.84496;1;0.447521;3.052479 07-16-2015 16:35:51.590;70.84702;1;0.5260829;2.973917 07-16-2015 16:35:52.096;69.57306;1;0.5028873;2.997113  $07\text{-}16\text{-}2015\ 16\text{:}35\text{:}52\text{.}588\text{;}68\text{.}44124\text{;}1\text{;}0.3204305\text{;}3.179569$ 07-16-2015 16:35:53.102;67.48526;1;0.0283901;3.47161 07-16-2015 16:35:53.604;66.58222;1;-0.4844732;3.984473 07-16-2015 16:35:54.089;67.60925;1;-0.9062303;4.40623 07-16-2015 16:35:54.594;69.47368;1;-1.20725;4.70725 07-16-2015 16:35:55.090;71.1729;1;-1.13856;4.63856 07-16-2015 16:35:55.590;73.36613;1;-0.6964446;4.196445 07-16-2015 16:35:56.086;75.51199;1;-0.03005823;3.530058 07-16-2015 16:35:56.585;77.26296;1;0.6219153;2.878085  $07\text{-}16\text{-}2015\ 16\text{:}35\text{:}57.108;79.20771;1;1.372356;2.127644}$ 07-16-2015 16:35:57.589;80.33975;2;-0.0272132;0.1272132 07-16-2015 16:35:58.098;81.3016;2;0.1262765;-0.02627651  $07\text{-}16\text{-}2015\ 16\text{:}35\text{:}58.592\text{;}82.05919\text{;}1\text{;}1.748608\text{;}1.751392$ 07-16-2015 16:35:59.090;82.8945;1;1.318422;2.181578 07-16-2015 16:35:59.588;82.19721;1;0.9167193;2.583281 07-16-2015 16:36:00.095;80.39634;1;0.6999387;2.800061 07-16-2015 16:36:00.641;78.22722;1;0.5895478;2.910452 07-16-2015 16:36:01.088;76.9761;1;0.5635968;2.936403  $07\text{-}16\text{-}2015\ 16\text{:}36\text{:}01.595\text{;}76.9761\text{;}1\text{;}0.5635968\text{;}2.936403$ 07-16-2015 16:36:02.089;76.9761;1;0.5635968;2.936403 07-16-2015 16:36:02.586;76.9761;1;0.5635968;2.936403 07-16-2015 16:36:03.088;76.9761;1;0.5635968;2.936403 07-16-2015 16:36:03.589;76.9761;1;0.5635968;2.936403 07-16-2015 16:36:04.086;76.9761;1;0.5635968;2.936403 07-16-2015 16:36:04.590;76.9761;1;0.5635968;2.936403 07-16-2015 16:36:05.085;76.9761;1;0.5635968;2.936403 07-16-2015 16:36:05.589;76.9761;1;0.5635968;2.936403 07-16-2015 16:36:06.086;76.9761;1;0.5635968;2.936403 07-16-2015 16:36:06.589;76.9761;1;0.5635968;2.936403 07-16-2015 16:36:07.085;76.9761;1;0.5635968;2.936403 07-16-2015 16:36:07.590;76.9761;1;0.5635968;2.936403 07-16-2015 16:36:08.095;76.9761;1;0.5635968;2.936403 07-16-2015 16:36:08.586;76.9761;1;0.5635968;2.936403 07-16-2015 16:36:09.088;76.9761;1;0.5635968;2.936403 07-16-2015 16:36:09.589;76.9761;1;0.5635968;2.936403 07-16-2015 16:36:10.086;76.9761;1;0.5635968;2.936403 07-16-2015 16:36:10.588;76.9761;1;0.5635968;2.936403 07-16-2015 16:36:11.087;76.9761;1;0.5635968;2.936403 07-16-2015 16:36:11.588;76.9761;1;0.5635968;2.936403 07-16-2015 16:36:12.090;76.9761;1;0.5635968;2.936403 07-16-2015 16:36:12.589;76.9761;1;0.5635968;2.936403 07-16-2015 16:36:13.090;76.9761;1;0.5635968;2.936403 07-16-2015 16:36:13.585;76.9761;1;0.5635968;2.936403 07-16-2015 16:36:14.090;76.9761;1;0.5635968;2.936403 07-16-2015 16:36:14.586;76.9761;1;0.5635968;2.936403 07-16-2015 16:36:15.085;76.9761;1;0.5635968;2.936403 07-16-2015 16:36:15.587;76.9761;1;0.5635968;2.936403 07-16-2015 16:36:16.086;76.9761;1;0.5635968;2.936403

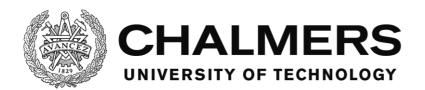

# **Core Matlab script**

```
Filename: readLogs.m
speedFname = 'Speedlog';
simFname = 'Touchpanel log';
% timeFname = '2015-07-16 160134';
% xLimits = [150,500];
% timeFname = '2015-07-16 161806';
% xLimits = [0,0];
timeFname = '2015-07-16 163156';
xLimits = [0,0];
suffixFname = '.txt';
initTime = datenum(timeFname,'yyyy-mm-dd HHMMSS');
speedName = [speedFname, ' ', timeFname, suffixFname];
simName = [simFname, '', timeFname, suffixFname];
speedTable = speedDataToTable(speedName,initTime);
speedHeader = {'elapsedTime','kmh','laneID','leftLanePos','rightLanePos'};
simTable = simDataToTable(simName,initTime);
simHeader = {'elapsedTime','type','arguments'};
figure()
subplot(2,1,1)
prop = struct;
prop.plotTitle = datestr(initTime,'yyyy-mm-dd HH:MM:SS');
prop.xLabel = 'Elapsed Time (s)';
prop.yLabel = 'Speed (km/h)';
listList = plotInCurrent(speedTable,simTable,2,xLimits,prop);
eventList = listList{1};
completedList = listList{2};
failedList = listList{3};
subplot(2,1,2)
prop = struct;
prop.plotTitle = ";
prop.xLabel = 'Elapsed Time (s)';
prop.yLabel = 'Lane position';
plotInCurrent(speedTable,simTable,4,xLimits,prop);
display(eventList)
display(completedList)
display(failedList)
clear prop
clear xLimits
clear listList
clear speedFname
clear simFname
clear timeFname
clear suffixFname
clear simName
clear speedName
clear speedX2
clear speedX1
clear speedY2
clear speedY1
clear simX
clear simY
clear speedX
clear speedIndex
clear i
clear simCount
clear listArgs
```

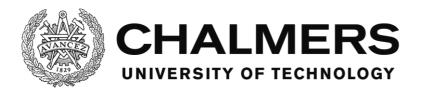

clear listDetails

#### Script to extract event data

```
Filename: simDataToTable.m
 function inTable = simDataToTable(filename,initTime)
              permission = 'rt';
              machinefmt = 'n';
            encodingIn = 'UTF-8';
              fid = fopen(filename,permission,machinefmt,encodingIn);
              formatSpec = '%d-%d-%d %d:%d:%f;%2s;%s';
              %formatSpec = '%{MM-dd-yyyy HH:mm:ss}D;%2s;%s';
              inTable = textscan(fid,formatSpec,'Delimiter','\r\n');
            fclose(fid);
 [num2cell(inTable\{1,1\}), num2cell(inTable\{1,2\}), num2cell(inTable\{1,3\}), num2cell(inTable\{1,4\}), num2cell(inTable\{1,5\}), num2cell(inTable\{1,5\}), num
 ,6}),inTable{1,7},inTable{1,8}];
 [num2cell(etime([double(cell2mat(inTable(:,3))),double(cell2mat(inTable(:,1))),double(cell2mat(inTable(:,2))),double(cell2mat(inTable(:,4))),double(cell2mat(inTable(:,4))),double(cell2
))), double (cell2 mat (inTable (:,5))), double (cell2 mat (inTable (:,6)))], date vec (ones (size (inTable,1),1)* initTime))), inTable (:,7), inTable (:,8)];
```

```
Script to extract speed and lane data
Filename: speedDataToTable.m
function inTable = speedDataToTable(filename,initTime)
               permission = 'rt';
             machinefmt = 'n';
             encodingIn = 'UTF-8';
               fid = fopen(filename,permission,machinefmt,encodingIn);
               formatSpec = '%d-%d-%d %d:%d:%f;%f;%d;%f;%f';
               sizeA = [10,inf];
               inTable = fscanf(fid,formatSpec,sizeA);
               fclose(fid);
               inTable = inTable';
 [num2cell(etime([double(inTable(:,3)),double(inTable(:,1)),double(inTable(:,2)),double(inTable(:,4)),double(inTable(:,5)),double(inTable(:,5)),double(inTa
 6))],datevec(ones(size(inTable,1),1)*initTime))),num2cell(inTable(:,7)),num2cell(inTable(:,9)),num2cell(inTable(:,9)),num2cell(inTable(:,
 0))];
 end
```

# Script to plot data

```
Filename: plotInCurrent.m
function [listList] = plotInCurrent(speedTable, simTable, speedYMatIndex, xLimits, properties)
  plot(cell2mat(speedTable(:,1)),cell2mat(speedTable(:,speedYMatIndex)))
  if length(properties.plotTitle) > 0
   title(properties.plotTitle)
  end
```

```
if length(properties.xLabel) > 0
 xlabel(properties.xLabel)
end
if length(properties.yLabel) > 0
 ylabel(properties.yLabel)
if (xLimits(2) > 0) && (xLimits(1) < xLimits(2))
 xlim(xLimits)
speedIndex = 1;
simCount = 0:
eventList = {};
completedList = {};
failedList = {};
hold on
for i = 1:size(simTable,1)
 speedX = speedTable{speedIndex,1};
 simX = simTable{i,1};
 while speedX <= simX
    speedIndex = speedIndex + 1;
   speedX = speedTable{speedIndex,1};
 if strcmp('EV',simTable(i,2)) || strcmp('MC',simTable(i,2))
    if speedIndex == 1
      simY = 0;
      speedX2 = speedX;
      speedX1 = speedTable{speedIndex-1,1};
      speedY2 = speedTable{speedIndex,speedYMatIndex};
      speedY1 = speedTable{speedIndex-1,speedYMatIndex};
      simY = speedY2 + (speedY1 - speedY2)*(speedX2-simX)/(speedX2-speedX1);
    if strcmp('EV',simTable(i,2))
      simCount = simCount + 1;
      listArgs = strsplit(simTable{i,3},';');
      listDetails = strsplit(listArgs{1,2},'|');
      if strcmp('TaskStarted',listArgs(1,1))
        eventList = [eventList; [listDetails \{1,2\}, ': ', listDetails \{1,1\}, ' (task)', ' (', num2str(simX), 's)']]; \\
        if (simX > xLimits(1) \&\& simX < xLimits(2)) || (xLimits(2) == 0)
          plot(simX,simY,'s', 'MarkerFaceColor', [1.0,0.687,0], 'Color', [1.0,0.687,0])
          text(simX,simY,[' ',listDetails(1,2)])
        end
      elseif strcmp('TaskFailed',listArgs(1,1))
        failedList = [failedList; [listDetails \{1,2\}, ': ', listDetails \{1,1\}, ' (task)', ' (', num2str(simX), 's)']]; \\
        if (simX > xLimits(1) \&\& simX < xLimits(2)) || (xLimits(2) == 0)
          plot(simX,simY,'sr', 'MarkerFaceColor', 'r')
          text(simX,simY,[' ',listDetails(1,2)])
        end
      elseif strcmp('TaskCompleted',listArgs(1,1))
        completedList = [completedList;[listDetails\{1,2\},':', listDetails\{1,1\},' \ (task)', ' \ (',num2str(simX),'s)']]; \\
        if (simX > xLimits(1) \&\& simX < xLimits(2)) || (xLimits(2) == 0)
          plot(simX,simY,'sg', 'MarkerFaceColor', 'g')
          text(simX,simY,[' ',listDetails(1,2)])
        end
      elseif strcmp('AlarmTriggered',listArgs(1,1))
        eventList = [eventList; [listDetails \{1,2\}, ':', listDetails \{1,1\}, '(alarm)', '(',num2str(simX), 's)']]; \\
        if (simX > xLimits(1) \&\& simX < xLimits(2)) || (xLimits(2) == 0)
```

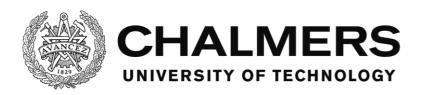

```
plot(simX,simY,'*', 'MarkerFaceColor', [1.0,0.687,0], 'Color', [1.0,0.687,0])
    text(simX,simY,[' ',listDetails(1,2)])
    end
elseif strcmp('AlarmHandled',listArgs(1,1))
    if (simX > xLimits(1) && simX < xLimits(2)) || (xLimits(2) == 0)
        plot(simX,simY,'*g', 'MarkerFaceColor', 'g')
        text(simX,simY,[' ',listDetails(1,2)])
    end
end
elseif strcmp('MC',simTable(i,2))
    if (simX > xLimits(1) && simX < xLimits(2)) || (xLimits(2) == 0)
        plot(simX,simY,'xb')
    end
end
end
end
listList = {eventList,completedList,failedList};</pre>
```

end

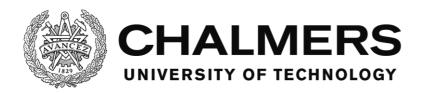

#### Software member reference

This section goes into detail of each of the members of each of the modules to explain the inner functionality of the software. In the reference lists, the members are stated in the order they appear in the code. In most cases, this means that the most relevant methods are at the top.

#### **Members of MainForm**

This section describes the different members contained in the module and what their code does.

The format is on the following syntax:

# Name of the member.

*The full syntax for the member.*Description of the member's body of code.

#### **MainForm**

Public Class MainForm

This is the base class of the module and it hosts all other members of the module. In addition to that, it also implements the IMessageFilter interface. It also implements the PreFilterMessage interface function. The base class hosts the publisher and the subscriber for the UDP transmissions, which is where the local port is set. The target IP and port are set in the textboxes on the form. It also hosts a number of variables:

- the names and directories of the folders
- the start time of the software.
- the list of tasks
- the ID counter for the events
- the file endings for the different types of supported script and sound files

#### New

Public Sub New()

The constructor of the MainForm. It initializes the global mouse clicking detection by adding a so called Message Filter. The actual filtering is handled in a separate method "PreFilterMessage" described later in this section.

#### **OnFormClose**

Protected Overrides Sub OnFormClosed(ByVal e As System.Windows.Forms.FormClosedEventArgs)
This method triggers when the form closes. It removes the message filter that was added by the constructor.

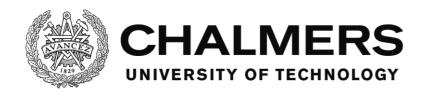

# **PreFilterMessage**

Public Function PreFilterMessage(ByRef m As System.Windows.Forms.Message) As Boolean Implements System.Windows.Forms.IMessageFilter.PreFilterMessage

This method then implements the PreFilterMessage interface function.

The message filter, that this method provides, lets the software interrupt so called Windows messages and read them or modify them before they are being used normally in the software. Among the windows messages are the messages the mouse sends to the software when it's clicked, the coordinates of it and what was clicked. This is read and logged with the method WriteMouseLog and a call is made to the methods ReportClickToTask and ReportClickToAlarm to give the information to the TaskManager and AlarmManager. The method returns the message, which in this case is unmodified, so that the software can continue using it.

#### MainForm\_Load

Private Sub MainForm\_Load(sender As Object, e As EventArgs) Handles Me.Load

This method is called when the form is loaded.

The method first creates the folder structure in the root folder of the software unless the folders already exist. A timestamp is recorded as a starting time for the software to be used for the name of the logs. The standard log is named here and a variable, logNameAndPath, containing its name and path is created so that other modules can access it if needed. The SoundManager and VariableManager are then initiated and started.

The UDP connection and its timer is initiated as well as the UDP faker, which exists for debugging purposes for the designer.

Then the MainUI form, the main user interface that the test driver sees, is initiated and shown. The Utilities module and the AlarmManager and TaskManager are also initiated. Lastly a log entry is made, via the method WriteSystemLog, that the system is started.

#### TimUDP Tick

Private Sub TimUDP\_Tick(sender As Object, e As EventArgs) Handles TimUDP.Tick

This method is called each time the UDP timer triggers. It tells the UDPTools module to send a number of variables specified in and handled by the VariableManager via UDP to the simulator. The method also triggers a reading of a number of variables that has been received from the simulator via UDP to the UDPTools module and forwards them to the VariableManager.

# WriteToLog

Shared Sub WriteToLog(ByVal LogString As String)

This method is used to write text to the standard log file.

It writes text on the following syntax, using the input parameter LogString: [Current timestamp];LogString

# WriteToCustomLog

Shared Sub WriteToCustomLog(ByVal logNameAndPathCustom As String, LogString As String)

This method is used to write text to a custom log file, defined by the input parameter logNameAndPathCustom.

It writes text on the following syntax, using the input parameter LogString: [Current timestamp];LogString

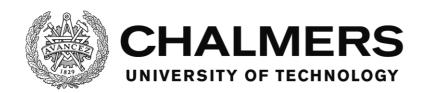

# WriteMouseLog

Shared Sub WriteMouseLog(ByVal ControlPathAndName As String, ByVal PosX As Integer, ByVal PosY As Integer) This method works as a wrapper for the WriteToLog method, specifically writing mouse events to the log. It receives the clicked control's name and path and the location of the mouse as parameters and writes them to the log on the following syntax:

[Current timestamp];MC;PosX:PosY;ControlPathAndName Where "MC" is a tag that signifies that it's a mouse click.

# WriteEventLog

Shared Sub WriteEventLog(ByVal strEvent As String, ByVal strDetails As String)

This method works as a wrapper for the WriteToLog method, specifically writing events to the log mainly from the TaskManager or AlarmManager. It receives the name of the event and the details regarding the event as parameters and writes them to the log on the following syntax:

[Current timestamp]; EV; strEvent; strDetails Where "EV" is a tag that signifies that it's an event.

# WriteSystemLog

Shared Sub WriteSystemLog(ByVal strDetails As String)

This method works as a wrapper for the WriteToLog method, specifically writing system information to the log. It receives the details about the entry as parameters and writes it to the log on the following syntax:

[Current timestamp];SY;strDetails

Where "SY" is a tag that signifies that it's a system message.

# ReportClickToTask

Private Sub ReportClickToTask(ByVal ControlName As String, ByVal PosX As Integer, ByVal PosY As Integer) This method works as a wrapper and calls the method reportClick in the TaskManager module.

#### ReportClickToAlarm

Private Sub ReportClickToAlarm(ByVal ControlName As String, ByVal PosX As Integer, ByVal PosY As Integer) This method works as a wrapper and calls the method reportClick in the AlarmManager module.

#### **InitiateTasks**

Private Sub InitiateTasks()

This method finds and lists the files in the Tasks folder. Then, for each of them that has the correct file ending, creates a new instance of the TaskManager with the file as an input parameter for the constructor. The method then lists them in the list taskList in the MainForm module. This process initiates all the tasks from the scripts in the Tasks folder.

#### GetActionID

Shared Function GetActionID() As Integer

This method is called from the alarms and tasks for them to receive a unique ID. The IDs are sequential and incremented for each call. The ID is visible in the log entries created by the alarms and tasks so that they can be uniquely identified.

This method returns the generated ID.

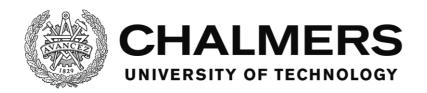

# objectExistInUI

Public Function objectExistInUI(ByVal objectName As String) As Boolean

This method takes a name as an input parameter and recursively searches through the objects in the MainUI, the user interface, to check if an object with the given name exists. This method calls the method objectRecursiveExist for all found objects in order to create the recursive search. The reason it searches recursively is because some objects may be containers that contain other objects. This method is useful in order to check that the scripts made by the designer are made correctly so that all objects stated in the scripts actually exist. This method returns True if the object exists, otherwise False.

# objectRecursiveExist

Private Function objectRecursiveExist(ByVal objectName As String, ByRef controlContainer As Object) As Boolean This method is a helper method to objectExistInUI in order to make the process recursive. In addition to a name, it also takes a container object as an input parameter. objectExistInUI calls this method for all found objects in order to search recursively for objects with the given name on the MainUI form and then this method calls itself for all found objects in order to search recursively.

This method returns True if the object exists, otherwise False.

# cbTraffic\_CheckedChanged

Private Sub cbTraffic\_CheckedChanged(sender As Object, e As EventArgs) Handles cbTraffic.CheckedChanged This method is called when the checked status of the check box, on the MainForm, for starting traffic is changed (from clicking on it for example). It reads whether the check box is checked or not and sets the variable StartTraffic, in the VariableManager, to 1 or 0 accordingly. The variable is later sent to the simulator to start or stop the traffic in the simulation.

#### **Members of UDPTools**

This section describes the different members contained in the module and what their code does.

The format is on the following syntax:

# Name of the member.

The full syntax for the member.

Description of the member's body of code.

#### **UDPTools**

Public Class UDPTools

This is the base class of the module and it hosts all other members of the module.

#### sendUDP

Shared Sub sendUDP(ByVal IP As String, ByVal Port As Integer, ByVal Packet() As Byte, ByRef UDPpublisher As Sockets.UdpClient)

This method takes the IP address and port of the target as input parameters and uses them to address and send a UDP packet. The packet as well as the UDPClient that is set up to be the sender, the publisher, are also input parameters. The method createSngPacket can be used to create the packet of information out of variables of the single type to be sent, however any packet of data could be sent.

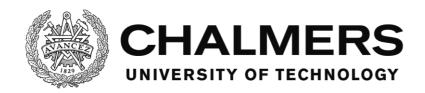

#### receiveUDP

Shared Function receiveUDP(ByRef UDPsubscriber As Sockets.UdpClient) As Byte()

This method reads the received packet buffer, using the specified UDPClient in the input parameter to do so.

The method returns the read series of bytes that is the packet that has been received via UDP, if any. If no packet has been received, the method returns Nothing, a kind of null value.

# createSngPacket

Shared Function createSngPacket(ByVal Vars() As Object) As Byte()

This method takes an array of numeric variables as the input parameter, turns them into single type variables and serializes them as an array of bytes, which is a packet that can be sent via UDP.

The method returns the created packet.

# readSngPacket

Shared Function readSngPacket(ByVal bytes() As Byte) As Single()

This method takes a byte array, a packet, as an input parameter and describilizes it into as many single type variables as it can find in the array. The byte array must only contain serialized single type variables or the output will be faulty.

The method returns an array of the deserialized single type variables.

#### arrMod

Shared Function arrMod(ByVal source() As String, ByVal target() As String, ByVal startIndex As Integer) As String() Shared Function arrMod(ByVal source() As Integer, ByVal target() As Integer, ByVal startIndex As Integer) As Integer()

Shared Function arrMod(ByVal source() As Double, ByVal target() As Double, ByVal startIndex As Integer) As Double()

Shared Function arrMod(ByVal source() As Long, ByVal target() As Long, ByVal startIndex As Integer) As Long()
Shared Function arrMod(ByVal source() As Single, ByVal target() As Single, ByVal startIndex As Integer) As Single()
Shared Function arrMod(ByVal source() As Byte, ByVal target() As Byte, ByVal startIndex As Integer) As Byte()
Shared Function arrMod(ByVal source() As Char, ByVal target() As Char, ByVal startIndex As Integer) As Char()
Shared Function arrMod(ByVal source() As Boolean, ByVal target() As Boolean, ByVal startIndex As Integer) As Boolean()

Shared Function arrMod(ByVal source() As Object, ByVal target() As Object, ByVal startIndex As Integer) As Object()

This method can be called in one of several ways depending on which type of variable is used as an input. If for example an integer is used as an input parameter, the integer version of the method is called. The method takes two arrays as input parameters, source and target. It takes the source array and then, step by step, replaces each entry, starting at startIndex, with the entries in the target array. This may result in a larger output array than the source.

The method returns the source array with the entries replaced as described.

#### **Members of UDPFaker**

This section describes the different members contained in the module and what their code does.

The format is on the following syntax:

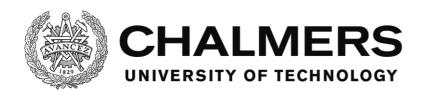

#### Name of the member.

*The full syntax for the member.*Description of the member's body of code.

#### **UDPFaker**

Public Class UDPFaker

This is the base class of the module and it hosts all other members of the module. In addition to this, the base class also hosts a variable for each of the textboxes on the form in order to be able to save the value while the textbox is being modified, so that the last legitimate value can be used. Whereas a textbox with a non-numeric string or an empty textbox would cause errors if it was to be used to set VariableManager variables directly.

#### UDP\_Faker\_Load

Private Sub UDP\_Faker\_Load(sender As Object, e As EventArgs) Handles MyBase.Load
This method triggers when the module loads and starts the timer UpdateState that controls when the variables are set.

# UpdateState\_Tick

Private Sub UpdateState\_Tick(sender As Object, e As EventArgs) Handles UpdateState.Tick

This method is called when the timer UpdateState triggers. First it updates the textboxes on the form with the values of the variables the designer wants shown. Then, if the checkbox CBFakeOn is checked, it updates, in the VariableManager, the set of variables that are chosen to be simulated with values from the textboxes on the form of the module. The variables aren't updated from the textboxes directly, but instead from an internal list of variables in the module. When changing the text in the textboxes, the variables in the list change accordingly with the [Control]\_TextChanged methods.

# [Control]\_TextChanged

Private Sub TBPosIne\_TextChanged(sender As Object, e As EventArgs) Handles TBPosIne.TextChanged
Private Sub TBVel\_TextChanged(sender As Object, e As EventArgs) Handles TBVel.TextChanged
Private Sub TBRPM\_TextChanged(sender As Object, e As EventArgs) Handles TBRPM.TextChanged
Private Sub TBSteerAngle\_TextChanged(sender As Object, e As EventArgs) Handles TBSteerAngle.TextChanged
Private Sub TBleftLaneDist\_TextChanged(sender As Object, e As EventArgs) Handles TBleftLaneDist.TextChanged
Private Sub TBrightLaneDist\_TextChanged(sender As Object, e As EventArgs) Handles
TBrightLaneDist\_TextChanged

Private Sub TBlaneID\_TextChanged(sender As Object, e As EventArgs) Handles TBlaneID.TextChanged
Private Sub TBvehicleRadar\_TextChanged(sender As Object, e As EventArgs) Handles TBvehicleRadar.TextChanged
Private Sub TBsimTimer\_TextChanged(sender As Object, e As EventArgs) Handles TBsimTimer.TextChanged
This type of method trigger when the text in the textbox is changed. The method sets the
variables from the text boxes to the internal list of variables in the module, if the new value is
a valid numeric value. These variables are then used in the UpdateTimer\_Tick in order to set
the variables in the VariableManager. This ensures that the variables aren't used directly
from the textboxes, which in turn allows the last valid input to be saved and used in case the
new inputs are invalid.

# [Control]\_CheckedChanged

Private Sub CBSpeLim\_CheckedChanged(sender As Object, e As EventArgs) Handles CBSpeLim.CheckedChanged This type of method trigger when the checked status of a checkbox is changed. The method sets the variables from the checkboxes to the internal list of variables in the module. These

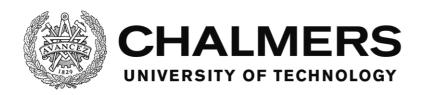

variables are then used in the UpdateTimer\_Tick in order to set the variables in the VariableManager. This is done purely for consistency with the [Control]\_TextChanged methods as a boolean input cannot be invalid when using a checkbox to set it.

#### **Members of Utilities**

This section describes the different members contained in the module and what their code does.

To shorten the description on some of the methods and to make them more easily readable, a table over requirements and the error message that is the consequence if the requirements aren't met will replace a descriptive text. Any error will, in addition to showing an error message, also close the software.

The format is on the following syntax:

#### Name of the member.

*The full syntax for the member.*Description of the member's body of code.

#### Utilities

Public Class Utilities

This is the base class of the module and it hosts all other members of the module. In addition to this, the base class also hosts a variable for the UpdateTimer updating interval.

#### condition

Public Class condition
Public type As String
Public info1 As String
Public info2 As String

This class is used to store information about conditions for tasks and alarms.

#### New

Public Sub New()

This method is the constructor for this module. It starts the UpdateTimer that controls the update rate for the VariableManager and AlarmManager

# taskUpdateTimer\_Tick

Private Sub taskUpdateTimer\_Tick(sender As Object, e As EventArgs) Handles UpdateTimer.Tick
This method is called when the timer UpdateTimer triggers. It calls the methods called updateTimerTick in both TaskManager and AlarmManager. Those methods handle the updating of the tasks and alarms.

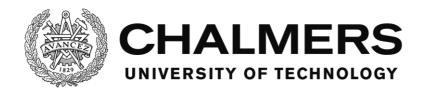

# readTextFromTaglist

Public Function readTextFromTaglist(ByVal tagList() As String, ByVal rowCounter As Integer, ByVal fileNameAndDir As String) As String

|   | Requirement    | Error             |
|---|----------------|-------------------|
| I | Taglist size 2 | ShowParamNumError |

If called without errors, the method will return a string that is the value described by the second entry of the taglist.

tagList structure:

- 0. Identifier
- 1. Value of the string

# readBoolFromTaglist

Public Function readBoolFromTaglist(ByVal tagList() As String, ByVal rowCounter As Integer, ByVal fileNameAndDir As String) As Boolean

| Requirement              | Error             |
|--------------------------|-------------------|
| Taglist size 2           | ShowParamNumError |
| Parameter 2 is a boolean | ShowBoolError     |

If called without errors, the method will return a boolean that is the value described by the second entry of the taglist.

tagList structure:

- 0. Identifier
- 1. Value of the boolean

# readVarnameAndNumberFromTaglist

Public Function readVarnameAndNumberFromTaglist(ByVal tagList() As String, ByVal rowCounter As Integer, ByVal fileNameAndDir As String) As condition

| Requirement             | Error                  |
|-------------------------|------------------------|
| Taglist size 3          | ShowParamNumError      |
| Parameter 2 is the name | ShowUnknownVarError    |
| of a variable in the    |                        |
| VariableManager         |                        |
| Parameter 3 is a number | ShowNotNumericVarError |

If called without errors, this method will return a condition type variable. It contains the type of condition, which is the identifier of the taglist, the name of the variable as info1 and value of the variable as info2.

tagList structure:

- 0. Identifier
- 1. Name of the variable
- 2. Value of the variable

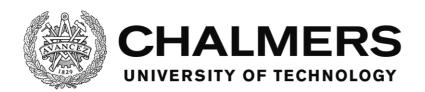

# readVarnameFromTaglist

Public Function readVarnameFromTaglist(ByVal tagList() As String, ByVal rowCounter As Integer, ByVal fileNameAndDir As String) As condition

| Requirement             | Error               |
|-------------------------|---------------------|
| Taglist size 2          | ShowParamNumError   |
| Parameter 2 is the name | ShowUnknownVarError |
| of a variable in the    |                     |
| VariableManager         |                     |

If called without errors, this method will return a condition type variable. It contains the type of condition, which is the identifier of the taglist and the name of the variable as info1 and a Nothing value as info2.

tagList structure:

- 0. Identifier
- 1. Name of the variable

# readClickConditionFromTaglist

Public Function readClickConditionFromTaglist(ByVal tagList() As String, ByVal rowCounter As Integer, ByVal fileNameAndDir As String) As condition

| Requirement |                         | Error               |
|-------------|-------------------------|---------------------|
|             | Taglist size 2          | ShowParamNumError   |
|             | Parameter 2 is the name | ShowUnknownObjError |
|             | of an object in mainUI  | ·                   |

If called without errors, this method will return a condition type variable. It contains the type of condition, which is the identifier of the taglist and the name of the object as info1 and a Nothing value as info2.

tagList structure:

- 0. Identifier
- 1. Name of the object

# readTimerConditionFromTaglist

Public Function readTimerConditionFromTaglist(ByVal tagList() As String, ByVal rowCounter As Integer, ByVal fileNameAndDir As String) As condition

| Requirement             | Error                |
|-------------------------|----------------------|
| Taglist size 2          | ShowParamNumError    |
| Parameter 2 is a number | ShowTimerNotNumError |
| Parameter 2 is positive | ShowTimerNotPosError |

If called without errors, this method will return a condition type variable. It contains the type of condition, which is the identifier of the taglist and the number as info1 and a Nothing value as info2. This condition describes a timer condition and its value.

tagList structure:

- 0. Identifier
- 1. Value of the timer

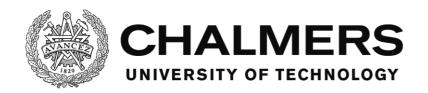

#### readControlFromTaglist

Public Function readControlFromTaglist(ByVal tagList() As String, ByVal rowCounter As Integer, ByVal fileNameAndDir As String) As String

| Requirement             | Error               |
|-------------------------|---------------------|
| Taglist size 2          | ShowParamNumError   |
| Parameter 2 is the name | ShowUnknownObjError |
| of an object in mainUI  |                     |

If called without errors, this method will return the name of a control as a string. tagList structure:

- 0. Identifier
- 1. Name of the control

# readSoundFromTaglist

Public Function readSoundFromTaglist(ByVal tagList() As String, ByVal rowCounter As Integer, ByVal fileNameAndDir As String) As String

| Requirement             | Error               |
|-------------------------|---------------------|
| Taglist size 2          | ShowParamNumError   |
| Parameter 2 is the name | ShowSoundExistError |
| of a sound in the       |                     |
| SoundManager            |                     |

If called without errors, this method will return the name of a sound as a string. tagList structure:

- 0. Identifier
- 1. Name of the sound

#### checkOneConditionHolds

Public Function checkOneConditionHolds(ByVal conditionList As List(Of condition)) As Boolean

This method takes a list of conditions as an input and checks if at least one condition holds true based on the current variables in the VariableManager. A condition in this case may for example be varLess, Speed, 100 which would mean that the condition holds true if the variable Speed is less than 100.

The method returns true if at least one condition holds and false otherwise.

#### checkAllConditionsHolds

 $Public\ Function\ check All Conditions Holds (By Val\ condition List\ As\ List (Of\ condition))\ As\ Boolean$ 

This method takes a list of conditions as an input and checks if all conditions hold true based on the current variables in the VariableManager. A condition in this case may for example be varLess, Speed, 100 which would mean that the condition holds true if the variable Speed is less than 100.

The method returns true if all conditions hold and false otherwise.

#### **eventSetVars**

Public Shared Sub eventSetVars(ByVal varList As List(Of Utilities.condition))

This method takes a list of conditions as an input and sets all variables in the VariableManager as described by the commands in the list. A command in this case may for example be addVar, Counter, 3 which would add 3 to the variable Counter. Commands use the same structure as a

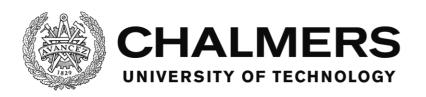

condition and are placed in the condition lists in the AlarmManager and TaskManager. This is in order to be able to check the whole list at once without the need for filtering.

# **Members of Variable Manager**

This section describes the different members contained in the module and what their code does.

The format is on the following syntax:

#### Name of the member.

The full syntax for the member.

Description of the member's body of code.

# VariableManager

Public Class VariableManager

This is the base class of the module and it hosts all other members of the module.

#### simVariable

Class simVariable
Public name As String
Public value As Single
End Class

A name and value pair that makes up a variable in the VariableManager.

#### initVariables

Shared Sub initVariables()

This method initiates all the variables with a name and a value. This is where the designer creates the variables to be used by using the method createVariable. The variables can be created at other places in the software, but doing it in this method ensures that the variables are created before the scripts are read because of the start order of the modules. This ensures that the variable is ready for use when the validation and error handling is done for the scripts.

#### createVariable

Shared Sub createVariable(ByVal name As String, ByVal value As Single)

This method creates a new variable by assigning a name and a value to a simVariable type variable and adding it to the variableList list which contains all the variables in the VariableManager.

#### setUDPVar

Shared Sub SetUDPVar(ByVal VarArray() As Single)

This method takes an array of single type variables as an input. This method is called from the UDP timer in the MainForm or the UDP faker and sets the variables in the VariableManager each time new variable values are received via UDP. The variables in the array are identified by their order.

The designer adds a setVar method call for each variable to be set in this method and connects them to the correct indices of the array.

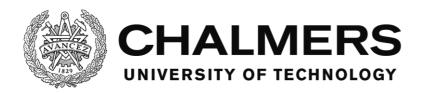

#### readUDPVar

Shared Function readUDPVar() As Object()

This method is called by the UDP timer in the MainForm each time variable values are to be sent via UDP. The variables in the array are identified by their order.

The designer adds an entry in the array for each variable to be sent in this method and connects them with a readVar method for that variable.

The method returns an array of Object type variables to be sent via UDP.

#### setVar

Shared Sub setVar(ByVal name As String, ByVal value As Single) Shared Sub setVar(ByVal varlist As List(Of simVariable))

There are two versions of this method, one takes a name and a value as an input and the other takes a list of simVariable type variables as an input. A simVariable is a name and value pair.

The first method sets a single variable and the second method sets many variables at once.

They both work the same way only that the second one loops through the list of simVariables and extracts the name and value from each entry.

The methods searches for a variable in the VariableManager with the given name and sets the variable with that name to the given value if it can find the variable in the VariableManager. If it doesn't find the variable, it generates an error, ShowVarNotExist and the software closes. If the method succeeds, it also calls the updateState methods in the TaskManager and AlarmManager when it's done, which triggers an update in the TaskManager and AlarmManager based on the new variables.

#### readVar

Shared Function readVar(ByVal name As String) As Object

This method takes a name as an input parameter and reads the value of the variable with that name if it finds it. If it doesn't find the variable, it generates an error, ShowVarNotExist and the software closes.

The method returns an Object type variable with the value of the named variable.

#### varExists

Shared Function varExists(ByVal name As String) As Boolean

This method takes a name as an input parameter and searches the VariableManager for a variable with that name.

The method returns True if the variable is found or False otherwise.

# **Members of TaskManager**

This section describes the different members contained in the module and what their code does.

The format is on the following syntax:

# Name of the member.

The full syntax for the member.

Description of the member's body of code.

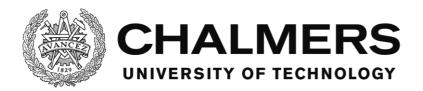

# **TaskManager**

Public Class TaskManager

This is the base class of the module and it hosts all other members of the module. In addition to this, the base class also hosts variables to run the module and the variables that store the tasks in each of the instances of the module:

- taskName
- taskID
- taskRunning
- Triggers
- Fails
- Ends
- actionList
- TriggerSetVar
- FailsSetVar
- EndsSetVar
- TriggerHasClick
- FailHasClick
- EndHasClick
- TriggerTimerDone
- FailTimerDone
- EndTimerDone
- HasActionList
- actionListDone
- actionListCounter
- TriggerOnce
- HasTriggered
- triggerTimerCounter
- failTimerCounter
- endTimerCounter
- TriggerTimerTarget
- FailTimerTarget
- EndTimerTarget
- timerInterval

# New

Public Sub New(ByVal fileNameAndDir As String)

The constructor for the module. The constructor takes a file name with included directory as an input and loads the task script file with that name into the memory of that instance of the module. See The script reading process section (p. 14).

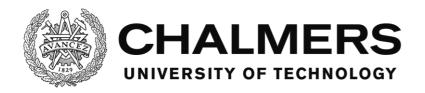

#### resetTask

Private Sub resetTask()

This method resets the task to its initial state before it was started, with counters and flags reset.

If TriggerOnce is not true for the task, then it is ready to restart again if the trigger conditions are met once more.

#### StartTask

Private Sub StartTask()

This method starts the task if it is the first time it's supposed to trigger or if it's allowed to trigger more than once.

The method requests a new ID from MainForm via the method GetActionID. Then the method modifies the variables that are supposed to be modified when the task starts, as written in the script for the task. A log entry is made that the task has started and the flag variable taskRunning is set to true.

#### **EndTask**

Private Sub EndTask()

This method ends the task, completing it.

It sets the flag variable taskRunning to false and then writes a log entry that the task has been completed. Then the method modifies the variables that are supposed to be modified when the task ends, as written in the script for the task. The method ends by calling the resetTask method, resetting the task.

#### **FailTask**

Private Sub FailTask(ByVal reason As String)

This method ends the task by failing it.

It sets the flag variable taskRunning to false and then writes a log entry that the task has been failed, along with the reason stated in the input parameter. Then the method modifies the variables that are supposed to be modified when the task fails, as written in the script for the task. The method ends by calling the resetTask method, resetting the task.

# updateTimerTick

Public Shared Sub updateTimerTick()

Wrapper method that is called by the updateTimer in the Utilities module in. This method calls the updateTimerLocal method in all instances of this module.

#### **updateTimerLocal**

Private Sub updateTimerLocal()

Wrapper method that calls the method UpdateTimerCounters, which updates the counters for the timers. If the flag variable updateWithTimer is true, that is, if the module is set to update states based on a timer, then this method also calls the methods checkTriggerVars, checkFailsVars, checkEndsVars and checkActionListVars, which handle the updating of the state based on the variables in VariableManager.

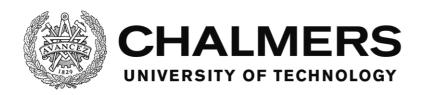

#### updateState

Public Shared Sub updateState()

Wrapper method that calls updateStateLocal in all instances of this module if the flag variable updateOnDemand is set to true, that is, if the module is set to update states when any variable is changed in the VariableManager.

# updateStateLocal

Private Sub updateStateLocal()

Wrapper method that calls the methods checkTriggerVars, checkFailsVars, checkEndsVars and checkActionListVars, which handle the updating of the state based on the variables in VariableManager.

# **UpdateTimerCounters**

Private Sub UpdateTimerCounters()

This method updates the counters for the timers. The actual timing is done by the updateTimer in the Utilities module and for each trigger of that timer, this method is called. This method adds the timer interval to a counter for each call and that stores the time that has passed. If a timer has reached its target, a flag variable is set to true to show that the timer is done for when the next state update is. The trigger timer starts when the software starts and the fail and end timers start when the task starts. This method also calls the updateStateLocal method to allow for updating the state.

# checkTriggerVars

Private Sub checkTriggerVars()

This method checks the variable conditions for triggering the task.

It checks that

- the task is not running
- that it does not have a trigger click condition and
- that it either does not have a trigger timer or the timer is completed

If this holds, then it uses the method checkAllConditionsHolds in the Utilities module, with the list of trigger conditions as an input, to check if all conditions for triggering the task has been met. If so, the task is triggered by calling the StartTask method. Otherwise nothing happens.

#### checkFailsVars

Private Sub checkFailsVars()

This method checks the variable conditions for failing the task.

It checks that

• the task is running.

If this holds, it then checks if any of the conditions to fail the task has been met and if so, fails the task by calling the method FailTask with the reason for failing as an input parameter. This method does not use any Utility module method to check if the fail conditions hold as it needs to use the condition info to give the reason for failing. However the method works similar to how the Utility module method checkOneConditionHolds works in that regard. It checks only that one condition holds as opposed to that all conditions hold.

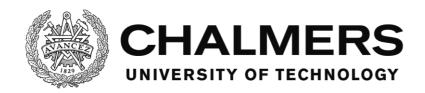

### checkEndsVars

Private Sub checkEndsVars()

This method checks the variable conditions for ending the task, completing it.

It checks that

- the task is running
- that it does not have an end click condition
- that it either does not have an end timer or the timer is completed and
- that it either does not have an actionlist or that the actionlist has been completed

If this holds, then it uses the method checkAllConditionsHolds in the Utilities module, with the list of end conditions as an input, to check if all conditions for triggering the task has been met. If so, the task is ended, and completed, by calling the EndTask method. Otherwise nothing happens.

### checkActionListVars

Private Sub checkActionListVars()

This method checks the variable conditions, stepwise, for the actionlist.

It checks that

- the task is running
- that it does have an actionlist and
- that the actionlist has not been completed

If this holds, then the method checks if the next condition in the actionlist holds or if the next entry in the actionlist is a command rather than condition, it manipulates a variable according to the command, for example addVar.

If the next entry is a condition, and it holds, then the counter for keeping track of the actionlist position is advanced and a log entry is made, stating that the entry in the actionlist is completed. If the above doesn't hold, nothing happens.

If the actionlist in itself is completed after this, a new log entry is made, stating that and a flag variable is set to mark it for completion.

At the end, the updateState method is then called, in case the completion of the actionlist or a variable manipulated by the actionlist means that the end conditions all hold or another condition's status has changed.

### reportClick

Public Shared Sub reportClick(ByVal controlName As String)

Wrapper method that calls the method LocalReportClick for all instances of the module. This method is called by the ReportClickToTask method in MainForm when a mouse click on a control is detected.

## LocalReportClick

Private Sub LocalReportClick(ByVal controlname As String)

Wrapper method that calls the methods clickActionlist, clickEnds, clickFails and clickTrigger. These methods handle the click conditions for the different states of the task.

### clickTrigger

Private Sub clickTrigger(ByVal controlname As String)

This method checks the click condition for triggering the task.

It checks that

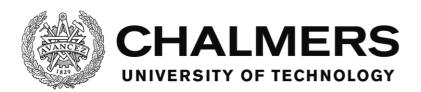

- the task is not running
- that it either does not have a trigger timer or the timer is completed and
- that it has a trigger click condition

If this holds, it loops through the conditions to find the click condition. When the click condition is found, the method checks if the clicked control, in the input parameter, matches that of the condition. If it does, the method then proceeds with checking if all other conditions hold with the Utility module method checkAllConditionsHold and if they do, the task is started by calling the StartTask method.

#### clickFails

Private Sub clickFails(ByVal controlname As String)

This method checks the click condition for failing the task.

It checks that

- the task is running and
- it has a fail click condition.

If this holds, it loops through the conditions to find a click condition. When a click condition is found, the method checks if the clicked control, in the input parameter, matches that of the condition. If it does, the method then immediately fails the task by calling the FailTask method with a string as the input parameter, stating it was failed because the control was clicked.

#### clickEnds

Private Sub clickEnds(ByVal controlname As String)

This method checks the click condition for ending the task, completing it. It checks that

checks that

- the task is running
- that it has an end click condition
- that it either does not have an end timer or the timer is completed and
- that it either does not have an actionlist or the actionlist is completed

If this holds, it loops through the conditions to find the click condition. When the click condition is found, the method checks if the clicked control, in the input parameter, matches that of the condition. If it does, the method then proceeds with checking if all other conditions hold with the Utility module method checkAllConditionsHold and if they do, the task is ended by calling the EndTask method.

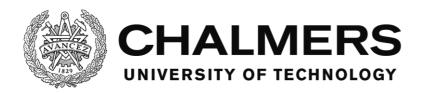

### clickActionlist

Private Sub clickActionlist(ByVal controlname As String)

This method checks if the actionlist should be progressed or not.

It checks that

- the task is running
- that it has an actionlist and
- that the actionlist is not done

If this holds, the method reads the current condition from the actionlist and checks if it's a click condition and if it is, it checks if the clicked control, in the input parameter, matches that of the current condition. If it does, the actionlist is then advanced and a log entry is made. Then, if the actionlist is completed, a new log entry is made and a flag variable is set to mark it for completion and the method updateState is called in case the completion of the actionlist makes the conditions to end the task hold.

# **Members of AlarmManager**

This section describes the different members contained in the module and what their code does.

The format is on the following syntax:

### Name of the member.

The full syntax for the member.

Description of the member's body of code.

### AlarmManager

Public Class AlarmManager

This is the base class of the module and it hosts all other members of the module.

In addition to this, the base class also hosts variables to run the module as well as the list of the alarms.

# AlarmItem

Public Class AlarmItem

This is a storage class, utilizing other classes to build a tree in which an entire alarm is stored. The class has a constructor that populates a new instance of the class with standard values. The structure of the class can be viewed in the bullet list below

- name
- triggerOnce
- triggerVariables
- triggerClicks
- triggerTimerTarget
- triggerSetVar
- confirmationRules
  - o confirmationNeeded
  - o confirmWithMessagebox
  - o confirmWithControl
  - o confirmWithCondition
  - o confirmationVariableList

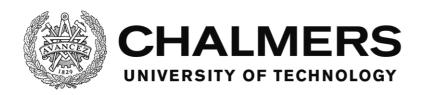

- confirmationClickList
- o confirmationSetVar
- handlingRules
  - o handlingNeeded
  - o handlingWithControl
  - o handlingWithCondition
  - handlingVariableList
  - handlingClickList
  - o handlingSetVar
- showRules
  - o soundRules
    - useSound
    - sound
    - doLoop
  - messageBoxRules
    - useMessageBox
      - text
      - caption
- status
  - o triggered
  - confirmed
  - o alarmID
  - o soundID
  - triggerTimer
  - o hasTriggered

# confirmRule

Public Class confirmRule

This is a storage class used by the AlarmItem class to generate the storage tree.

## handlingRule

Public Class handlingRule

This is a storage class used by the AlarmItem class to generate the storage tree.

### showRule

Public Class showRule

This is a storage class used by the AlarmItem class to generate the storage tree.

# alarmStatus

Public Class alarmStatus

This is a storage class used by the AlarmItem class to generate the storage tree.

## messageBoxRule

Public Class messageBoxRule

This is a storage class used by the AlarmItem class to generate the storage tree.

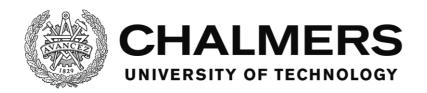

#### soundRule

Public Class soundRule

This is a storage class used by the AlarmItem class to generate the storage tree.

# initializeAlarmSystem

Shared Sub initializeAlarmSystem()

Wrapper method handling the initialization of the alarms.

It's called by the MainForm module when it loads.

The method calls the method findAndAddAlarms.

#### findAndAddAlarms

Private Shared Sub findAndAddAlarms()

This method searches the alarm folder for alarm scripts and utilizes other methods to load them into the memory. See The script reading process (p. 18) for more information.

#### readAlarm

Private Shared Function readAlarm(ByVal fileNameAndDir As String) As AlarmItem

This method reads the script with the name from the input parameter and returns it as an AlarmItem. See The script reading process (p. 18) for more information.

### cleanupAlarm

Private Shared Sub cleanupAlarm(ByRef alarm As AlarmItem)

This method takes a reference to an AlarmItem as an input parameter and cleans that AlarmItem up, removing minor erroneous entries to it and warning the designer of it by writing the errors to the log.

An example would be that the designer had scripted the alarm to not show a message box, but even so had made a caption and a text for the message box. The text and caption are then removed and a log entry is made, describing the issue. The software doesn't close. See The script reading process (p. 18) for more information.

### reportClick

Public Shared Sub reportClick(ByVal controlName As String)

This method is called by the ReportClickToTask method in MainForm when a mouse click on a control is detected. This method handles the cases for when an alarm should be triggered, handled or confirmed when clicked.

The method loops through all of the alarms and for each of them checks the status and settings of the alarm to determine if it should be updated.

To trigger an alarm, the alarm must:

- not be triggered and
- have a click condition for triggering, where the clicked control matches the condition

To confirm an alarm, the alarm must:

- be triggered
- not be confirmed
- be confirmable with a control and
- have a click condition for confirming, where the clicked control matches the condition

To handle an alarm, the alarm must:

• be triggered

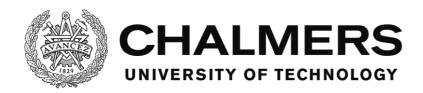

- be confirmed (or not needing to be confirmed, thus automatically confirming it)
- be handle-able with a control and
- have a click condition for handling, where the clicked control matches the condition

The triggering, confirming and handling is done by calling the methods triggerAlarm, confirmAlarm and handleAlarm respectively.

# updateTimerTick

Public Shared Sub updateTimerTick()

Wrapper method called by the UpdateTimer in the Utilities module.

This method calls the updateTimerCounters method, which updates the counters for the timers.

If the flag variable updateWithTimer is true, that is, if the module is set to update states based on a timer, then this method also calls the methods checkTriggerVars, checkConfirmVars and checkHandledVars. These methods handle the updating of the state based on the variables in the VariableManager.

# updateState

Public Shared Sub updateState()

Wrapper method that calls the methods checkTriggerVars, checkConfirmVars and checkHandledVars, if the flag variable updateOnDemand is set to true, that is, if the module is set to update states when any variable is changed in the VariableManager.

# checkTriggerVars

Private Shared Sub checkTriggerVars()

This method loops through all alarms and individually checks if they:

· are not triggered

If this holds, the method checks the conditions for triggering and triggers the alarm using the triggerAlarm method if any one of the conditions hold. This is done by calling the checkOneConditionHolds method in the Utility module with the list of the trigger conditions as the input parameter.

### checkConfirmVars

Private Shared Sub checkConfirmVars()

This method loops through all alarms and individually checks if they:

- are triggered
- are not confirmed
- need confirmation and
- can be confirmed with a condition

If this holds, the method checks the conditions for confirming and confirms the alarm using the confirmAlarm method if any one of the conditions hold. This is done by calling the checkOneConditionHolds method in the Utility module with the list of the confirm conditions as the input parameter.

### checkHandledVars

Private Shared Sub checkHandledVars()

This method loops through all alarms and individually checks if they:

• are triggered

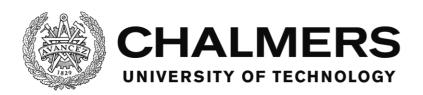

- are confirmed (or not needing to be confirmed, thus automatically confirming it)
- need handling
- can be handled with a condition and
- don't have a click condition

If this holds, the method checks the conditions for handling and handles the alarm using the handleAlarm method if all of the conditions hold. This is done by calling the checkAllConditionsHolds method in the Utility module with the list of the confirm conditions as the input parameter.

## updateTimerCounters

Private Shared Sub updateTimerCounters()

This method updates the counters for the timers. The actual timing is done by the updateTimer in the Utilities module and for each trigger of that timer, this method is called. This method adds the timer interval to a counter for each call and that stores the time that has passed. The trigger timer starts when the software starts. If the trigger timer reaches its target, the alarm triggers instantly, using the triggerAlarm method. There are no timers for confirming or handling an alarm.

### triggerAlarm

Public Shared Sub triggerAlarm(ByVal index As Integer)

This method handles triggering an alarm with the index from the input parameter.

It first checks that the alarm hasn't triggered before or that it is allowed to trigger more than once. If not, nothing happens.

If this holds, the method changes the alarm status to triggered and requests a new ID for the alarm, using the GetActionID method in the MainForm module.

A log entry is made that the alarm has triggered.

If a sound is to be played according to the script, it is now played and the ID of the sound is saved, so that the sound can later be stopped when the alarm is confirmed or handled. The Utilities module method eventSetVars is called with the list of variables to be modified when the alarm is triggered. The method modifies these variables accordingly, if any. If confirmation is not needed for the alarm, its status is set to consider it confirmed. If handling is not needed for the alarm, its status is reset to its initial state again as no further user input is needed for the alarm. The sound keeps playing for its duration however. If a message box is scripted to be shown, it is now shown. If the alarm can be confirmed by the message box, that also happens as the user presses a button on the message box. The alarm is confirmed by calling the confirmAlarm method.

#### confirmAlarm

Public Shared Sub confirmAlarm(ByVal index As Integer)

This method handles confirming an alarm with the index from the input parameter. It changes the status of the alarm to confirmed and a log entry is made that the alarm has been confirmed.

The Utilities module method eventSetVars is called with the list of variables to be modified when the alarm is confirmed. The method modifies these variables accordingly, if any. If there exist an alarm sound, it is turned off.

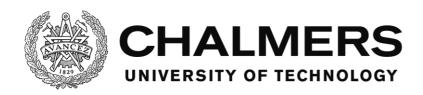

#### handleAlarm

Public Shared Sub handleAlarm(ByVal index As Integer)

This method handles handling an alarm with the index from the input parameter.

The Utilities module method eventSetVars is called with the list of variables to be modified when the alarm is handled. The method modifies these variables accordingly, if any.

A log entry is made that the alarm has been handled.

If there exist an alarm sound, it is turned off.

The alarm is then reset to its initial state without an ID and with the flags confirmed and triggered set to False.

## findAlarmIndexByName

Public Shared Function findAlarmIndexByName (ByVal name As String) As Integer

This method takes an alarm name as the input parameter and finds the alarm with that name in the list of alarms and then returns the index of that alarm.

If no alarm was found with that name, a -1 is returned instead.

### getAlarmStatus

Public Shared Function getAlarmStatus(ByVal index As Integer) As Boolean()

This method takes an alarm index as the input parameter and returns an array of two booleans where the first value is whether the alarm is triggered and the second value is whether the alarm is confirmed.

If the index is -1, both entries are returned as false.

If the index is otherwise less than 0, a log entry is made that an alarm with an index lower than 0 was requested to be read and both entries are returned as false.

if the index is larger than the highest index of an alarm, a log entry is made that an alarm with an index higher than the available alarms was requested to be read and both entries are returned as false.

# **Members of SoundManager**

This section describes the different members contained in the module and what their code does.

The format is on the following syntax:

### Name of the member.

*The full syntax for the member.* 

Description of the member's body of code.

### **SoundManager**

Public Class SoundManager

This is the base class of the module and it hosts all other members of the module.

In addition to this, the base class also hosts a variable to keep track of the last sound ID as well as the list of the sounds.

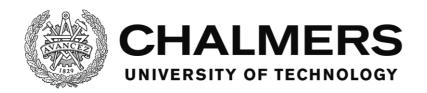

## mciSendString

Public Declare Function mciSendString Lib "winmm.dll" Alias "mciSendStringA" (ByVal lpstrCommand As String, ByVal lpstrReturnString As String, ByVal uReturnLength As Integer, ByVal hwndCallback As Integer) As Integer This is a function declared from the file winmm.dll and works as the Media Control Interface for the Windows Multimedia API. It is not original work, but provided as part of the Windows operating system.

The software uses this function to interface with the WinMM in order to play sounds, see Using the Windows Multimedia API (p. 23) for more information.

### LoadSounds

Shared Sub LoadSounds()

This method is called by the MainForm when it's loaded and it lists all the names of the sound files from the sound folder into a the list SoundList. For each sound, a log entry is made that the sound has been loaded.

#### **SoundExist**

Shared Function SoundExist(ByVal soundName As String) As Boolean

This method takes a sound name as the input parameter and returns true if the sound exists in the SoundList or false if it does not.

## **OpenSound**

Shared Function OpenSound(ByVal soundName As String) As Integer

This method opens a sound file and loads it into memory to prepare it for playback. It starts by checking if the sound name from the input parameter exists, calling the SoundExist method. If it doesn't, an error is generated to notify the user and the software closes. Otherwise, a new unique ID is requested and the mciSendString function is called. The string sent via the function is "Open [soundNameAndDir] type mpegvideo alias [ID]". This tells the WinMM to open the sound file and treat it as an mpegvideo type file and name the sound [ID].

The mpegvideo type is chosen so that a multitude of different file formats can be used for the sound, among which are mp3 and wav. Having a unique ID as the name of the sound means that it can later be targeted by other command strings to be played back, stopped, unloaded etc.

The method returns the ID of the sound.

# **PlaySound**

Shared Sub PlaySound(ByVal ID As Integer, ByVal doLoop As Boolean)

This method takes a sound ID as an input parameter and plays that sound using the mciSendString function. It also takes an input parameter determining if the sound should loop or not.

The string sent via the function is "play [ID]" or "play [ID] repeat" depending on if the sound should loop or not.

#### StopSound

Shared Sub StopSound(ByVal ID As Integer)

This method takes a sound ID as the input parameter and stops that sound, but does not set the playback timer to 0. This is done using the mciSendString function.

The string sent via the function is "stop [ID]"

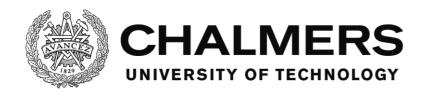

### CloseSound

Shared Sub CloseSound(ByVal ID As Integer)

This method takes a sound ID as the input parameter and closes that sound file, unloading it from memory. It cannot be played again until reopened. This is done using the mciSendString function.

The string sent via the function is "close [ID]"

### **SoundSetPosition**

Shared Sub SoundSetPosition(ByVal ID As Integer, ByVal position As Integer, ByVal playing As Boolean, ByVal doLoop As Boolean)

This method takes a sound ID as an input parameter and sets the playback timer position of that sound to the value, in milliseconds, in the input parameter called position and then automatically stops the playback. This is done using the mciSendString function.

The string sent via the function is "seek [ID] to [position]"

If the input parameter called playing is set to true, the PlaySound method is called to start the playback again and if the input parameter doLoop is true, then the sound will also repeat when played again.

### SoundStatusMode

Shared Function SoundStatusMode(ByVal ID As Integer) As String

This method takes a sound ID as the input parameter and returns the playback status of the sound as a string. This is done using the mciSendString function.

The string sent via the function is "status [ID] mode".

This call tells the WinMM to return the playback status to a temporary string variable. The possible return messages could not be deterministically identified from the MSDN webpage on the status command (MSDN, p. Status command). It is stated that all devices will return the following values:

- not ready
- paused
- playing and
- stopped

While some devices can return the following additional values:

- open
- parked
- recording and
- seeking

The main use of this method is however to determine whether a sound is playing or not. The other values are unused by the software at this point.

### **SoundStatusPosition**

Shared Function SoundStatusPosition(ByVal ID As Integer) As Integer

This method takes a sound ID as the input parameter and returns the playback timer position of the sound in milliseconds. This is done using the mciSendString function.

The string sent via the function is "status [ID] position".

This call tells the WinMM to return the playback timer position to a temporary string variable. The string is type casted to an integer and returned by this method. A 0 is returned if the return string wasn't numeric, that is, if an unexpected error occurred.

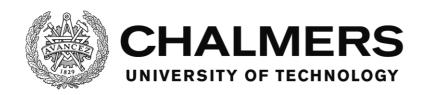

## SoundStatusLength

Shared Function SoundStatusLength(ByVal ID As Integer) As Integer

This method takes a sound ID as the input parameter and returns the length of the sound in milliseconds. This is done using the mciSendString function.

The string sent via the function is "status [ID] length".

This call tells the WinMM to return the length of the sound to a temporary string variable. The string is type casted to an integer and returned by this method. A 0 is returned if the return string wasn't numeric, that is, if an unexpected error occurred.

### SoundStatusVolume

Shared Function SoundStatusVolume(ByVal ID As Integer) As Integer

This method takes a sound ID as the input parameter and returns the volume of the sound as a value between 0 and 1000. This is done using the mciSendString function.

The string sent via the function is "status [ID] volume".

This call tells the WinMM to return the volume of the sound to a temporary string variable. The string is type casted to an integer and returned by this method. A 0 is returned if the return string wasn't numeric, that is, if an unexpected error occurred.

### SoundSetVolume

Shared Sub SoundSetVolume(ByVal ID As Integer, ByVal volume As Integer)

This method takes a sound ID as the input parameter and sets the volume of the sound as a value between 0 and 1000 determined by the input parameter called volume. This is done using the mciSendString function.

The string sent via the function is "setaudio [ID] volume to [volume]".

If the volume input parameter is lower than 0 or higher than 1000, the volume is set to the limit that's closest to its value and a log entry is made with a warning about the issue.

### **PlavNewSound**

Shared Function PlayNewSound(ByVal soundName As String, ByVal doLoop As Boolean, ByVal volume As Integer) As Integer

Wrapper method that calls the methods OpenSound, PlaySound and SoundSetVolume in order to load and play the sound from the input parameter called soundName with the volume from the input parameter volume. It loops the sound if the input parameter doLoop is true. The method returns the ID of the sound.

## StopAndCloseSound

Shared Sub StopAndCloseSound(ByVal ID As Integer)

Wrapper method that takes a sound ID as the input parameter and calls the methods StopSound and CloseSound in order to stop and unload the sound with the given ID.

#### SoundSetPercentPosition

Shared Sub SoundSetPercentPosition(ByVal ID As Integer, ByVal percentPosition As Single, ByVal playing As Boolean, ByVal doloop As Boolean)

Wrapper method that sets the playback timer position for the sound with the sound ID from the input parameter ID to a percental position as determined by the input parameter percentPosition. The method does this by calling SoundStatusLength to get the length of the sound and then calculates the position in milliseconds from that and the percental position. The method then calls the method SoundSetPosition to set the position accordingly.

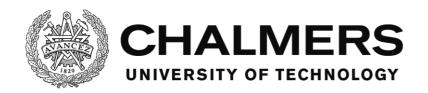

# **Members of ErrorHandler**

This section describes the different members contained in the module and what their code does.

The errors are shown in the table below:

| Error method                | Message                                                       |
|-----------------------------|---------------------------------------------------------------|
| ShowAlarmMultipleClickError | Error on row [row] in the file: [file]                        |
|                             | There are more than a single click condition, only a single   |
|                             | click condition is supported in the Handling section.         |
| ShowBoolError               | Error on row [row] in the file: [file]                        |
|                             | The value is not true or false.                               |
| ShowInitialSignError        | Error on row [row] in the file: [file]                        |
| J                           | Expected 'or [ at start of row.                               |
| ShowMultipleTimerError      | Error on row [row] in the file: [file]                        |
| 1                           | There are more than a single timer. Only a single timer is    |
|                             | supported.                                                    |
| ShowNoEndSignError          | Error on row [row] in the file: [file]                        |
|                             | Expected ] at the end of the tag.                             |
| ShowNotNumericVarError      | Error on row [row] in the file: [file]                        |
|                             | Value [varValue] is not numeric.                              |
| ShowParamNumError           | Error on row [row] in the file: [file]                        |
|                             | Wrong number of parameters.                                   |
| ShowSoundExistError         | Error on row [row] in the file: [file]                        |
|                             | Sound [soundName] does not exist.                             |
| ShowTagError                | Error on row [row] in the file: [file]                        |
|                             | Invalid tag [tagName].                                        |
| ShowTaskMultipleClickError  | Error on row [row] in the file: [file]                        |
|                             | There are more than a single click condition, only a single   |
|                             | click condition is supported in the Trigger and End sections. |
| ShowTimerNotNumError        | Error on row [row] in the file: [file]                        |
|                             | Timer value is not numeric.                                   |
| ShowTimerNotPosError        | Error on row [row] in the file: [file]                        |
|                             | Timer value is not positive.                                  |
| ShowUnknownObjError         | Error on row [row] in the file: [file]                        |
|                             | Object [objName] does not exist.                              |
| ShowUnknownVarError         | Error on row [row] in the file: [file]                        |
|                             | Variable [varName] does not exist.                            |
| ShowVarNotExist             | Error in variable search: Variable with name [varName]        |
|                             | could not be found.                                           |

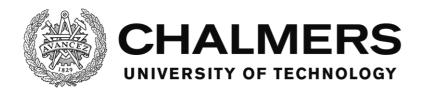

# **Appendix - The software code**

This appendix hosts the code for the software. In addition to the code here, which is the code for all the modules, Visual basic also makes auto-generated code that is required to run the software, for example the code for the graphics. No auto-generated code is present in the report.

### **MainForm**

Filename: MainForm.vb Imports System.Net Imports System.Text.Encoding Imports System.BitConverter Imports System.Collections.Generic

Public Class MainForm Implements IMessageFilter

Dim publisher As New Sockets.UdpClient(0)
Dim subscriber As New Sockets.UdpClient(49160)

Public Shared logNameAndPath As String

Public Shared logFolder As String = "logs"

Public Shared taskFolder As String = "tasks"

Public Shared soundFolder As String = "sounds"

Public Shared alarmFolder As String = "alarms"

Public Shared logFolderDir As String

Public Shared taskFolderDir As String

Public Shared soundFolderDir As String

Public Shared alarmFolderDir As String

Public Shared startTime As Date

Public Shared taskList As New List(Of TaskManager)()

Public Shared IDCounter As Integer = -1

Public Shared taskFileEnding As String = ".tsk"

Public Shared soundFileEndings As New List(Of String) From {".wav", ".mp3"}

Public Shared alarmFileEnding As String = ".alm"

'Constructor

Public Sub New()

'Global mouseclick event stuff start'

InitializeComponent()

Application.AddMessageFilter(Me)

'Global mouseclick event stuff end'

**End Sub** 

'When form is closed

Protected Overrides Sub OnFormClosed(ByVal e As System.Windows.Forms.FormClosedEventArgs)

'Global mouseclick event stuff start'

Application.RemoveMessageFilter(Me)

'Global mouseclick event stuff end'

End Sub

Public Function PreFilterMessage(ByRef m As System.Windows.Forms.Message) As Boolean Implements System.Windows.Forms.IMessageFilter.PreFilterMessage

Dim tempTimeNow As Date = Now
'Utilities.stopWatchItem.Restart()

Dim fullName As String Dim mp As Point = MousePosition

'catch WM\_LBUTTONDOWN If m.Msg = &H201 Then

'Console.WriteLine(tempTimeNow.ToString("MM/dd/yyyy HH:mm:ss.fffffff") + " " + Now.ToString("MM/dd/yyyy HH:mm:ss.fffffff") + " " + CStr(Utilities.stopWatchItem.ElapsedTicks / TimeSpan.TicksPerMillisecond))

Dim pos As New Point(m.LParam.ToInt32() And &HFFFF, m.LParam.ToInt32() >> 16)
Dim ctl As Control = Control.FromHandle(m.HWnd)
Dim controlName As String
If ctl IsNot Nothing Then
'If you hit a control, use this

'Build the full path of the control
Dim testCtrl As Object
testCtrl = ctl
fullName = ctl.Name
While (testCtrl.Parent IsNot Nothing)
fullName = testCtrl.Parent.Name + "/" + fullName
testCtrl = testCtrl.Parent
End While

controlName = ctl.Name

### Else

'If you don't hit a control, use this

'Say that no control was pressed fullName = "Nothing" controlName = "Nothing"

#### End If

'Use this to do stuff regardless if you hit or don't hit a control

'Write the mouseclick to the log WriteMouseLog(fullName, mp.X, mp.Y) ReportClickToTask(controlName, mp.X, mp.Y) ReportClickToAlarm(controlName, mp.X, mp.Y)

'Write to debug boxes
DebugBox.Text = fullName 'ctl.Name
DebugCoordX.Text = CInt(mp.X)
DebugCoordY.Text = CInt(mp.Y)

End If Return False End Function

Private Sub MainForm\_Load(sender As Object, e As EventArgs) Handles Me.Load

'Check if logfolder exists otherwise create it logFolderDir = CurDir() + "\" + logFolder If Not My.Computer.FileSystem.DirectoryExists(logFolderDir) Then My.Computer.FileSystem.CreateDirectory(logFolderDir) End If

'Check if taskfolder exists otherwise create it taskFolderDir = CurDir() + "\" + taskFolder If Not My.Computer.FileSystem.DirectoryExists(taskFolderDir) Then My.Computer.FileSystem.CreateDirectory(taskFolderDir) End If

'Check if soundfolder exists otherwise create it soundFolderDir = CurDir() + "\" + soundFolder If Not My.Computer.FileSystem.DirectoryExists(soundFolderDir) Then My.Computer.FileSystem.CreateDirectory(soundFolderDir) End If

'Check if alarmfolder exists otherwise create it alarmFolderDir = CurDir() + "\" + alarmFolder If Not My.Computer.FileSystem.DirectoryExists(alarmFolderDir) Then My.Computer.FileSystem.CreateDirectory(alarmFolderDir) End If

'Initiate the text file with the name formatted as Touchpanel log YYYY-MM-DD HHMMSS in the folder \logs startTime = Now logNameAndPath = logFolderDir + "\Touchpanel log " + Format(startTime, "yyyy-MM-dd HHmmss") + ".txt"

SoundManager.LoadSounds()
VariableManager.initVariables()

'Initiate timers TimUDP.Interval = 100 TimUDP.Enabled = True

'Initiate UDP subscriber.Client.ReceiveTimeout = 100 subscriber.Client.Blocking = False subscriber.Client.ReceiveBufferSize = 16

'Initiate the UDP faker Dim frmUDP\_Faker As New UDP\_Faker()

Department of Signals and Systems CHALMERS UNIVERSITY OF TECHNOLOGY Gothenburg, Sweden 2016

```
frmUDP_Faker.Show()
   'Initiate the Main UI
   Dim frmMainUI As New MainUI()
   frmMainUI.Show()
   'Initiate the Utility form
   Dim frmClassUtilities As New Utilities()
   'Initiate Alarms
   AlarmManager.initializeAlarmSystem()
   'Initiate Tasks
   InitiateTasks()
   WriteSystemLog("System started")
   VariableManager.setVar("SystemStarted", 1)
 End Sub
 Private Sub TimUDP_Tick(sender As Object, e As EventArgs) Handles TimUDP.Tick
   'Send
   UDPTools.sendUDP(TBIP.Text, CInt(TBPort.Text),
UDPTools.createSngPacket(VariableManager.readUDPVar()), publisher)
   'Receive
   VariableManager.setUDPVar(UDPTools.readSngPacket(UDPTools.receiveUDP(subscriber)))
 End Sub
 " <summary>
 "Write a log entry. "HH:MM:SS.fff;LogString"
 "' </summary>
 " <param name="LogString">String to write in log</param>
 " <remarks></remarks>
 Shared Sub WriteToLog(ByVal LogString As String)
   Dim writeString As String = ""
   Dim writeTime As String = DateAndTime.Now.ToString("MM/dd/yyyy HH:mm:ss.fff")
   writeString = writeTime + ";" + LogString + vbCrLf
   My.Computer.FileSystem.WriteAllText(logNameAndPath, writeString, True)
 End Sub
 " <summary>
 "Write a log entry. "HH:MM:SS.fff;LogString" in a custom logfile
 "' </summary>
 "" <param name="LogString">String to write in log</param>
 " <remarks></remarks>
 Shared Sub WriteToCustomLog(ByVal logNameAndPathCustom As String, LogString As String)
```

```
Dim writeString As String = ""
   Dim writeTime As String = DateAndTime.Now.ToString("MM/dd/yyyy HH:mm:ss.fff")
   writeString = writeTime + ";" + LogString + vbCrLf
   My. Computer. File System. Write All Text (log Name And Path Custom, write String, True) \\
  End Sub
  " <summary>
  "Write a mouse click log entry. "HH:MM:SS.fff;MC;PosX;PosY;ControlPathAndName"
  "' </summary>
 " <param name="ControlPathAndName">Name of the clicked control</param>
  " <param name="PosX">Clicked position x</param>
  " <param name="PosY">Clicked position y</param>
  " < remarks > < / remarks >
  Shared Sub WriteMouseLog(ByVal ControlPathAndName As String, ByVal PosX As Integer, ByVal PosY As
Integer)
    'Console.WriteLine("MC: " + Now.ToString("MM/dd/yyyy HH:mm:ss.fffffff") + " " +
CStr(Utilities.stopWatchItem.ElapsedTicks / TimeSpan.TicksPerMillisecond))
   Dim writeString As String = ""
   writeString = "MC" + ";" + PosX.ToString().PadLeft(4, "0") + ":" + PosY.ToString().PadLeft(4, "0") + ";" +
ControlPathAndName
   WriteToLog(writeString)
  End Sub
 " <summary>
  "Write an event log entry. "HH:MM:SS.fff;EV;strEvent;strDetails"
  "' </summary>
  " <param name="strEvent">Event tag</param>
  " <param name="strDetails">Event details</param>
 "' <remarks></remarks>
  Shared Sub WriteEventLog(ByVal strEvent As String, ByVal strDetails As String)
   'Console.WriteLine("EV: " + Now.ToString("MM/dd/yyyy HH:mm:ss.fffffff") + " " +
CStr(Utilities.stopWatchItem.ElapsedTicks / TimeSpan.TicksPerMillisecond))
   Dim writeString As String = ""
   writeString = "EV" + ";" + strEvent + ";" + strDetails
   WriteToLog(writeString)
  End Sub
 " <summary>
  "Write a system log entry. "HH:MM:SS.fff;SY;strDetails"
 "' </summary>
  " <param name="strDetails">Details</param>
 "' <remarks></remarks>
  Shared Sub WriteSystemLog(ByVal strDetails As String)
   Dim writeString As String = '
```

```
writeString = "SY" + ";" + strDetails
 WriteToLog(writeString)
End Sub
" <summary>
"Tell the TaskManager that a control has been clicked.
"' </summary>
" <param name="ControlName">Name of the control</param>
" <param name="PosX">Postion X</param>
" <param name="PosY">Position Y</param>
" < remarks > < / remarks >
Private Sub ReportClickToTask(ByVal ControlName As String, ByVal PosX As Integer, ByVal PosY As Integer)
 TaskManager.reportClick(ControlName)
End Sub
" <summary>
"Tell the AlarmManager that a control has been clicked.
"' </summary>
" <param name="ControlName">Name of the control</param>
" <param name="PosX">Postion X</param>
" <param name="PosY">Position Y</param>
" <remarks></remarks>
Private Sub ReportClickToAlarm(ByVal ControlName As String, ByVal PosX As Integer, ByVal PosY As Integer)
 AlarmManager.reportClick(ControlName)
End Sub
" <summary>
"Initiate the tasks from the taskfolder.
" </summary>
" < remarks > < / remarks >
Private Sub InitiateTasks()
 Dim TaskFiles() As String = My.Computer.FileSystem.GetFiles(taskFolderDir).ToArray()
 For Each taskName In TaskFiles
   If taskName.Substring(taskName.Length - 4) = taskFileEnding Then
     taskList.Add(New TaskManager(taskName))
   End If
 Next
End Sub
" <summary>
"Get a new unique action identifying number as an integer
" </summary>
" <returns></returns>
" < remarks > < / remarks >
Shared Function GetActionID() As Integer
 IDCounter += 1
 Return IDCounter
End Function
" <summary>
"Check recursively if a control exists in any layer of the UI
"' </summary>
```

```
" <param name="objectName">Name of the control</param>
  " <returns></returns>
  " < remarks > < / remarks >
  Public Function objectExistInUI(ByVal objectName As String) As Boolean
   For Each currentObject In MainUI.Controls
     If currentObject.Name = objectName Then
       Return True
     ElseIf objectRecursiveExist(objectName, currentObject) Then
       Return True
     End If
   Next
   Return False
  End Function
 " <summary>
  "Check recursively if a control exists in the specified container or any of it's contained containers.
 "' </summary>
  " <param name="objectName">Name of the control</param>
  " <param name="controlContainer">The container to search</param>
  " <returns></returns>
 " < remarks > < / remarks >
  Private Function objectRecursiveExist(ByVal objectName As String, ByRef controlContainer As Object) As
Boolean
   For Each currentObject In controlContainer.Controls
     If currentObject.Name = objectName Then
       Return True
     ElseIf objectRecursiveExist(objectName, currentObject) Then
       Return True
     End If
   Next
   Return False
  End Function
  Private Sub cbTraffic_CheckedChanged(sender As Object, e As EventArgs) Handles cbTraffic.CheckedChanged
   If cbTraffic.Checked = True Then
      VariableManager.setVar("StartTraffic", 1)
     cbTraffic.ForeColor = Color.Green
   Else
     VariableManager.setVar("StartTraffic", 0)
     cbTraffic.ForeColor = Color.Red
   End If
  End Sub
End Class
```

**UDPTools** 

Filename: UDPTools.vb

Imports System.Net Imports System.Text.Encoding Imports System.BitConverter

```
" <summary>
"UDP-related tools for the program
"' </summary>
"' <remarks></remarks>
Public Class UDPTools
 " <summary>
 "Connect and send a packet over UDP to the IP on the Port.
 "' </summary>
 " <param name="IP">Receiving IP adress</param>
  " <param name="Port">Receiving Port number</param>
  " <param name="Packet">Packet to send</param>
  " <param name="UDPpublisher">UDP sender to use</param>
  " <remarks></remarks>
  Shared Sub sendUDP(ByVal IP As String, ByVal Port As Integer, ByVal Packet() As Byte, ByRef UDPpublisher As
Sockets.UdpClient)
   UDPpublisher.Connect(IP, Port)
   UDPpublisher.Send(Packet, Packet.Length)
  End Sub
 " <summary>
  "Receive a packet over UDP
 "' </summary>
 "" <param name="UDPsubscriber">UDP receiver to use</param>
  " <returns></returns>
  " < remarks > < / remarks >
  Shared Function receiveUDP(ByRef UDPsubscriber As Sockets.UdpClient) As Byte()
   Try
     Dim endPoint As IPEndPoint = New IPEndPoint(IPAddress.Any, 0)
     Return UDPsubscriber.Receive(endPoint)
     Dim tmp(0) As Byte
     tmp(0) = Nothing
     Return tmp
   End Try
  End Function
  " <summary>
  "Create a UDP packet of single variables and return them as a byte array
 "' </summary>
  " <param name="Vars">Array of single variables to include in the packet</param>
  " <returns></returns>
 " < remarks > < / remarks >
  Shared Function createSngPacket(ByVal Vars() As Object) As Byte()
```

```
Dim bytes(0 To (Vars.Length * 4) - 1) As Byte
   For x = 0 To Vars.Length - 1
     bytes = arrMod(bytes, System.BitConverter.GetBytes(CSng(Vars(x))), x * 4)
   Return bytes
  End Function
  " <summary>
  "Read single variables from a UDP packet and return them as an array of singles.
 " </summary>
 "" <param name="bytes">The packet in the form of a byte array</param>
  " <returns></returns>
 " < remarks > < / remarks >
  Shared Function readSngPacket(ByVal bytes() As Byte) As Single()
   If bytes(0) = Nothing Then
     Dim tmpVars(0) As Single
     tmpVars(0) = Nothing
     Return tmpVars
   End If
   Dim numItems As Integer
   numItems = bytes.Length / 4
   Dim vars(0 To numItems - 1) As Single
   For x = 0 To numItems - 1
     vars(x) = ToSingle(bytes, x * 4)
   Next
   Return vars
  End Function
 " <summary>
 "Takes the source array and replaces it with the target array from position startIndex and forward and
  "The resulting array may be larger than the source array.
 "' </summary>
  " <param name="source">Array to use as source.</param>
 " <param name="target">Array to replace parts of source with.</param>
  " <param name="startIndex">Index to replace at, going forward.</param>
  " <returns></returns>
 " < remarks > < / remarks >
  Shared Function arrMod(ByVal source() As String, ByVal target() As String, ByVal startIndex As Integer) As
String()
   If source.Length < startIndex + target.Length Then
     ReDim Preserve source(startIndex + target.Length)
   End If
   For x = 0 To target.Length - 1
     source(x + startIndex) = target(x)
```

```
Next
   Return source
  End Function
 " <summary>
 "Takes the source array and replaces it with the target array from position startIndex and forward and
returns it.
 "The resulting array may be larger than the source array.
 " </summary>
 " <param name="source">Array to use as source.</param>
  " <param name="target">Array to replace parts of source with.</param>
  " <param name="startIndex">Index to replace at, going forward.</param>
  " <returns></returns>
  " < remarks > < / remarks >
  Shared Function arrMod(ByVal source() As Integer, ByVal target() As Integer, ByVal startIndex As Integer) As
   If source.Length < startIndex + target.Length Then
     ReDim Preserve source(startIndex + target.Length)
   End If
   For x = 0 To target.Length - 1
     source(x + startIndex) = target(x)
   Next
   Return source
  End Function
 " <summary>
 "Takes the source array and replaces it with the target array from position startIndex and forward and
returns it.
  "The resulting array may be larger than the source array.
  "' </summary>
 "" <param name="source">Array to use as source.</param>
  " <param name="target">Array to replace parts of source with.</param>
 " <param name="startIndex">Index to replace at, going forward.</param>
  " <returns></returns>
 " < remarks > < / remarks >
  Shared Function arrMod(ByVal source() As Double, ByVal target() As Double, ByVal startIndex As Integer) As
   If source.Length < startIndex + target.Length Then
     ReDim Preserve source(startIndex + target.Length)
   End If
   For x = 0 To target.Length - 1
     source(x + startIndex) = target(x)
   Next
   Return source
  End Function
```

<sup>&#</sup>x27;'' <summary>

<sup>&</sup>quot;Takes the source array and replaces it with the target array from position startIndex and forward and returns it.

<sup>&</sup>quot;The resulting array may be larger than the source array.

```
"' </summary>
  " <param name="source">Array to use as source.</param>
  " <param name="target">Array to replace parts of source with.</param>
  " <param name="startIndex">Index to replace at, going forward.</param>
  " < returns > < / returns >
  " < remarks > < / remarks >
  Shared Function arrMod(ByVal source() As Long, ByVal target() As Long, ByVal startIndex As Integer) As
Long()
    If source.Length < startIndex + target.Length Then
      ReDim Preserve source(startIndex + target.Length)
    For x = 0 To target.Length - 1
     source(x + startIndex) = target(x)
    Next
    Return source
  End Function
  " <summary>
  "Takes the source array and replaces it with the target array from position startIndex and forward and
returns it.
  "The resulting array may be larger than the source array.
  " </summary>
  "" <param name="source">Array to use as source.</param>
  " <param name="target">Array to replace parts of source with.</param>
  " <param name="startIndex">Index to replace at, going forward.</param>
  " <returns></returns>
  " < remarks > < / remarks >
  Shared Function arrMod(ByVal source() As Single, ByVal target() As Single, ByVal startIndex As Integer) As
Single()
    If source.Length < startIndex + target.Length Then
      ReDim Preserve source(startIndex + target.Length)
    For x = 0 To target.Length - 1
     source(x + startIndex) = target(x)
    Next
    Return source
  End Function
  " <summary>
  "Takes the source array and replaces it with the target array from position startIndex and forward and
returns it.
  "The resulting array may be larger than the source array.
  "' </summary>
  "" <param name="source">Array to use as source.</param>
  "" <param name="target">Array to replace parts of source with.</param>
  " <param name="startIndex">Index to replace at, going forward.</param>
  "' <returns></returns>
  " < remarks > < / remarks >
  Shared Function arrMod(ByVal source() As Byte, ByVal target() As Byte, ByVal startIndex As Integer) As Byte()
    If source.Length < startIndex + target.Length Then
      ReDim Preserve source(startIndex + target.Length)
```

```
End If
   For x = 0 To target.Length - 1
     source(x + startIndex) = target(x)
   Next
   Return source
  End Function
  " <summary>
 "Takes the source array and replaces it with the target array from position startIndex and forward and
returns it.
  "The resulting array may be larger than the source array.
 "' </summary>
 "" <param name="source">Array to use as source.</param>
 " <param name="target">Array to replace parts of source with.</param>
  " <param name="startIndex">Index to replace at, going forward.</param>
  " <returns></returns>
  " <remarks></remarks>
  Shared Function arrMod(ByVal source() As Char, ByVal target() As Char, ByVal startIndex As Integer) As
   If source.Length < startIndex + target.Length Then
      ReDim Preserve source(startIndex + target.Length)
   End If
   For x = 0 To target.Length - 1
     source(x + startIndex) = target(x)
   Next
   Return source
  End Function
  " <summary>
 "Takes the source array and replaces it with the target array from position startIndex and forward and
returns it.
 "The resulting array may be larger than the source array.
 "' </summary>
 "" <param name="source">Array to use as source.</param>
 " '" caram name="target">Array to replace parts of source with 
  " <param name="startIndex">Index to replace at, going forward.</param>
  "' <returns></returns>
  " < remarks > < / remarks >
  Shared Function arrMod(ByVal source() As Boolean, ByVal target() As Boolean, ByVal startIndex As Integer)
   If source.Length < startIndex + target.Length Then
      ReDim Preserve source(startIndex + target.Length)
   End If
   For x = 0 To target.Length - 1
     source(x + startIndex) = target(x)
   Next
   Return source
  End Function
```

```
" <summary>
  "Takes the source array and replaces it with the target array from position startIndex and forward and
returns it.
  "The resulting array may be larger than the source array.
 "' </summary>
  "" <param name="source">Array to use as source.</param>
  "" <param name="target">Array to replace parts of source with.</param>
  " <param name="startIndex">Index to replace at, going forward.</param>
  "' <returns></returns>
  " < remarks > < / remarks >
  Shared Function arrMod(ByVal source() As Object, ByVal target() As Object, ByVal startIndex As Integer) As
Object()
    If source.Length < startIndex + target.Length Then
      ReDim Preserve source(startIndex + target.Length)
    End If
    For x = 0 To target.Length - 1
     source(x + startIndex) = target(x)
    Next
    Return source
  End Function
End Class
UDP Faker
Filename: UDP Faker.vb
" <summary>
"' Fakes a UDP connection by setting those variables from this window
"' </summary>
" < remarks > < / remarks >
Public Class UDP_Faker
  Dim sngPosIne As Single = 0
  Dim sngVelocity As Single = 0
  Dim sngRPM As Single = 0
  Dim sngSpeLim As Single = 0
  Dim sngSteerAngle As Single = 0
  Dim sngleftLaneDist As Single = 0
  Dim sngrightLaneDist As Single = 0
  Dim snglaneID As Single = 0
  Dim sngvehicleRadar As Single = 0
  Dim sngsimTimer As Single = 0
  Private Sub UDP_Faker_Load(sender As Object, e As EventArgs) Handles MyBase.Load
    UpdateState.Enabled = True
    UpdateState.Interval = 100
  End Sub
  Private Sub UpdateState_Tick(sender As Object, e As EventArgs) Handles UpdateState.Tick
```

TBBoolAlaCom.Text = CStr(VariableManager.readVar("BoolAlaCom"))

TBFriCoe.Text = CStr(VariableManager.readVar("FriCoe"))

```
TBSteerFeedGain.Text = CStr(VariableManager.readVar("SteerFeedGain"))
   TBStartEvent.Text = CStr(VariableManager.readVar("StartEvent"))
   TBStartTraffic.Text = CStr(VariableManager.readVar("StartTraffic"))
   TBStopSim.Text = CStr(VariableManager.readVar("StopSim"))
   TBscriptState.Text = CStr(VariableManager.readVar("ScriptState"))
   If Not CBFakeOn.Checked Then
     Return
   End If
   Dim VarsArr(0 To 9) As Single
   VarsArr(0) = sngPosIne
   VarsArr(1) = sngVelocity
   VarsArr(2) = sngRPM
   VarsArr(3) = sngSpeLim
   VarsArr(4) = sngSteerAngle
   VarsArr(5) = sngleftLaneDist
   VarsArr(6) = sngrightLaneDist
   VarsArr(7) = snglaneID
   VarsArr(8) = sngvehicleRadar
   VarsArr(9) = sngsimTimer
   VariableManager.setUDPVar(VarsArr)
 End Sub
 Private Sub TBPosIne_TextChanged(sender As Object, e As EventArgs) Handles TBPosIne.TextChanged
   If IsNumeric(TBPosIne.Text) Then
     sngPosIne = CSng(TBPosIne.Text)
   End If
 End Sub
 Private Sub TBVel_TextChanged(sender As Object, e As EventArgs) Handles TBVel.TextChanged
   If IsNumeric(TBVel.Text) Then
     sngVelocity = CSng(TBVel.Text)
   End If
 End Sub
 Private Sub TBRPM_TextChanged(sender As Object, e As EventArgs) Handles TBRPM.TextChanged
   If IsNumeric(TBRPM.Text) Then
     sngRPM = CSng(TBRPM.Text)
   End If
 End Sub
 Private Sub CBSpeLim_CheckedChanged(sender As Object, e As EventArgs) Handles
CBSpeLim.CheckedChanged
   sngSpeLim = CSng(CBSpeLim.Checked)
 End Sub
 Private Sub TBSteerAngle_TextChanged(sender As Object, e As EventArgs) Handles TBSteerAngle.TextChanged
   If IsNumeric(TBSteerAngle.Text) Then
     sngSteerAngle = CSng(TBSteerAngle.Text)
   End If
```

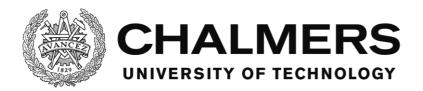

End Sub

```
Private Sub TBleftLaneDist_TextChanged(sender As Object, e As EventArgs) Handles
TBleftLaneDist.TextChanged
    If IsNumeric(TBleftLaneDist.Text) Then
      sngleftLaneDist = CSng(TBleftLaneDist.Text)
    End If
  End Sub
  Private Sub TBrightLaneDist_TextChanged(sender As Object, e As EventArgs) Handles
TBrightLaneDist.TextChanged
    If IsNumeric(TBrightLaneDist.Text) Then
      sngrightLaneDist = CSng(TBrightLaneDist.Text)
    End If
  End Sub
  Private Sub TBlaneID_TextChanged(sender As Object, e As EventArgs) Handles TBlaneID.TextChanged
    If IsNumeric(TBlaneID.Text) Then
      snglaneID = CSng(TBlaneID.Text)
    End If
  End Sub
  Private Sub TBvehicleRadar_TextChanged(sender As Object, e As EventArgs) Handles
TBvehicleRadar.TextChanged
    If IsNumeric(TBvehicleRadar.Text) Then
      sngvehicleRadar = CSng(TBvehicleRadar.Text)
    End If
  End Sub
  Private Sub TBsimTimer_TextChanged(sender As Object, e As EventArgs) Handles TBsimTimer.TextChanged
    If IsNumeric(TBsimTimer.Text) Then
      sngsimTimer = CSng(TBsimTimer.Text)
    End If
  End Sub
End Class
Utilities
Filename: Utilities.vb
" <summary>
"Class with utility functions, timers and classes
"' </summary>
" < remarks > < / remarks >
Public Class Utilities
  Public Shared stopWatchItem As New StopWatch
  Public Shared UpdateTimerInterval = 20
  " <summarv>
  "Class that creates the structure for a condition used in alarms and tasks.
  " </summary>
  " < remarks > < / remarks >
  Public Class condition
    Public type As String
```

Public info1 As String Public info2 As String End Class

Public Sub New()

'This call is required by the designer. InitializeComponent()

' Add any initialization after the InitializeComponent() call.
UpdateTimer.Interval = UpdateTimerInterval
UpdateTimer.Enabled = True

**End Sub** 

Private Sub UpdateTimer\_Tick(sender As Object, e As EventArgs) Handles UpdateTimer.Tick TaskManager.updateTimerTick()
AlarmManager.updateTimerTick()
End Sub

- "' <summary>
- "Reads a script tag and extracts a text from the contents with error handling
- "' </summary>
- "" <param name="tagList">The tag to extract from</param>
- " <param name="rowCounter">The row in the script that the tag is originating from</param>
- "' <param name="fileNameAndDir">The filename and it's directory that the tag is originating from</param>
- " <returns></returns>
- " < remarks > < / remarks >

Public Function readTextFromTaglist(ByVal tagList() As String, ByVal rowCounter As Integer, ByVal fileNameAndDir As String) As String

If tagList.Length <> 2 Then

ErrorHandler.ShowParamNumError(rowCounter, fileNameAndDir)

MainForm.Close()

End If

Return tagList(1)

**End Function** 

- " <summary>
- "Reads a script tag and extracts a boolean from the contents with error handling
- " </summary>
- " <param name="tagList">The tag to extract from</param>
- " <param name="rowCounter">The row in the script that the tag is originating from</param>
- " <param name="fileNameAndDir">The filename and it's directory that the tag is originating from</param>
- " <returns></returns>
- " < remarks > < / remarks >

Public Function readBoolFromTaglist(ByVal tagList() As String, ByVal rowCounter As Integer, ByVal fileNameAndDir As String) As Boolean

If tagList.Length <> 2 Then

ErrorHandler.ShowParamNumError(rowCounter, fileNameAndDir)

MainForm.Close()

End If

If CStr(tagList(1)).ToLower() = "true" Then

Return True

ElseIf CStr(tagList(1)).ToLower() = "false" Then

```
Return False
   Else
     ErrorHandler.ShowBoolError(rowCounter, fileNameAndDir)
     MainForm.Close()
   End If
   Return Nothing
 End Function
 " <summary>
 "Reads a script tag and extracts a variable name and value pair from the contents with error handling
 "' </summary>
 " <param name="tagList">The tag to extract from</param>
 " <param name="rowCounter">The row in the script that the tag is originating from</param>
 "' <param name="fileNameAndDir">The filename and it's directory that the tag is originating from</param>
 " <returns></returns>
 " < remarks > < / remarks >
 Public Function readVarnameAndNumberFromTaglist(ByVal tagList() As String, ByVal rowCounter As Integer,
ByVal fileNameAndDir As String) As condition
   If tagList.Length <> 3 Then
     ErrorHandler.ShowParamNumError(rowCounter, fileNameAndDir)
     MainForm.Close()
   End If
   If Not VariableManager.varExists(tagList(1)) Then
     ErrorHandler.ShowUnknownVarError(rowCounter, fileNameAndDir, tagList(1))
     MainForm.Close()
   End If
   If Not IsNumeric(tagList(2)) Then
     ErrorHandler.ShowNotNumericVarError(rowCounter, fileNameAndDir, tagList(2))
     MainForm.Close()
   End If
   Dim curItem As New condition
   curItem.type = CStr(tagList(0))
   curItem.info1 = CStr(tagList(1))
   curItem.info2 = CSng(tagList(2))
   Return curItem
 End Function
 " <summary>
 "Reads a script tag and extracts a variable name from the contents with error handling
 " </summary>
 " <param name="tagList">The tag to extract from</param>
 "" <param name="rowCounter">The row in the script that the tag is originating from</param>
 "' <param name="fileNameAndDir">The filename and it's directory that the tag is originating from</param>
 " <returns></returns>
 " < remarks > < / remarks >
 Public Function readVarnameFromTaglist(ByVal tagList() As String, ByVal rowCounter As Integer, ByVal
fileNameAndDir As String) As condition
   If tagList.Length <> 2 Then
     ErrorHandler.ShowParamNumError(rowCounter, fileNameAndDir)
     MainForm.Close()
   End If
   If Not VariableManager.varExists(tagList(1)) Then
     ErrorHandler.ShowUnknownVarError(rowCounter, fileNameAndDir, tagList(1))
```

```
MainForm.Close()
   End If
   Dim curItem As New condition
   curItem.type = CStr(tagList(0))
   curItem.info1 = CStr(tagList(1))
   curItem.info2 = Nothing
   Return curItem
  End Function
  " <summarv>
  "Reads a script tag and extracts a boolean from the contents with error handling
 " </summary>
  " <param name="tagList">The tag to extract from</param>
  " <param name="rowCounter">The row in the script that the tag is originating from</param>
  "' <param name="fileNameAndDir">The filename and it's directory that the tag is originating from</param>
  " <returns></returns>
  " < remarks > < / remarks >
  Public Function readClickConditionFromTaglist(ByVal tagList() As String, ByVal rowCounter As Integer, ByVal
fileNameAndDir As String) As condition
   If tagList.Length <> 2 Then
     ErrorHandler.ShowParamNumError(rowCounter, fileNameAndDir)
     MainForm.Close()
   If Not MainForm.objectExistInUI(tagList(1)) Then
      ErrorHandler.ShowUnknownObjError(rowCounter, fileNameAndDir, tagList(1))
     MainForm.Close()
   End If
   Dim curItem As New Utilities.condition
   curItem.type = CStr(tagList(0))
   curItem.info1 = CStr(tagList(1))
   curItem.info2 = Nothing
   Return curItem
  End Function
 " <summary>
  "Reads a script tag and extracts a timer condition from the contents with error handling
  "' </summary>
  " <param name="tagList">The tag to extract from</param>
  " <param name="rowCounter">The row in the script that the tag is originating from</param>
  " <param name="fileNameAndDir">The filename and it's directory that the tag is originating from</param>
  " <returns></returns>
  " < remarks > < / remarks >
  Public Function readTimerConditionFromTaglist(ByVal tagList() As String, ByVal rowCounter As Integer,
ByVal fileNameAndDir As String) As condition
   If tagList.Length <> 2 Then
      ErrorHandler.ShowParamNumError(rowCounter, fileNameAndDir)
     MainForm.Close()
   End If
   If Not IsNumeric(tagList(1)) Then
     ErrorHandler.ShowTimerNotNumError(rowCounter, fileNameAndDir)
     MainForm.Close()
```

```
End If
   If CSng(tagList(1)) < 0 Then
      ErrorHandler.ShowTimerNotPosError(rowCounter, fileNameAndDir)
     MainForm.Close()
   End If
   Dim curItem As New Utilities.condition
   curItem.type = CStr(tagList(0))
   curItem.info1 = CStr(tagList(1))
   curItem.info2 = Nothing
   Return curItem
  End Function
 " <summary>
  "Reads a script tag and extracts a control name from the contents with error handling
 "' </summary>
  " <param name="tagList">The tag to extract from</param>
  " <param name="rowCounter">The row in the script that the tag is originating from</param>
  "' <param name="fileNameAndDir">The filename and it's directory that the tag is originating from</param>
  " <returns></returns>
  " < remarks > < / remarks >
  Public Function readControlFromTaglist(ByVal tagList() As String, ByVal rowCounter As Integer, ByVal
fileNameAndDir As String) As String
   If tagList.Length <> 2 Then
     ErrorHandler.ShowParamNumError(rowCounter, fileNameAndDir)
     MainForm.Close()
   If Not MainForm.objectExistInUI(tagList(1)) Then
     ErrorHandler.ShowUnknownObjError(rowCounter, fileNameAndDir, tagList(1))
     MainForm.Close()
   End If
   Return tagList(1)
  End Function
  " <summary>
  "Reads a script tag and extracts a sound name from the contents with error handling
 "' </summary>
 "" <param name="tagList">The tag to extract from</param>
  " <param name="rowCounter">The row in the script that the tag is originating from</param>
  "' <param name="fileNameAndDir">The filename and it's directory that the tag is originating from</param>
  "' <returns></returns>
  " < remarks > < / remarks >
  Public Function readSoundFromTaglist(ByVal tagList() As String, ByVal rowCounter As Integer, ByVal
fileNameAndDir As String) As String
   If tagList.Length <> 2 Then
     ErrorHandler.ShowParamNumError(rowCounter, fileNameAndDir)
     MainForm.Close()
   If Not SoundManager.SoundExist(tagList(1)) Then
      ErrorHandler.ShowSoundExistError(rowCounter, fileNameAndDir, tagList(1))
     MainForm.Close()
   End If
   Return tagList(1)
  End Function
```

```
" <summary>
 " Check if the simulator variables match the conditions in the conditionList and return true if at least one does
or false if at none matches.
  " </summary>
 " <param name="conditionList"></param>
 " <returns></returns>
 " < remarks > < / remarks >
  Public Function checkOneConditionHolds(ByVal conditionList As List(Of condition)) As Boolean
   For Each condition As condition In conditionList
      Select Case condition.type
        Case "varLess"
         If VariableManager.readVar(CStr(condition.info1)) < CSng(condition.info2) Then
            Return True
         End If
        Case "varMore"
         If VariableManager.readVar(CStr(condition.info1)) > CSng(condition.info2) Then
            Return True
         End If
        Case "varEqual"
         If VariableManager.readVar(CStr(condition.info1)) = CSng(condition.info2) Then
            Return True
         End If
        Case "varMoreEqual"
          If VariableManager.readVar(CStr(condition.info1)) >= CSng(condition.info2) Then
            Return True
         End If
        Case "varLessEqual"
         If VariableManager.readVar(CStr(condition.info1)) <= CSng(condition.info2) Then
            Return True
         End If
        Case "varNotEqual"
         If VariableManager.readVar(CStr(condition.info1)) <> CSng(condition.info2) Then
            Return True
         End If
        Case Else
      End Select
   Next
   Return False
  End Function
 " <summary>
 "Check if the simulator variables match the conditions in the conditionList and return true if they all do or
false if at least one doesn't.
```

Department of Signals and Systems CHALMERS UNIVERSITY OF TECHNOLOGY Gothenburg, Sweden 2016

" <param name="conditionList">A list of conditions to check</param>

" </summary>

" <returns></returns>

```
" < remarks > < / remarks >
Public Function checkAllConditionsHolds(ByVal conditionList As List(Of condition)) As Boolean
  For Each condition As condition In conditionList
    Select Case condition.type
      Case "varLess"
        If Not VariableManager.readVar(CStr(condition.info1)) < CSng(condition.info2) Then
        End If
      Case "varMore"
        If Not VariableManager.readVar(CStr(condition.info1)) > CSng(condition.info2) Then
          Return False
        End If
      Case "varEqual"
        If Not VariableManager.readVar(CStr(condition.info1)) = CSng(condition.info2) Then
          Return False
       End If
      Case "varMoreEqual"
        If Not VariableManager.readVar(CStr(condition.info1)) >= CSng(condition.info2) Then
          Return False
       End If
      Case "varLessEqual"
        If Not VariableManager.readVar(CStr(condition.info1)) <= CSng(condition.info2) Then
          Return False
        End If
      Case "varNotEqual"
        If Not VariableManager.readVar(CStr(condition.info1)) <> CSng(condition.info2) Then
          Return False
        End If
      Case Else
    End Select
  Next
  Return True
End Function
"' <summary>
"A wrapper to let the events set variables with the setVar conditions in a list of conditions.
"' </summary>
" <param name="varList">The list of conditions</param>
" < remarks > < / remarks >
Public Shared Sub eventSetVars(ByVal varList As List(Of Utilities.condition))
  For Each varSet As Utilities.condition In varList
   Select Case varSet.type
      Case "setVar"
        VariableManager.setVar(varSet.info1, CSng(varSet.info2))
```

Case "addVar"

```
Dim curVal As Single = CSng(VariableManager.readVar(varSet.info1))
          curVal = curVal + CSng(varSet.info2)
          VariableManager.setVar(varSet.info1, curVal)
        Case "subVar"
          Dim curVal As Single = CSng(VariableManager.readVar(varSet.info1))
          curVal = curVal - CSng(varSet.info2)
          VariableManager.setVar(varSet.info1, curVal)
        Case "incVar"
          Dim curVal As Single = CSng(VariableManager.readVar(varSet.info1))
          curVal = curVal + 1
          VariableManager.setVar(varSet.info1, curVal)
        Case "decVar"
          Dim curVal As Single = CSng(VariableManager.readVar(varSet.info1))
          curVal = curVal - 1
          VariableManager.setVar(varSet.info1, curVal)
      End Select
    Next
  End Sub
  Private Sub Label1_Click(sender As Object, e As EventArgs) Handles Label1.Click
  End Sub
End Class
VariableManager
Filename: VariableManager.vb
" <summary>
"Handles the global variables and variables used in scripts. Both custom ones used locally and those that are
transferred to and from the vehicle simulator.
"Allows searching through variables by name.
"' </summary>
" < remarks > < / remarks >
Public Class VariableManager
  " <summary>
  "Pair of name and value that makes up a simulator variable.
  "' </summary>
  " < remarks > < / remarks >
  Class simVariable
    Public Sub New(ByVal strname As String, ByVal sngvalue As Single)
      name = strname
     value = sngvalue
    End Sub
    Public name As String
    Public value As Single
  End Class
  Private Shared variableList As New List(Of simVariable)
```

- " <summary>
- "Initiate the variables.
- "' </summary>
- " < remarks > < / remarks >

Shared Sub initVariables()

'System variables

createVariable("SystemStarted", 0)

'UDP Sent Variables

createVariable("BoolAlaCom", 0)

createVariable("FriCoe", 0)

createVariable("SteerFeedGain", 0)

createVariable("StartEvent", 0)

createVariable("StartTraffic", 0)

createVariable("StopSim", 0)

'UDP Received Variables

createVariable("PosIne", 0)

createVariable("Velocity", 0)

createVariable("EngRPM", 0)

createVariable("SpeLim", 0)
createVariable("SteerAngle", 0)

createVariable("leftLaneDist", 0)

createVariable("rightLaneDist", 0)

createVariable("laneID", 0)

createVariable("vehicleRadar", 0)

createVariable("simTimer", 0)

'Custom variables

createVariable("MathTest", 0)

createVariable("ScriptState", 0) createVariable("StereoOn", 0)

#### **End Sub**

- " <summary>
- " Create a variable and assign a value to it.
- "' </summary>
- " <param name="name">Name of variable.</param>
- " <param name="value">Value to assign the variable on creation.</param>
- " <remarks></remarks>

Shared Sub createVariable(ByVal name As String, ByVal value As Single) Dim tempVar As New simVariable(name, value)

variableList.Add(tempVar)

## **End Sub**

- " <summary>
- "Takes a variable array from the UDP receiver or UDP faker and sets the variables accordingly.
- "' </summary>
- " <param name="VarArray">Array of variables from the UDP receiver.</param>
- "' <remarks></remarks>

Shared Sub setUDPVar(ByVal VarArray() As Single)

```
If VarArray.Length <> 10 Then
    Return
  End If
  Dim varlist As New List(Of simVariable)
  varlist.Add(New simVariable("PosIne", CSng(VarArray(0))))
  varlist.Add(New simVariable("Velocity", CSng(VarArray(1))))
  varlist.Add(New simVariable("EngRPM", CSng(VarArray(2))))
 varlist.Add(New simVariable("SpeLim", CSng(VarArray(3))))
varlist.Add(New simVariable("SteerAngle", CSng(VarArray(4))))
  varlist.Add(New simVariable("leftLaneDist", CSng(VarArray(5))))
  varlist.Add(New simVariable("rightLaneDist", CSng(VarArray(6))))
  varlist.Add(New simVariable("laneID", CSng(VarArray(7))))
  varlist.Add(New simVariable("vehicleRadar", CSng(VarArray(8))))
  varlist.Add(New simVariable("simTimer", CSng(VarArray(9))))
  setVar(varlist)
  'setVar("PosIne", CSng(VarArray(0)))
  'setVar("Velocity", CSng(VarArray(1)))
  'setVar("EngRPM", CSng(VarArray(2)))
  'setVar("SpeLim", CSng(VarArray(3)))
  'setVar("SteerAngle", CSng(VarArray(4)))
  'setVar("leftLaneDist", CSng(VarArray(5)))
  'setVar("rightLaneDist", CSng(VarArray(6)))
  'setVar("laneID", CSng(VarArray(7)))
  'setVar("vehicleRadar", CSng(VarArray(8)))
  'setVar("simTimer", CSng(VarArray(9)))
End Sub
" <summary>
"Read the variables and put them in a variable array for the UDP sender to be sent to the simulator.
"Returns the array.
"' </summary>
"" <returns></returns>
" < remarks > < / remarks >
Shared Function readUDPVar() As Object()
  Dim tmpReadVar(0 To 5)
  tmpReadVar(0) = 5 'ReadVar("FriCoe")
  tmpReadVar(1) = 1 'ReadVar("BoolAlaCom")
  tmpReadVar(2) = readVar("SteerFeedGain")
  tmpReadVar(3) = readVar("StartEvent")
  tmpReadVar(4) = readVar("StartTraffic")
  tmpReadVar(5) = readVar("StopSim")
  Return tmpReadVar
End Function
" <summary>
"Set the value of a variable.
"' </summary>
" <param name="name">Name of the variable.</param>
```

```
" <param name="value">Value to be set.</param>
" <remarks></remarks>
Shared Sub setVar(ByVal name As String, ByVal value As Single)
 For indexCounter As Integer = 0 To variableList.Count - 1
   If variableList(indexCounter).name = name Then
     Dim tempVar As New simVariable(name, value)
     variableList(indexCounter) = tempVar
     TaskManager.updateState()
     AlarmManager.updateState()
     Return
   End If
 Next
 ErrorHandler.ShowVarNotExist(name)
 MainForm.Close()
End Sub
Shared Sub setVar(ByVal varlist As List(Of simVariable))
 For Each var As simVariable In varlist
   Dim found As Boolean = False
   For indexCounter As Integer = 0 To variableList.Count - 1
     If variableList(indexCounter).name = var.name Then
        Dim tempVar As New simVariable(var.name, var.value)
       variableList(indexCounter) = tempVar
       found = True
       Exit For
     End If
   Next
   If found = False Then
     ErrorHandler.ShowVarNotExist(var.name)
     MainForm.Close()
   End If
 Next
 TaskManager.updateState()
 AlarmManager.updateState()
End Sub
" <summary>
"Read value from a variable. Returns the value.
"' </summary>
" <param name="name">Name of the variable.</param>
"' <returns></returns>
" <remarks></remarks>
Shared Function readVar(ByVal name As String) As Object
 For indexCounter As Integer = 0 To variableList.Count - 1
   If variableList(indexCounter).name = name Then
     Return variableList(indexCounter).value
   End If
 ErrorHandler.ShowVarNotExist(name)
 MainForm.Close()
 Return False
End Function
```

```
" <summary>
  "Check if a variable with a certain name exists. Returns true or false.
  "' </summary>
  "" <param name="name">Name of the variable.</param>
  " < returns > < / returns >
  " < remarks > < / remarks >
  Shared Function varExists(ByVal name As String) As Boolean
    For indexCounter As Integer = 0 To variableList.Count - 1
      If variableList(indexCounter).name = name Then
        Return True
      End If
    Next
    Return False
  End Function
End Class
TaskManager
Filename: TaskManager.vb
" <summary>
"Manages the scripted tasks in the program. One instance per task file.
" </summary>
" < remarks > < / remarks >
Public Class TaskManager
  Public Shared updateWithTimer As Boolean = True
  Public Shared updateOnDemand As Boolean = True
  Private Const CATNONE = 0
  Private Const CATINFO = 1
  Private Const CATTRIGGER = 2
  Private Const CATFAIL = 3
  Private Const CATEND = 4
  Private Const CATACTION = 5
  Dim taskName As String
  Dim taskID As Integer = -1
  Dim taskRunning As Boolean
  Private Triggers As New List(Of Utilities.condition) '(type, info1, info2)
  Private Fails As New List(Of Utilities.condition)
                                                    ' example ("varLow", "Velocity", 100)
                                                     'example ("click", "ControlName", "")
  Private Ends As New List(Of Utilities.condition)
  Private actionList As New List(Of Utilities.condition)
  Private TriggerSetVar As New List(Of Utilities.condition)
  Private FailsSetVar As New List(Of Utilities.condition)
  Private EndsSetVar As New List(Of Utilities.condition)
  Private TriggerHasClick As Boolean 'If the list has a trigger condition
  Private FailHasClick As Boolean 'Probably has no use since it's click or any variable at a certain value.
  Private EndHasClick As Boolean
```

Private TriggerTimerDone As Boolean Private FailTimerDone As Boolean ' Probably has no use since when it's done, it's failed. Private EndTimerDone As Boolean Private HasActionList As Boolean Private actionListDone As Boolean Private actionListCounter As Integer Private TriggerOnce As Boolean = True Private HasTriggered As Boolean Private triggerTimerCounter As Single Private failTimerCounter As Single Private endTimerCounter As Single Private TriggerTimerTarget As Single = -1 Private FailTimerTarget As Single = -1 Private EndTimerTarget As Single = -1 Private timerInterval As Single " <summary> "Constructor -- Create a new task from file. "' </summary> " <param name="fileNameAndDir">Taskfile name and directory.</param> " <remarks></remarks> Public Sub New(ByVal fileNameAndDir As String) Dim textRow() As String = My.Computer.FileSystem.ReadAllText(fileNameAndDir).Split(vbCrLf) Dim rowCounter As Integer Dim category As Integer = CATNONE timerInterval = Utilities.UpdateTimerInterval / 1000 For rowCounter = 0 To textRow.GetLength(0) - 1 textRow(rowCounter) = textRow(rowCounter).Trim() If textRow(rowCounter).Length = 0 Then Continue For ElseIf textRow(rowCounter).Substring(0, 1) = "'" Then

Continue For

Elself textRow(rowCounter).Substring(0, 1) = "" Then
Continue For

Elself textRow(rowCounter).Substring(0, 1) <> "[" Then
ErrorHandler.ShowInitialSignError(rowCounter, fileNameAndDir)
MainForm.Close()

End If

Dim tagEnd As Integer = textRow(rowCounter).IndexOf("]")

If tagEnd = -1 Then
ErrorHandler.ShowNoEndSignError(rowCounter, fileNameAndDir)
MainForm.Close()

End If

Dim tagContents As String = textRow(rowCounter).Substring(1, tagEnd - 1)

Dim tagList() As String = tagContents.Split(":")

```
If tagList.Length < 1 Then
 ErrorHandler.ShowParamNumError(rowCounter, fileNameAndDir)
 MainForm.Close()
End If
If tagList.Length > 3 Then
 ErrorHandler.ShowParamNumError(rowCounter, fileNameAndDir)
 MainForm.Close()
End If
If category = CATNONE Then
 Select Case tagContents
   Case "info"
     category = CATINFO
     Continue For
   Case "trigger"
     category = CATTRIGGER
     Continue For
   Case "fail"
     category = CATFAIL
     Continue For
   Case "end"
     category = CATEND
     Continue For
   Case "actionlist"
     category = CATACTION
     Continue For
     ErrorHandler.ShowTagError(rowCounter, fileNameAndDir, tagList(0))
     MainForm.Close()
 End Select
ElseIf category = CATINFO Then
 Select Case tagList(0)
   Case "/info"
     category = CATNONE
     Continue For
   Case "name"
     taskName = Utilities.readTextFromTaglist(tagList, rowCounter, fileNameAndDir)
     Continue For
   Case Else
     ErrorHandler.ShowTagError(rowCounter, fileNameAndDir, tagList(0))
     MainForm.Close()
 End Select
ElseIf category = CATTRIGGER Then
 Select Case tagList(0)
   Case "/trigger"
     category = CATNONE
     Continue For
   Case "varLess", "varMore", "varEqual", "varMoreEqual", "varLessEqual", "varNotEqual"
```

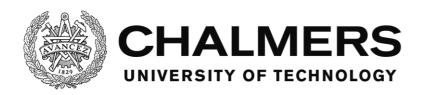

Triggers.Add(Utilities.readVarnameAndNumberFromTaglist(tagList, rowCounter, fileNameAndDir)) Continue For Case "setVar", "addVar", "subVar" TriggerSetVar.Add(Utilities.readVarnameAndNumberFromTaglist(tagList, rowCounter, fileNameAndDir)) Continue For Case "incVar", "decVar" TriggerSetVar.Add(Utilities.readVarnameFromTaglist(tagList, rowCounter, fileNameAndDir)) Continue For Case "click" If TriggerHasClick Then ErrorHandler.ShowTaskMultipleClickError(rowCounter, fileNameAndDir) MainForm.Close() Triggers.Add(Utilities.readClickConditionFromTaglist(tagList, rowCounter, fileNameAndDir)) TriggerHasClick = True **Continue For** Case "timer" If TriggerTimerTarget <> -1 Then ErrorHandler.ShowMultipleTimerError(rowCounter, fileNameAndDir) MainForm.Close() End If Dim timerCondition As Utilities.condition = Utilities.readTimerConditionFromTaglist(tagList, rowCounter, fileNameAndDir) TriggerTimerTarget = CSng(timerCondition.info1) Continue For Case "triggerOnce" TriggerOnce = Utilities.readBoolFromTaglist(tagList, rowCounter, fileNameAndDir) Continue For Case Else ErrorHandler.ShowTagError(rowCounter, fileNameAndDir, tagList(0)) MainForm.Close() **End Select** ElseIf category = CATFAIL Then Select Case tagList(0) Case "/fail" category = CATNONE Continue For Case "varLess", "varMore", "varEqual", "varMoreEqual", "varLessEqual", "varNotEqual" Fails.Add(Utilities.readVarnameAndNumberFromTaglist(tagList, rowCounter, fileNameAndDir)) **Continue For** Case "setVar", "addVar", "subVar" FailsSetVar.Add(Utilities.readVarnameAndNumberFromTaglist(tagList, rowCounter,

fileNameAndDir))

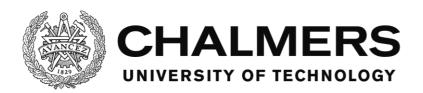

**Continue For** Case "incVar", "decVar" FailsSetVar.Add(Utilities.readVarnameFromTaglist(tagList, rowCounter, fileNameAndDir)) Case "click" Fails.Add(Utilities.readClickConditionFromTaglist(tagList, rowCounter, fileNameAndDir)) FailHasClick = True Continue For Case "timer" If FailTimerTarget <> -1 Then ErrorHandler.ShowMultipleTimerError(rowCounter, fileNameAndDir) MainForm.Close() End If Dim timerCondition As Utilities.condition = Utilities.readTimerConditionFromTaglist(tagList, rowCounter, fileNameAndDir) FailTimerTarget = CSng(timerCondition.info1) Continue For Case Else ErrorHandler.ShowTagError(rowCounter, fileNameAndDir, tagList(0)) MainForm.Close() **End Select** ElseIf category = CATEND Then Select Case tagList(0) Case "/end" category = CATNONE **Continue For** Case "actionlist" If tagList.Length <> 1 Then ErrorHandler.ShowParamNumError(rowCounter, fileNameAndDir) MainForm.Close() End If HasActionList = True Continue For Case "varLess", "varMore", "varEqual", "varMoreEqual", "varLessEqual", "varNotEqual" Ends.Add(Utilities.readVarnameAndNumberFromTaglist(tagList, rowCounter, fileNameAndDir)) Continue For Case "setVar", "addVar", "subVar" Ends Set Var. Add (Utilities.read Varname And Number From Taglist (tag List, row Counter, tag List, row Counter, row Counter, row Counter, row CofileNameAndDir)) **Continue For** Case "incVar", "decVar" EndsSetVar.Add(Utilities.readVarnameFromTaglist(tagList, rowCounter, fileNameAndDir))

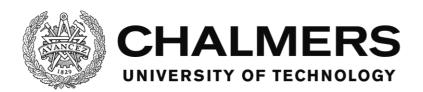

**Continue For** Case "click" If EndHasClick Then ErrorHandler.ShowTaskMultipleClickError(rowCounter, fileNameAndDir) MainForm.Close() End If Ends.Add(Utilities.readClickConditionFromTaglist(tagList, rowCounter, fileNameAndDir)) EndHasClick = True Continue For Case "timer" If EndTimerTarget <> -1 Then ErrorHandler.ShowMultipleTimerError(rowCounter, fileNameAndDir) MainForm.Close() End If Dim timerCondition As Utilities.condition = Utilities.readTimerConditionFromTaglist(tagList, rowCounter, fileNameAndDir) EndTimerTarget = CSng(timerCondition.info1) Continue For Case Else ErrorHandler.ShowTagError(rowCounter, fileNameAndDir, tagList(0)) MainForm.Close() **End Select** ElseIf category = CATACTION Then If Not HasActionList Then Continue For End If Select Case tagList(0) Case "/actionlist" category = CATNONE Continue For Case "click" actionList.Add(Utilities.readClickConditionFromTaglist(tagList, rowCounter, fileNameAndDir)) Continue For Case "varLess", "varMore", "varEqual", "varMoreEqual", "varLessEqual", "varNotEqual" actionList.Add(Utilities.readVarnameAndNumberFromTaglist(tagList, rowCounter, fileNameAndDir)) **Continue For** Case "setVar", "addVar", "subVar" actionList.Add(Utilities.readVarnameAndNumberFromTaglist(tagList, rowCounter, fileNameAndDir)) **Continue For** Case "incVar", "decVar" actionList.Add(Utilities.readVarnameFromTaglist(tagList, rowCounter, fileNameAndDir))

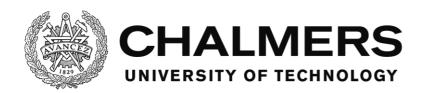

```
Continue For
         Case Else
           ErrorHandler.ShowTagError(rowCounter, fileNameAndDir, tagList(0))
           MainForm.Close()
        End Select
      Else
      End If
    Next
  End Sub
  " <summary>
  "Reset the task, making it possible to restart.
  " </summary>
  " < remarks > < / remarks >
  Private Sub resetTask()
    triggerTimerCounter = 0
    failTimerCounter = 0
    endTimerCounter = 0
    actionListCounter = 0
    TriggerTimerDone = False
    FailTimerDone = False
    EndTimerDone = False
    actionListDone = False
    taskID = -1
    taskRunning = False
  End Sub
  " <summary>
  " Start the task.
  " </summary>
  " < remarks > < / remarks >
  Private Sub StartTask()
    'Console.WriteLine("Task: " + Now.ToString("MM/dd/yyyy HH:mm:ss.fffffff") + " " +
CStr(Utilities.stopWatchItem.ElapsedTicks / TimeSpan.TicksPerMillisecond))
    If TriggerOnce And HasTriggered Then
      Return
    End If
    HasTriggered = True
    taskID = MainForm.GetActionID()
    Utilities.eventSetVars(TriggerSetVar)
    MainForm.WriteEventLog("TaskStarted", taskName + "|" + CStr(taskID))
    taskRunning = True
```

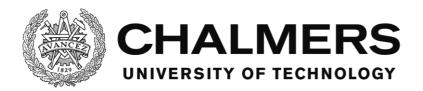

```
End Sub
" <summary>
" End the task.
"' </summary>
" < remarks > < / remarks >
Private Sub EndTask()
  taskRunning = False
  MainForm.WriteEventLog("TaskCompleted", taskName + "|" + CStr(taskID))
  Utilities.eventSetVars(EndsSetVar)
  resetTask()
End Sub
" <summary>
" Fail the task.
"' </summary>
" <param name="reason">The reason the task failed, printed to log.</param>
" <remarks></remarks>
Private Sub FailTask(ByVal reason As String)
  taskRunning = False
  MainForm.WriteEventLog("TaskFailed", taskName + "|" + CStr(taskID) + "|" + reason)
  Utilities.eventSetVars(FailsSetVar)
  resetTask()
End Sub
" <summary>
"Calls all tasks to update their timed events.
"' </summary>
" < remarks > < / remarks >
Public Shared Sub updateTimerTick()
  For Each taskObject In MainForm.taskList
    taskObject.updateTimerLocal()
  Next
End Sub
" <summary>
"Update the timed events for the current task.
" </summary>
" < remarks > < / remarks >
Private Sub updateTimerLocal()
  If updateWithTimer Then
    checkTriggerVars()
    checkFailsVars()
    checkEndsVars()
    checkActionListVars()
  End If
  UpdateTimerCounters()
End Sub
```

Public Shared Sub updateState()

```
If updateOnDemand Then
    For Each taskObject In MainForm.taskList
      taskObject.updateStateLocal()
    Next
  End If
End Sub
Private Sub updateStateLocal()
  checkTriggerVars()
  checkFailsVars()
  checkEndsVars()
  checkActionListVars()
End Sub
" <summary>
"Update the timers and their trigged events
"' </summary>
" < remarks > < / remarks >
Private Sub UpdateTimerCounters()
  If Not taskRunning And TriggerTimerTarget <> -1 Then
    triggerTimerCounter += timerInterval
    If triggerTimerCounter >= TriggerTimerTarget Then
      TriggerTimerDone = True
    End If
  ElseIf taskRunning And (FailTimerTarget <> -1 Or EndTimerTarget <> -1) Then
    failTimerCounter += timerInterval
    endTimerCounter += timerInterval
    If failTimerCounter >= FailTimerTarget And FailTimerTarget <> -1 Then
      FailTimerDone = True
      FailTask("Time out")
      Return
    End If
    If endTimerCounter >= EndTimerTarget And EndTimerTarget <> -1 Then
      EndTimerDone = True
    End If
  End If
  updateStateLocal()
End Sub
" <summarv>
" Check the conditions if the task should trigger
" </summary>
" < remarks > < / remarks >
Private Sub checkTriggerVars()
  If taskRunning Then
    Return
  End If
  If TriggerHasClick Then
    Return
  End If
  If (Not TriggerTimerDone) And TriggerTimerTarget <> -1 Then
    Return
  End If
```

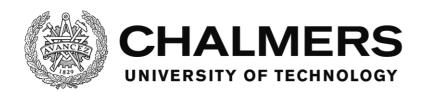

```
If \ Utilities. check All Conditions Holds (Triggers) \ Then
      StartTask()
    End If
  End Sub
  " <summary>
  " Check the conditions if the task should fail
 "' </summary>
  " <remarks></remarks>
  Private Sub checkFailsVars()
    If Not taskRunning Then
      Return
    End If
    For Each condition In Fails
      Dim type As String = condition.type
      If type = "varLess" Then
        If VariableManager.readVar(CStr(condition.info1)) < CSng(condition.info2) Then
          FailTask("Condition" + CStr(condition.info1) + "less than" + CStr(condition.info2) + " (" +
CStr(VariableManager.readVar(CStr(condition.info1))) + ").")
          Return
        End If
      ElseIf type = "varMore" Then
        If VariableManager.readVar(CStr(condition.info1)) > CSng(condition.info2) Then
          FailTask("Condition" + CStr(condition.info1) + " more than " + CStr(condition.info2) + " (" +
CStr(VariableManager.readVar(CStr(condition.info1))) + ").")
         Return
        End If
      ElseIf type = "varEqual" Then
        If VariableManager.readVar(CStr(condition.info1)) = CSng(condition.info2) Then
          FailTask("Condition" + CStr(condition.info1) + " equal to " + CStr(condition.info2) + " (" +
CStr(VariableManager.readVar(CStr(condition.info1))) + ").")
          Return
        End If
      ElseIf type = "varMoreEqual" Then
        If VariableManager.readVar(CStr(condition.info1)) >= CSng(condition.info2) Then
          FailTask("Condition " + CStr(condition.info1) + " more than or equal to " + CStr(condition.info2) + " ("
+ CStr(VariableManager.readVar(CStr(condition.info1))) + ").")
          Return
        End If
      ElseIf type = "varLessEqual" Then
        If VariableManager.readVar(CStr(condition.info1)) <= CSng(condition.info2) Then
          FailTask("Condition " + CStr(condition.info1) + " less than or equal to " + CStr(condition.info2) + " (" +
CStr(VariableManager.readVar(CStr(condition.info1))) + ").")
          Return
        End If
      ElseIf type = "varNotEqual" Then
        If VariableManager.readVar(CStr(condition.info1)) <> CSng(condition.info2) Then
```

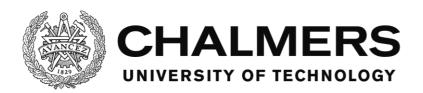

```
FailTask("Condition " + CStr(condition.info1) + " not equal to " + CStr(condition.info2) + " (" +
CStr(VariableManager.readVar(CStr(condition.info1))) + ").")
         Return
        End If
     End If
   Next
  End Sub
 " <summary>
 " Check the conditions if the task should end
 "' </summary>
 " < remarks > < / remarks >
  Private Sub checkEndsVars()
   If Not taskRunning Then
     Return
   End If
   If EndHasClick Then
     Return
   End If
   If (Not EndTimerDone) And EndTimerTarget <> -1 Then
     Return
   End If
   If (HasActionList) And (Not actionListDone) Then
   End If
   If Utilities.checkAllConditionsHolds(Ends) Then
     EndTask()
   End If
  End Sub
  " <summary>
 "Update the ActionList
 " </summary>
  " < remarks > < / remarks >
  Private Sub checkActionListVars()
   If Not taskRunning Then
     Return
   End If
   If Not HasActionList Then
     Return
   End If
   If actionListDone Then
     Return
   End If
   Dim currentTaskItem As Utilities.condition = actionList(actionListCounter)
```

```
Select Case currentTaskItem.type
    Case "varLess"
      If Not VariableManager.readVar(CStr(currentTaskItem.info1)) < CSng(currentTaskItem.info2) Then
       Return
      End If
    Case "varMore"
      If Not VariableManager.readVar(CStr(currentTaskItem.info1)) > CSng(currentTaskItem.info2) Then
       Return
      End If
    Case "varEqual"
      If Not VariableManager.readVar(CStr(currentTaskItem.info1)) = CSng(currentTaskItem.info2) Then
       Return
      End If
    Case "varLessEqual"
      If Not VariableManager.readVar(CStr(currentTaskItem.info1)) <= CSng(currentTaskItem.info2) Then
       Return
      End If
    Case "varMoreEqual"
      If Not VariableManager.readVar(CStr(currentTaskItem.info1)) >= CSng(currentTaskItem.info2) Then
       Return
      End If
    Case "varNotEqual"
      If Not VariableManager.readVar(CStr(currentTaskItem.info1)) <> CSng(currentTaskItem.info2) Then
       Return
      End If
    Case "setVar", "addVar", "subVar", "incVar", "decVar"
      Dim tempList As New List(Of Utilities.condition)
      tempList.Add(currentTaskItem)
      Utilities.eventSetVars(tempList)
    Case Else
      Return
  End Select
  actionListCounter += 1
  MainForm.WriteEventLog("ActionListVar", taskName + "|" + taskID.ToString + "|" + currentTaskItem.info1)
  If actionListCounter >= actionList.Count Then
   MainForm.WriteEventLog("ActionListDone", taskName + "|" + taskID.ToString)
   actionListDone = True
  End If
  updateState()
End Sub
" <summary>
"Trigger click conditions for all tasks with the given control
" </summary>
" <param name="controlName">Name of the clicked control</param>
" < remarks > < / remarks >
Public Shared Sub reportClick(ByVal controlName As String)
  For Each taskObject In MainForm.taskList
   taskObject.LocalReportClick(controlName)
  Next
End Sub
" <summary>
```

```
"Trigger click conditions for the current task with the given control
"' </summary>
" <param name="controlname">Name of the clicked control</param>
" < remarks > < / remarks >
Private Sub LocalReportClick(ByVal controlname As String)
  'Reverse order to not cause any condition to be fulfilled at the same time as a task is started
  clickActionlist(controlname)
  clickEnds(controlname)
  clickFails(controlname)
  clickTrigger(controlname)
End Sub
" <summary>
"Check if the task should trigger when the control is clicked, and if so, trigger it.
"' </summary>
" <param name="controlname">Name of the clicked control</param>
" < remarks > < / remarks >
Private Sub clickTrigger(ByVal controlname As String)
  If taskRunning Then
    Return
  End If
  If (Not TriggerTimerDone) And TriggerTimerTarget <> -1 Then
    Return
  End If
  If Not TriggerHasClick Then
    Return
  End If
  For Each condition In Triggers
    If Not condition.type = "click" Then
      Continue For
    End If
    If condition.info1 <> controlname Then
      Continue For
    End If
    If Utilities.checkAllConditionsHolds(Triggers) Then
      StartTask()
    End If
  Next
End Sub
" <summary>
"Check if the task should fail when the control is clicked, and if so, fail it.
"' </summary>
" <param name="controlname">Name of the clicked control</param>
"' <remarks></remarks>
Private Sub clickFails(ByVal controlname As String)
```

```
If Not taskRunning Then
    Return
  End If
  If Not FailHasClick Then
    Return
  End If
  For Each condition In Fails
    If Not condition.type = "click" Then
      Continue For
    End If
    If condition.info1 <> controlname Then
      Continue For
    End If
   FailTask("User clicked on control: " + controlname)
  Next
End Sub
" <summary>
" Check if the task should end when the control is clicked, and if so, end it.
"' </summary>
" <param name="controlname">Name of the clicked control</param>
" <remarks></remarks>
Private Sub clickEnds(ByVal controlname As String)
  If Not taskRunning Then
    Return
  End If
  If Not EndHasClick Then
    Return
  End If
  If (Not EndTimerDone) And EndTimerTarget <> -1 Then
   Return
  End If
  If HasActionList And Not actionListDone Then
    Return
  End If
  For Each condition In Ends
    If Not condition.type = "click" Then
      Continue For
    If condition.info1 <> controlname Then
     Continue For
    End If
```

If Utilities.checkAllConditionsHolds(Triggers) Then

```
EndTask()
      End If
    Next
  End Sub
  " <summary>
  "Check if the actionlist should progress when the control is clicked, and if so, progress it.
  " </summary>
  " <param name="controlname">Name of the clicked control</param>
  " <remarks></remarks>
  Private Sub clickActionlist(ByVal controlname As String)
    If Not taskRunning Then
      Return
    End If
    If Not HasActionList Then
     Return
    End If
    If actionListDone Then
      Return
    End If
    Dim currentTaskItem As Utilities.condition = actionList(actionListCounter)
    If currentTaskItem.type <> "click" Then
      Return
    End If
    If currentTaskItem.info1 <> controlname Then
    End If
    actionListCounter += 1
    MainForm.WriteEventLog("ActionListClick", taskName + "|" + taskID.ToString + "|" + currentTaskItem.info1)
    If actionListCounter >= actionList.Count Then
      MainForm.WriteEventLog("ActionListDone", taskName + "|" + taskID.ToString)
     actionListDone = True
      updateState()
    End If
  End Sub
End Class
AlarmManager
Filename: AlarmManager.vb
"' <summary>
" Manages the alarms.
"Inkludes all functions and collections regarding alarms.
" </summary>
```

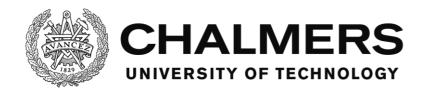

''' <remarks></remarks>
Public Class AlarmManager

Public Shared updateWithTimer As Boolean = True Public Shared updateOnDemand As Boolean = True

Private Const CATNONE = 0
Private Const CATINFO = 1
Private Const CATTRIGGER = 2
Private Const CATCONFIRMATION = 3
Private Const CATHANDLING = 8
Private Const CATSOUND = 4
Private Const CATMESSAGEBOX = 5
Private Const CATCONTROL = 6
Private Const CATSTATUS = 7

Private Shared AlarmList As New List(Of AlarmItem)

- " <summary>
- "Contains all information about one alarm.
- " </summary>
- " <remarks></remarks>

Public Class AlarmItem

Public name As String

Public triggerOnce As Boolean

Public triggerVariables As New List(Of Utilities.condition)

Public triggerClicks As New List(Of Utilities.condition)

Public triggerTimerTarget As Single

Public triggerSetVar As New List(Of Utilities.condition)

Public confirmationRules As New confirmRule

Public handlingRules As New handlingRule

Public showRules As New showRule

Public status As New alarmStatus

#### Public Sub New()

#### With Me

.name = "Default Alarm Name"

.triggerVariables = New List(Of Utilities.condition)

.triggerSetVar = New List(Of Utilities.condition)

.triggerOnce = False

.triggerTimerTarget = -1

### With .confirmationRules

- .confirmationNeeded = False
- .confirmWithMessagebox = False
- .confirmWithControl = False
- '.confirmationControlName = ""
- .confirmWithCondition = False
- .confirmationVariableList = New List(Of Utilities.condition)
- .confirmationClickList = New List(Of Utilities.condition)
- .confirmationSetVar = New List(Of Utilities.condition)

#### End With

```
With .handlingRules
        .handlingNeeded = False
        '.handlingWithMessagebox = False
        .handlingWithControl = False
        '.handlingControlName = ""
        .handlingWithCondition = False
        .handlingVariableList = New List(Of Utilities.condition)
        .handlingClickList = New List(Of Utilities.condition)
        .handlingSetVar = New List(Of Utilities.condition)
      End With
      With .showRules.soundRules
        .useSound = False
        .sound = ""
        .doLoop = False
      End With
      With .showRules.messageBoxRules
        .useMessageBox = False
        .text = ""
        .caption = ""
      End With
      With .status
        .alarmID = -1
        .soundID = -1
        .triggered = False
        .confirmed = False
        .triggerTimer = 0
        .hasTriggered = False
      End With
    End With
  End Sub
End Class
" <summary>
"Rules regarding confirmation of the alarm.
" </summary>
" < remarks > < / remarks >
Public Class confirmRule
  Public confirmationNeeded As Boolean
  Public confirmWithMessagebox As Boolean
  Public confirmWithControl As Boolean
  'Public confirmationControlName As String
  Public confirmWithCondition As Boolean
  Public confirmationVariableList As New List(Of Utilities.condition)
  Public confirmationClickList As New List(Of Utilities.condition)
  Public confirmationSetVar As New List(Of Utilities.condition)
End Class
```

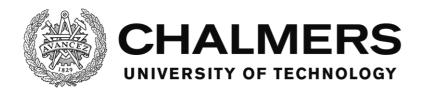

- " <summary>
- "Rules regarding handling of the alarm.
- "' </summary>
- " < remarks > < / remarks >

Public Class handlingRule

Public handlingNeeded As Boolean

'Public handlingWithMessagebox As Boolean

Public handlingWithControl As Boolean

'Public handlingControlName As String

Public handlingWithCondition As Boolean

Public handlingVariableList As New List(Of Utilities.condition)

Public handlingClickList As New List(Of Utilities.condition)

Public handlingSetVar As New List(Of Utilities.condition)

**End Class** 

- " <summary>
- "Rules regarding how to show the alarm.
- " </summary>
- " <remarks></remarks>

Public Class showRule

Public soundRules As New soundRule

Public messageBoxRules As New messageBoxRule

**End Class** 

- " <summary>
- "Status information of the alarm.
- "' </summary>
- " <remarks></remarks>

Public Class alarmStatus

Public triggered As Boolean

Public confirmed As Boolean

Public alarmID As Integer

Public soundID As Integer

Public triggerTimer As Integer

Public hasTriggered As Boolean End Class

- " <summary>
- "Rules regarding the usage of message boxes in the alarm.
- " </summary>
- " < remarks > < / remarks >

Public Class messageBoxRule

Public useMessageBox As Boolean

Public text As String

Public caption As String

**End Class** 

- " <summary>
- "Rules regarding the usage of sounds in the alarm.
- " </summary>
- " < remarks > < / remarks >

Public Class soundRule

Department of Signals and Systems CHALMERS UNIVERSITY OF TECHNOLOGY Gothenburg, Sweden 2016

```
Public useSound As Boolean
 Public sound As String
 Public doLoop As Boolean
End Class
" <summary>
"Initializes the alarm manager and populates it with alarms.
"' </summary>
" < remarks > < / remarks >
Shared Sub initializeAlarmSystem()
 findAndAddAlarms()
End Sub
" <summary>
"Populates the alarm manager with alarms.
"' </summary>
" < remarks > < / remarks >
Private Shared Sub findAndAddAlarms()
 Dim alarmFolderDirLocal As String = MainForm.alarmFolderDir
 Dim AlarmFiles() As String = My.Computer.FileSystem.GetFiles(alarmFolderDirLocal).ToArray()
 For Each alarmName In AlarmFiles
   If alarmName.Substring(alarmName.Length - 4) = MainForm.alarmFileEnding Then
     Dim curAlarm As New AlarmItem
     curAlarm = readAlarm(alarmName)
     cleanupAlarm(curAlarm)
     AlarmList.Add(curAlarm)
     MainForm.WriteSystemLog("Loaded alarm: " + alarmName)
   End If
 Next
 " Debug
 'For Each curAlarm As AlarmItem In AlarmList
 ' Console.WriteLine("-----")
 ' Console.WriteLine("Name: " & curAlarm.name)
 ' Console.WriteLine("Timer: " & curAlarm.triggerTimerTarget.ToString)
 ' Console.WriteLine("TriggerOnce: " & curAlarm.triggerOnce.ToString)
   For Each variable As Utilities.condition In curAlarm.triggerVariables
      Console.WriteLine(variable.type & ": " & variable.info1 & ": " & variable.info2)
 ' Next
 'Next
End Sub
" <summary>
"Read alarm from file and return it as AlarmItem.
"' </summary>
" <param name="fileNameAndDir">File name and directory of the alarm file.</param>
"' < returns > Alarm in the shape of an Alarm Item < / returns >
" <remarks></remarks>
Private Shared Function readAlarm(ByVal fileNameAndDir As String) As AlarmItem
```

Dim curAlarm As New AlarmItem Dim textRow() As String = My.Computer.FileSystem.ReadAllText(fileNameAndDir).Split(vbCrLf) Dim rowCounter As Integer Dim category As Integer = CATNONE For rowCounter = 0 To textRow.GetLength(0) - 1 textRow(rowCounter) = textRow(rowCounter).Trim() If textRow(rowCounter).Length = 0 Then Continue For ElseIf textRow(rowCounter).Substring(0, 1) = "'" Then Continue For ElseIf textRow(rowCounter).Substring(0, 1) <> "[" Then ErrorHandler.ShowInitialSignError(rowCounter, fileNameAndDir) MainForm.Close() End If Dim tagEnd As Integer = textRow(rowCounter).IndexOf("]") If tagEnd = -1 Then ErrorHandler.ShowNoEndSignError(rowCounter, fileNameAndDir) MainForm.Close() End If Dim tagContents As String = textRow(rowCounter).Substring(1, tagEnd - 1) Dim tagList() As String = tagContents.Split(":") If tagList.Length < 1 Then ErrorHandler.ShowParamNumError(rowCounter, fileNameAndDir) MainForm.Close() End If If tagList.Length > 3 Then ErrorHandler.ShowParamNumError(rowCounter, fileNameAndDir) MainForm.Close() End If 'info '--- name 'trigger '--- conditionlist '--- triggerOnce '--- timer 'confirmation '--- confirmationNeeded '--- confirmWithMessagebox '--- confirmWithControl '--- confirmationControlName '--- confirmWithVariable '--- confirmationVariableList 'handling

'--- handlingNeeded

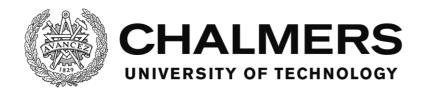

```
'--- handlingWithMessagebox
'--- handlingWithControl
'--- handlingControlName
'--- handlingWithVariable
'--- handlingVariableList
'sound
'--- useSound
'--- sound
'--- doLoop
'messageBox
'--- useMessageBox
'--- text
'--- caption
If category = CATNONE Then
  Select Case tagContents
   Case "info"
     category = CATINFO
     Continue For
   Case "trigger"
     category = CATTRIGGER
     Continue For
   Case "confirmation"
     category = CATCONFIRMATION
     Continue For
   Case "handling"
     category = CATHANDLING
     Continue For
   Case "sound"
     category = CATSOUND
     Continue For
   Case "messageBox"
     category = CATMESSAGEBOX
     Continue For
     'Case "control"
       category = CATCONTROL
     ' Continue For
     'Case "status"
       category = CATSTATUS
     ' Continue For
   Case Else
     ErrorHandler.ShowTagError(rowCounter, fileNameAndDir, tagList(0))
     MainForm.Close()
  End Select
  'info
  '--- name
ElseIf category = CATINFO Then
  Select Case tagList(0)
   Case "/info"
     category = CATNONE
     Continue For
```

```
Case "name"
                           curAlarm.name = Utilities.readTextFromTaglist(tagList, rowCounter, fileNameAndDir)
                           Continue For
                      Case Else
                           ErrorHandler.ShowTagError(rowCounter, fileNameAndDir, tagList(0))
                           MainForm.Close()
                  End Select
                  'trigger
                  '--- conditionlist
                  '--- triggerOnce
                  '--- timer
              ElseIf category = CATTRIGGER Then
                  Select Case tagList(0)
                      Case "/trigger"
                           category = CATNONE
                           Continue For
                      Case "varLess", "varMore", "varEqual", "varMoreEqual", "varLessEqual", "varNotEqual"
                           curAlarm.triggerVariables.Add(Utilities.readVarnameAndNumberFromTaglist(tagList, rowCounter,
fileNameAndDir))
                           Continue For
                      Case "setVar", "addVar", "subVar"
                           curAlarm.triggerSetVar.Add(Utilities.readVarnameAndNumberFromTaglist(tagList, rowCounter,
fileNameAndDir))
                           Continue For
                      Case "incVar", "decVar"
                           curAlarm.triggerSetVar.Add(Utilities.readVarnameFromTaglist(tagList, rowCounter,
fileNameAndDir))
                          Continue For
                      Case "click"
                           curAlarm.triggerClicks.Add (Utilities.readClickConditionFromTaglist(tagList, rowCounter, tagList)) and tagList (tagList) and tagList (tagList) and tagLi
fileNameAndDir))
                          Continue For
                      Case "timer"
                           If curAlarm.triggerTimerTarget <> -1 Then
                               ErrorHandler.ShowMultipleTimerError(rowCounter, fileNameAndDir)
                                MainForm.Close()
                           End If
                           Dim timerCondition As Utilities.condition = Utilities.readTimerConditionFromTaglist(tagList,
rowCounter, fileNameAndDir)
                           curAlarm.triggerTimerTarget = CSng(timerCondition.info1)
                           Continue For
                      Case "triggerOnce"
                           curAlarm.triggerOnce = Utilities.readBoolFromTaglist(tagList, rowCounter, fileNameAndDir)
                           Continue For
                      Case Else
                           ErrorHandler.ShowTagError(rowCounter, fileNameAndDir, tagList(0))
```

```
MainForm.Close()
                  End Select
                  'confirmation
                  '--- confirmationNeeded
                  '--- confirmWithMessagebox
                  '--- confirmWithControl
                  '--- confirmationControlName
                  '--- confirmWithConditions
                  '--- confirmationVariableList
                  '--- confirmationClickList
              ElseIf category = CATCONFIRMATION Then
                  With curAlarm.confirmationRules
                       Select Case tagList(0)
                           Case "/confirmation"
                                category = CATNONE
                                Continue For
                           Case "useMessagebox"
                                .confirmWithMessagebox = Utilities.readBoolFromTaglist(tagList, rowCounter, fileNameAndDir)
                                'Case "controlName"
                                     .confirmationControlName = Utilities.readControlFromTaglist(tagList, rowCounter,
fileNameAndDir)
                                ' .confirmWithControl = True
                                'confirmationVariableList
                           Case "varLess", "varMore", "varEqual", "varMoreEqual", "varLessEqual", "varNotEqual"
                                .confirmationVariableList.Add(Utilities.readVarnameAndNumberFromTaglist(tagList,
rowCounter, fileNameAndDir))
                                .confirmWithCondition = True
                           Case "setVar", "addVar", "subVar"
                                . confirmation Set Var. Add (Utilities. read Varname And Number From Taglist (tag List, row Counter, the Counter) and the Counter of the Counter of the Co
fileNameAndDir))
                           Case "incVar", "decVar"
                                .confirmationSetVar.Add(Utilities.readVarnameFromTaglist(tagList, rowCounter,
fileNameAndDir))
                           Case "click"
                                .confirmationClickList.Add(Utilities.readClickConditionFromTaglist(tagList, rowCounter,
fileNameAndDir))
                                .confirmWithControl = True
                                ErrorHandler.ShowTagError(rowCounter, fileNameAndDir, tagList(0))
                                MainForm.Close()
                       End Select
                       If .confirmWithMessagebox Or .confirmWithControl Or .confirmWithCondition Then
```

.confirmationNeeded = True

End If

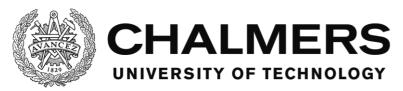

```
Continue For
                               End With
                               'handling
                               '--- handlingNeeded
                               '--- handlingWithMessagebox
                               '--- handlingWithControl
                               '--- handlingControlName
                               '--- handlingWithConditions
                               '--- handlingVariableList
                               '---handlingClickList
                        ElseIf category = CATHANDLING Then
                               With curAlarm.handlingRules
                                      Select Case tagList(0)
                                              Case "/handling"
                                                      category = CATNONE
                                                      Continue For
                                              'Case "useMessagebox"
                                                  .handlingWithMessagebox = Utilities.readBoolFromTaglist(tagList, rowCounter, fileNameAndDir)
                                                      'Case "controlName"
                                                             .handlingControlName = Utilities.readControlFromTaglist(tagList, rowCounter,
fileNameAndDir)
                                                              .handlingWithControl = True
                                                      'handlingVariableList
                                              Case "varLess", "varMore", "varEqual", "varMoreEqual", "varLessEqual", "varNotEqual"
                                                      .handlingVariableList.Add(Utilities.readVarnameAndNumberFromTaglist(tagList, rowCounter,
fileNameAndDir))
                                                      .handlingWithCondition = True
                                              Case "setVar", "addVar", "subVar"
                                                      . handling Set Var. Add (Utilities. read Varname And Number From Taglist (tag List, row Counter, the Counter) and the Counter of the Counter of the Counte
fileNameAndDir))
                                              Case "incVar", "decVar"
                                                      .handlingSetVar.Add(Utilities.readVarnameFromTaglist(tagList, rowCounter, fileNameAndDir))
                                              Case "click"
                                                      If .handlingClickList.Count >= 1 Then
                                                             ErrorHandler.ShowAlarmMultipleClickError(rowCounter, fileNameAndDir)
                                                             MainForm.Close()
                                                      End If
                                                      . hand ling Click List. Add (Utilities. read Click Condition From Taglist (tag List, row Counter, tag List) and tag List (tag List) and tag List (ta
fileNameAndDir))
                                                      .handlingWithControl = True
```

ErrorHandler.ShowTagError(rowCounter, fileNameAndDir, tagList(0))

Department of Signals and Systems CHALMERS UNIVERSITY OF TECHNOLOGY Gothenburg, Sweden 2016

Case Else

**End Select** 

MainForm.Close()

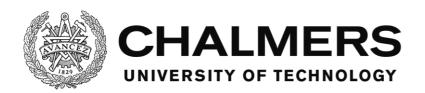

```
If .handlingWithControl Or .handlingWithCondition Then '.handlingWithMessagebox Or
     .handlingNeeded = True
   End If
  End With
  Continue For
  'sound
  '--- useSound
 '--- sound
  '--- doLoop
ElseIf category = CATSOUND Then
  With curAlarm.showRules.soundRules
   Select Case tagList(0)
     Case "/sound"
       category = CATNONE
       Continue For
     Case "useSound"
       .useSound = Utilities.readBoolFromTaglist(tagList, rowCounter, fileNameAndDir)
       Continue For
     Case "soundName"
       .sound = Utilities.readSoundFromTaglist(tagList, rowCounter, fileNameAndDir)
       Continue For
     Case "doLoop"
       .doLoop = Utilities.readBoolFromTaglist(tagList, rowCounter, fileNameAndDir)
       Continue For
     Case Else
       ErrorHandler.ShowTagError(rowCounter, fileNameAndDir, tagList(0))
       MainForm.Close()
   End Select
  End With
  'messageBox
  '--- useMessageBox
  '--- text
  '--- caption
ElseIf category = CATMESSAGEBOX Then
  With curAlarm.showRules.messageBoxRules
    Select Case tagList(0)
     Case "/messageBox"
       category = CATNONE
       Continue For
     Case "useMessagebox"
       .useMessageBox = Utilities.readBoolFromTaglist(tagList, rowCounter, fileNameAndDir)
       Continue For
     Case "text"
       .text = Utilities.readTextFromTaglist(tagList, rowCounter, fileNameAndDir)
       Continue For
```

```
Case "caption"
             .caption = Utilities.readTextFromTaglist(tagList, rowCounter, fileNameAndDir)
             Continue For
           Case Else
              ErrorHandler.ShowTagError(rowCounter, fileNameAndDir, tagList(0))
             MainForm.Close()
         End Select
        End With
      Else
      End If
    Next
    Return curAlarm
  End Function
  " <summary>
  "Clean up the alarm from erroneus or unneeded logic. Prints errors to the system log but doesn't interrupt
the program.
  "' </summary>
  " <param name="alarm">The alarm to be cleaned up.</param>
  " <remarks></remarks>
  Private Shared Sub cleanupAlarm(ByRef alarm As AlarmItem)
    'Standard interactions
    With alarm.confirmationRules
      If .confirmationNeeded = False Then
        If .confirmWithMessagebox <> False Then
          .confirmWithMessagebox = False
         MainForm.WriteSystemLog("Error in alarm" + alarm.name + ", confirmWithMessagebox was set even
if no confirmation was needed. Automatically unsetting.")
        End If
        If .confirmWithControl <> False Then
         .confirmWithControl = False
         MainForm.WriteSystemLog("Error in alarm " + alarm.name + ", confirmWithControl was set even if no
confirmation was needed. Automatically unsetting.")
        'If .confirmationControlName <> "" Then
        ' .confirmationControlName = ""
          MainForm.WriteSystemLog("Error in alarm " + alarm.name + ", confirmationControlName was set
even if no confirmation was needed. Automatically unsetting.")
        'End If
        If .confirmWithCondition <> False Then
         .confirmWithCondition = False
         MainForm.WriteSystemLog("Error in alarm" + alarm.name + ", confirmWithCondition was set even if
no confirmation was needed. Automatically unsetting.")
        End If
        If .confirmationVariableList.Count > 0 Then
          .confirmationVariableList = New List(Of Utilities.condition)
          MainForm.WriteSystemLog("Error in alarm " + alarm.name + ", confirmation variable conditions were
set even if no confirmation was needed. Automatically unsetting.")
        End If
```

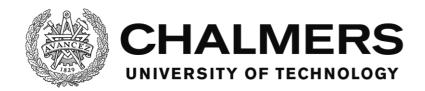

If .confirmationClickList.Count > 0 Then

.confirmationClickList = New List(Of Utilities.condition)

MainForm.WriteSystemLog("Error in alarm " + alarm.name + ", confirmation click conditions were set even if no confirmation was needed. Automatically unsetting.")

End If

If .confirmationSetVar.Count > 0 Then

.confirmationSetVar = New List(Of Utilities.condition)

MainForm.WriteSystemLog("Error in alarm " + alarm.name + ", trying to set variables on confirmation even if no confirmation was needed. Automatically unsetting.")

End If

End If

End With

With alarm.handlingRules

If .handlingNeeded = False Then

'If .handlingWithMessagebox <> False Then

- ' .handlingWithMessagebox = False
- ' MainForm.WriteSystemLog("Error in alarm " + alarm.name + ", handlingWithMessagebox was set even if no handling was needed. Automatically unsetting.")

'End If

If .handlingWithControl <> False Then

.handlingWithControl = False

MainForm.WriteSystemLog("Error in alarm " + alarm.name + ", handlingWithControl was set even if no handling was needed. Automatically unsetting.")

End If

'If .handlingControlName <> "" Then

- ' .handlingControlName = ""
- ' MainForm.WriteSystemLog("Error in alarm " + alarm.name + ", handlingControlName was set even if no handling was needed. Automatically unsetting.")

'End If

If .handlingWithCondition <> False Then

.handlingWithCondition = False

MainForm.WriteSystemLog("Error in alarm " + alarm.name + ", handlingWithCondition was set even if no handling was needed. Automatically unsetting.")

End If

If .handlingVariableList.Count > 0 Then

.handlingVariableList = New List(Of Utilities.condition)

MainForm.WriteSystemLog("Error in alarm " + alarm.name + ", handling variable conditions were set even if no handling was needed. Automatically unsetting.")

End If

If .handlingClickList.Count > 0 Then

.handlingClickList = New List(Of Utilities.condition)

MainForm.WriteSystemLog("Error in alarm " + alarm.name + ", handling click conditions were set even if no handling was needed. Automatically unsetting.")

End If

If .handlingSetVar.Count > 0 Then

.handlingSetVar = New List(Of Utilities.condition)

 $\label{lem:mainForm.WriteSystemLog} MainForm.WriteSystemLog("Error in alarm" + alarm.name + ", trying to set variables on handling even if no handling was needed. Automatically unsetting.")$ 

End If

End If

End With

With alarm.showRules.soundRules

If .useSound = False Then

```
If .sound <> "" Then
          .sound = ""
          MainForm.WriteSystemLog("Error in alarm " + alarm.name + ", sound was set even if no sound is used.
Automatically unsetting.")
        End If
        If .doLoop <> False Then
          .doLoop = False
          MainForm.WriteSystemLog("Error in alarm " + alarm.name + ", doLoop was set even if no sound is
used. Automatically unsetting.")
        End If
      End If
    End With
    With alarm.showRules.messageBoxRules
      If .useMessageBox = False Then
        If .text <> "" Then
          .text = ""
          MainForm.WriteSystemLog("Error in alarm " + alarm.name + ", text was set even if no message box is
used. Automatically unsetting.")
        End If
        If .caption <> "" Then
          .caption = ""
          MainForm.WriteSystemLog("Error in alarm" + alarm.name + ", caption was set even if no message box
is used. Automatically unsetting.")
        End If
      End If
    End With
    'Special interactions
    If alarm.confirmationRules.confirmationNeeded = False And alarm.handlingRules.handlingNeeded = False
Then
      If alarm.showRules.soundRules.doLoop <> False Then
        alarm.showRules.soundRules.doLoop = False
        MainForm.WriteSystemLog("Error in alarm" + alarm.name + ", sound doLoop was set even though
confirmation and handling aren't needed. Automatically unsetting since sound otherwise will play infinitely.")
      End If
    End If
  End Sub
  " <summary>
  "Report a clicked control with this function to trigger, confirm or handle alarms depending on their states and
conditions.
  "' </summary>
  " <param name="controlName">The name of the control.</param>
  " < remarks > < / remarks >
  Public Shared Sub reportClick(ByVal controlName As String)
    For index As Integer = 0 To AlarmList.Count - 1
      With AlarmList(index)
        If .status.triggered = True Then
          If .status.confirmed = False Then
            If .confirmationRules.confirmWithControl = True Then
              For Each condition In .confirmationRules.confirmationClickList
                If condition.type = "click" And condition.info1 = controlName Then
```

```
confirmAlarm(index)
              End If
            Next
          End If
        ElseIf .status.confirmed = True Then
          If .handlingRules.handlingWithControl = True Then
            For Each condition In .handlingRules.handlingClickList
              If condition.type = "click" And condition.info1 = controlName Then
                If Utilities.checkAllConditionsHolds(.handlingRules.handlingVariableList) Then
                  handleAlarm(index)
                End If
              End If
            Next
          End If
        End If
      Else
        For Each condition In .triggerClicks
          If condition.type = "click" And condition.info1 = controlName Then
            triggerAlarm(index)
          End If
        Next
      End If
    End With
  Next
End Sub
" <summary>
"Updates all timer based checks, call from a repeating timer.
''' </summary>
" < remarks > < / remarks >
Public Shared Sub updateTimerTick()
  If updateWithTimer Then
    checkTriggerVars()
    checkConfirmVars()
    checkHandledVars()
  End If
  updateTimerCounters()
End Sub
Public Shared Sub updateState()
  If updateOnDemand Then
    checkTriggerVars()
    checkConfirmVars()
    checkHandledVars()
  End If
End Sub
" <summary>
"Call to check if the conditions to trigger an alarm has been met, and if so, trigger it.
"' </summary>
" < remarks > < / remarks >
Private Shared Sub checkTriggerVars()
  For index As Integer = 0 To AlarmList.Count - 1
```

```
With AlarmList(index)
      If .status.triggered = True Then
        Continue For
      End If
      If Utilities.checkOneConditionHolds(.triggerVariables) Then
        triggerAlarm(index)
      End If
    End With
  Next
End Sub
" <summary>
"Call to check if the conditions to confirm an alarm has been met, and if so, confirm it.
"' </summary>
" < remarks > < / remarks >
Private Shared Sub checkConfirmVars()
  For index As Integer = 0 To AlarmList.Count - 1
    If AlarmList(index).status.triggered = False Then
      Continue For
    End If
    If AlarmList(index).status.confirmed = True Then
      Continue For
    End If
   If AlarmList(index).confirmationRules.confirmationNeeded = False Then
      Continue For
    End If
    If AlarmList(index).confirmationRules.confirmWithCondition = False Then
      Continue For
    End If
    If Utilities.checkOneConditionHolds(AlarmList(index).confirmationRules.confirmationVariableList) Then
      confirmAlarm(index)
    End If
  Next
End Sub
" <summary>
"Call to check if the conditions to handle an alarm has been met, and if so, handle it.
"' </summary>
" <remarks></remarks>
Private Shared Sub checkHandledVars()
  For index As Integer = 0 To AlarmList.Count - 1
    If AlarmList(index).status.triggered = False Then
      Continue For
    End If
   If AlarmList(index).status.confirmed = False Then
      Continue For
    If AlarmList(index).handlingRules.handlingNeeded = False Then
      Continue For
    End If
    If AlarmList(index).handlingRules.handlingWithCondition = False Then
      Continue For
```

```
End If
     If AlarmList(index).handlingRules.handlingWithControl = True Then
        Continue For
      End If
     If Utilities.checkAllConditionsHolds(AlarmList(index).handlingRules.handlingVariableList) Then
        handleAlarm(index)
      End If
    Next
  End Sub
  " <summary>
  "Update the timing counters for triggering the alarms.
  " </summary>
  " < remarks > < / remarks >
  Private Shared Sub updateTimerCounters()
    For index As Integer = 0 To AlarmList.Count - 1
      With AlarmList(index)
        If .triggerTimerTarget = -1 Then
          Continue For
        End If
        With .status
          If .triggered = True Then
            Continue For
          End If
          .triggerTimer += Utilities.UpdateTimerInterval
          If .triggerTimer >= AlarmList(index).triggerTimerTarget * 1000 Then
            .triggerTimer = 0
            triggerAlarm(index)
          End If
        End With
      End With
    Next
  End Sub
  " <summary>
  "Call to trigger an alarm.
  " </summary>
  " <param name="index">The index of the alarm in the AlarmList.</param>
  " <remarks></remarks>
  Public Shared Sub triggerAlarm(ByVal index As Integer)
    'Console.WriteLine("Alarm: " + Now.ToString("MM/dd/yyyy HH:mm:ss.fffffff") + " " +
CStr(Utilities.stopWatchItem.ElapsedTicks / TimeSpan.TicksPerMillisecond))
    With AlarmList(index)
      If .triggerOnce And .status.hasTriggered Then
        Return
      End If
      .status.hasTriggered = True
      .status.alarmID = MainForm.GetActionID()
```

```
.status.triggered = True
     .status.confirmed = False
     MainForm.WriteEventLog("AlarmTriggered", .name + "|" + .status.alarmID.ToString)
     If .showRules.soundRules.useSound = True Then
       Dim soundID As Integer = SoundManager.PlayNewSound(.showRules.soundRules.sound,
.showRules.soundRules.doLoop, 100)
       .status.soundID = soundID
     End If
     Utilities.eventSetVars(.triggerSetVar)
     If .confirmationRules.confirmationNeeded = False Then
       .status.confirmed = True
     End If
     If .handlingRules.handlingNeeded = False Then
       .status.alarmID = -1
       .status.confirmed = False
       .status.triggered = False
     End If
     If .showRules.messageBoxRules.useMessageBox = True Then
       Dim MSGResult As System.Windows.Forms.DialogResult =
MessageBox.Show(.showRules.messageBoxRules.text, .showRules.messageBoxRules.caption,
MessageBoxButtons.OK)
       If .confirmationRules.confirmWithMessagebox = True Then
         MainForm.WriteEventLog("AlarmMSGBoxReply", AlarmList(index).name + "|" +
AlarmList(index).status.alarmID.ToString + "|" + MSGResult.ToString)
         confirmAlarm(index)
       End If
     End If
   End With
  End Sub
  " <summary>
 "Call to confirm an alarm.
 "' </summary>
  " <param name="index">The index of the alarm in the AlarmList.</param>
 "' <remarks></remarks>
  Public Shared Sub confirmAlarm(ByVal index As Integer)
   With AlarmList(index)
     .status.confirmed = True
     MainForm.WriteEventLog("AlarmConfirmed", .name + "|" + .status.alarmID.ToString)
     Utilities.eventSetVars(.confirmationRules.confirmationSetVar)
     If .status.soundID <> -1 Then
       SoundManager.StopAndCloseSound(.status.soundID)
       .status.soundID = -1
     End If
   End With
  End Sub
 " <summary>
 " Call to handle an alarm.
 "' </summary>
```

```
''' <param name="index">The index of the alarm in the AlarmList.</param>
  " < remarks > < / remarks >
  Public Shared Sub handleAlarm(ByVal index As Integer)
   With AlarmList(index)
      Utilities.eventSetVars(.handlingRules.handlingSetVar)
      MainForm.WriteEventLog("AlarmHandled", .name + "|" + .status.alarmID.ToString)
      If .status.soundID <> -1 Then
        SoundManager.StopAndCloseSound(.status.soundID)
        .status.soundID = -1
      End If
      .status.alarmID = -1
      .status.confirmed = False
      .status.triggered = False
   End With
  End Sub
  " <summary>
  "Find the index of an alarm, using it's name to search. Returns -1 if the alarm is missing.
  "' </summary>
  " <param name="name">The name of the alarm.</param>
  " <returns></returns>
 " < remarks > < / remarks >
  Public Shared Function findAlarmIndexByName(ByVal name As String) As Integer
   For index As Integer = 0 To AlarmList.Count - 1
      If AlarmList(index).name = name Then
        Return index
     End If
   Next
   Return -1
  End Function
  " <summary>
  "Returns an array of 2 booleans. The first is true if the alarm is triggered. The second is true if the alarm is
confirmed. They are both false if the alarm is handled or unused.
  "' </summary>
 " '" caram name="index">The index of the alarm in the AlarmList
  " <returns></returns>
  " <remarks></remarks>
  Public Shared Function getAlarmStatus(ByVal index As Integer) As Boolean()
   Dim returnBoolArr(0 To 1) As Boolean
   If index = -1 Then
      Return {False, False}
   End If
   If index < 0 Then
      MainForm.WriteSystemLog("Tried to read status for alarm with index lower than 0, index = " &
CStr(index) & ". Returning default status.")
      Return {False, False}
    End If
   If index > AlarmList.Count - 1 Then
      MainForm.WriteSystemLog("Tried to read status for alarm with index higher than the current existing,
index = " & CStr(index) & ", highest index = " & CStr(AlarmList.Count - 1 & ". Returning default status."))
      Return {False, False}
   End If
```

returnBoolArr(0) = AlarmList(index).status.triggered returnBoolArr(1) = AlarmList(index).status.confirmed Return returnBoolArr End Function

**End Class** 

## SoundManager

Filename: SoundManager.vb
"' <summary>
"' Manages the sounds for the software.
"' </summary>

"' <remarks></remarks>
Public Class SoundManager

Private Shared curID As Integer = 0
Public Shared SoundList As New List(Of String)

'Function to send messages to the media player in order for sounds to start, stop, pause, etc.
Public Declare Function mciSendString Lib "winmm.dll" Alias "mciSendStringA" (ByVal lpstrCommand As
String, ByVal lpstrReturnString As String, ByVal uReturnLength As Integer, ByVal hwndCallback As Integer) As
Integer

```
"" <summary>
"" Registers the sounds from the folder.
"" </summary>
"" <remarks></remarks>
Shared Sub LoadSounds()

Dim soundFolderDirLocal As String =
```

For Each soundName In SoundFiles

Dim soundFolderDirLocal As String = MainForm.soundFolderDir Dim SoundFiles() As String = My.Computer.FileSystem.GetFiles(soundFolderDirLocal).ToArray()

If MainForm.soundFileEndings.Contains(soundName.Substring(soundName.Length - 4)) Then

Dim soundNameList() As String = soundName.Split("\")
SoundList.Add(soundNameList(soundNameList.Count - 1))
MainForm.WriteSystemLog("Loaded sound: " + soundName)
End If
Next

```
"' <summary>
```

**End Sub** 

Shared Function SoundExist(ByVal soundName As String) As Boolean

For Each soundListName In SoundList
If soundListName = soundName Then
Return True
End If

Next Return False

<sup>&</sup>quot;Check if a sound with a given name exists."

<sup>&</sup>quot;' </summary>

<sup>&</sup>quot; <param name="soundName">Name of the sound.</param>

<sup>&</sup>quot;" <returns></returns>

<sup>&</sup>quot;' <remarks></remarks>

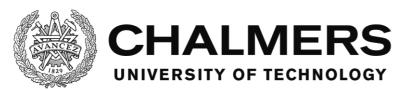

# **End Function** " <summary> "Open the sound file and prepare it for playing. Returns an ID identifying that instance of the sound. "' </summary> "" <param name="soundName">Name of the sound.</param> " <returns></returns> " < remarks > < / remarks > Shared Function OpenSound(ByVal soundName As String) As Integer If Not SoundExist(soundName) Then MessageBox.Show("Tried to use a sound that does not exist (" + soundName + ").", "Error", MessageBoxButtons.OK, MessageBoxIcon.Error) MainForm.Close() End If Dim ID As Integer = curID curID = curID + 1soundName = MainForm.soundFolderDir + "\" + soundName mciSendString("Open " & Chr(34) & soundName & Chr(34) & "type mpegvideo alias " & CStr(ID), "", 0, 0) Return ID **End Function** " <summary> " Play the sound with a given ID. "' </summary> " <param name="ID">ID of the sound.</param> " <param name="doLoop">Should the sound loop until turned off?</param> "' <remarks></remarks> Shared Sub PlaySound(ByVal ID As Integer, ByVal doLoop As Boolean) If doLoop Then mciSendString("play " & CStr(ID) & " repeat", "", 0, 0) mciSendString("play " & CStr(ID), "", 0, 0) End If **End Sub** " <summary> "Stop the sound. Does not reset the time of the playback to 0. " </summary> " <param name="ID">ID of the sound.</param> " < remarks > < / remarks > Shared Sub StopSound(ByVal ID As Integer) mciSendString("stop " & CStr(ID), "", 0, 0) **End Sub** " <summary> "Close the sound, making it impossible to play until opened again. "' </summary>

" <param name="ID">ID of the sound.</param>

```
" < remarks > < / remarks >
  Shared Sub CloseSound(ByVal ID As Integer)
   mciSendString("close " & CStr(ID), "", 0, 0)
  End Sub
 " <summary>
  "Set the playback time, or "seek" to a certain time in the sound.
 "' </summary>
 "" <param name="ID">ID of the sound.</param>
  " <param name="position">Position in milliseconds.</param>
  " '" caram name="playing">Should the sound be playing afterwards?
  " <param name="doLoop">Should the sound loop until stopped?</param>
  " < remarks > < / remarks >
  Shared Sub SoundSetPosition(ByVal ID As Integer, ByVal position As Integer, ByVal playing As Boolean, ByVal
doLoop As Boolean)
   StopSound(ID)
   mciSendString("seek " & CStr(ID) & " to " & CStr(position), "", 0, 0)
   If playing Then
     PlaySound(ID, doLoop)
   End If
  End Sub
 " <summary>
  "Get the playback status of the sound.
 "' </summary>
 "" <param name="ID">ID of the sound.</param>
 "' <returns></returns>
  " < remarks > < / remarks >
  Shared Function SoundStatusMode(ByVal ID As Integer) As String
   Dim returnString As String = Space(128)
   mciSendString("status " & CStr(ID) & " mode", returnString, 128, 0)
   Return returnString.Trim
  End Function
 " <summary>
  "Get the playback time or position of the sound in milliseconds.
  " </summarv>
  "' <param name="ID">ID of the sound.</param>
  " <returns></returns>
  " < remarks > < / remarks >
  Shared Function SoundStatusPosition(ByVal ID As Integer) As Integer
   Dim returnString As String = Space(128)
   mciSendString("status " & CStr(ID) & " position", returnString, 128, 0)
   returnString = returnString.Trim
   If IsNumeric(returnString) Then
     Return CInt(returnString)
   End If
   Return 0
  End Function
```

```
" <summary>
"Get the length of the sound in milliseconds.
"' </summary>
" <param name="ID">ID of the sound.</param>
" < returns > < / returns >
" < remarks > < / remarks >
Shared Function SoundStatusLength(ByVal ID As Integer) As Integer
  Dim returnString As String = Space(128)
  mciSendString("status " & CStr(ID) & " length", returnString, 128, 0)
  returnString = returnString.Trim
  If IsNumeric(returnString) Then
    Return CInt(returnString)
  End If
  Return 0
End Function
" <summary>
"Get the volume of the sound, 0-1000.
" </summary>
" <param name="ID">ID of the sound.</param>
" <returns></returns>
" < remarks > < / remarks >
Shared Function SoundStatusVolume(ByVal ID As Integer) As Integer
  Dim returnString As String = Space(128)
  mciSendString("status " & CStr(ID) & " volume", returnString, 128, 0)
  returnString = returnString.Trim
  If IsNumeric(returnString) Then
    Return CInt(returnString)
  End If
  Return 0
End Function
" <summary>
" Set the volume of the sound.
"' </summary>
" <param name="ID">ID of the sound.</param>
" <param name="volume">Volume between 0 and 1000.</param>
" <remarks></remarks>
Shared Sub SoundSetVolume(ByVal ID As Integer, ByVal volume As Integer)
  If volume < 0 Then
    MainForm.WriteSystemLog("Tried to set volume lower than 0, automatically setting to 0")
    volume = 0
  ElseIf volume > 1000 Then
    MainForm.WriteSystemLog("Tried to set volume higher than 1000, automatically setting to 1000")
    volume = 1000
  End If
  mciSendString("setaudio " & CStr(ID) & "volume to " & CStr(volume), "", 0, 0)
End Sub
```

- " <summary>
- "' Open and play a sound at once and set the volume of it. Returns the ID of the instance of the sound.
- "' </summary>
- "" <param name="soundName">Name of the sound.</param>
- " <param name="doLoop">Should the sound loop until stopped?</param>
- " <param name="volume">Volume of the sound, 1-1000.</param>
- "' <returns></returns>
- " < remarks > < / remarks >

Shared Function PlayNewSound(ByVal soundName As String, ByVal doLoop As Boolean, ByVal volume As Integer) As Integer

Dim ID As Integer = OpenSound(soundName)

PlaySound(ID, doLoop)

SoundSetVolume(ID, volume)

Return ID

**End Function** 

- " <summary>
- "Stop and close the sound at once.
- "' </summary>
- " <param name="ID">ID of the sound.</param>
- " < remarks > < / remarks >

Shared Sub StopAndCloseSound(ByVal ID As Integer)

StopSound(ID)

CloseSound(ID)

**End Sub** 

- " <summary>
- "Set the playback time or position as a percentual value instead of milliseconds.
- "' </summary>
- " <param name="ID">ID of the sound.</param>
- " <param name="percentPosition">Position in %.</param>
- "" <param name="playing">Should the sound be playing afterwards?</param>
- " <param name="doloop">Should the sound loop until stopped?</param>
- " < remarks > < / remarks >

Shared Sub SoundSetPercentPosition(ByVal ID As Integer, ByVal percentPosition As Single, ByVal playing As Boolean, ByVal doloop As Boolean)

Dim length As Integer = SoundStatusLength(ID)

Dim position As Integer = CInt(length \* percentPosition / 100)

SoundSetPosition(ID, position, playing, doloop)

End Sub

**End Class** 

## **ErrorHandler**

Filename: ErrorHandler.vb Public Class ErrorHandler

<sup>&</sup>quot; <summary>

<sup>&</sup>quot;Show error message in a message box. Error: Invalid tag

- "' </summary>
- " <param name="rowCounter">What row in the file the error is made at.</param>
- " <param name="fileNameAndDir">The name of the file the error is made in.</param>
- " <param name="tagName">The name of the erroneus tag.</param>
- " < remarks > < / remarks >

Public Shared Sub ShowTagError(ByVal rowCounter As Integer, fileNameAndDir As String, ByVal tagName As String)

MessageBox.Show("Error on row " + CStr(rowCounter + 1) + " in the file: " + fileNameAndDir + vbCrLf + "Invalid tag " + tagName + ".", "Error", MessageBoxButtons.OK, MessageBoxIcon.Error)
End Sub

- " <summarv>
- "Show error message in a message box. Error: Wrong number of parameters.
- "' </summary>
- " <param name="rowCounter">What row in the file the error is made at.</param>
- " <param name="fileNameAndDir">The name of the file the error is made in.</param>
- " < remarks > < / remarks >

Public Shared Sub ShowParamNumError(ByVal rowCounter As Integer, ByVal fileNameAndDir As String)
MessageBox.Show("Error on row " + CStr(rowCounter + 1) + " in the file: " + fileNameAndDir + vbCrLf +
"Wrong number of parameters.", "Error", MessageBoxButtons.OK, MessageBoxIcon.Error)
End Sub

- " <summary>
- "Show error message in a message box. Error: The row in the file is started with the wrong sign.
- "' </summary>
- " <param name="rowCounter">What row in the file the error is made at.</param>
- " <param name="fileNameAndDir">The name of the file the error is made in.</param>
- "' <remarks></remarks>

Public Shared Sub ShowInitialSignError(ByVal rowCounter As Integer, ByVal fileNameAndDir As String)

MessageBox.Show("Error on row " + CStr(rowCounter + 1) + " in the file: " + fileNameAndDir + vbCrLf +
"Expected' or [ at start of row.", "Error", MessageBoxButtons.OK, MessageBoxIcon.Error)

End Sub

- " <summary>
- "Show error message in a message box. Error: The variable doesn't exist.
- "' </summary>
- " <param name="rowCounter">What row in the file the error is made at.</param>
- " <param name="fileNameAndDir">The name of the file the error is made in.</param>
- " <param name="varName">Name of the variable.</param>
- " <remarks></remarks>

Public Shared Sub ShowUnknownVarError(ByVal rowCounter As Integer, ByVal fileNameAndDir As String, ByVal varName As String)

MessageBox.Show("Error on row " + CStr(rowCounter + 1) + " in the file: " + fileNameAndDir + vbCrLf + "Variable " + varName + " does not exist.", "Error", MessageBoxButtons.OK, MessageBoxIcon.Error)
End Sub

- " <summary>
- "Show error message in a message box. Error: The value of the variable isn't numeric.
- "' </summary>
- " <param name="rowCounter">What row in the file the error is made at.</param>
- " <param name="fileNameAndDir">The name of the file the error is made in.</param>
- " <param name="varValue">The value of the variable.</param>
- " <remarks></remarks>

Public Shared Sub ShowNotNumericVarError(ByVal rowCounter As Integer, ByVal fileNameAndDir As String, ByVal varValue As String)

MessageBox.Show("Error on row " + CStr(rowCounter + 1) + " in the file: " + fileNameAndDir + vbCrLf + "Value " + varValue + " is not numeric.", "Error", MessageBoxButtons.OK, MessageBoxIcon.Error)
End Sub

- " <summary>
- "Show error message in a message box. Error: The object doesn't exist.
- "' </summary>
- " <param name="rowCounter">What row in the file the error is made at.</param>
- " <param name="fileNameAndDir">The name of the file the error is made in.</param>
- " <param name="objName">The name of the object.</param>
- " <remarks></remarks>

Public Shared Sub ShowUnknownObjError(ByVal rowCounter As Integer, ByVal fileNameAndDir As String, ByVal objName As String)

MessageBox.Show("Error on row " + CStr(rowCounter + 1) + " in the file: " + fileNameAndDir + vbCrLf + "Object " + objName + " does not exist.", "Error", MessageBoxButtons.OK, MessageBoxIcon.Error)
End Sub

- " <summary>
- "Show error message in a message box. Error: The value of the timer isn't numeric.
- "' </summary>
- " <param name="rowCounter">What row in the file the error is made at.</param>
- " <param name="fileNameAndDir">The name of the file the error is made in.</param>
- "' <remarks></remarks>

Public Shared Sub ShowTimerNotNumError(ByVal rowCounter As Integer, ByVal fileNameAndDir As String)
MessageBox.Show("Error on row " + CStr(rowCounter + 1) + " in the file: " + fileNameAndDir + vbCrLf +
"Timer value is not numeric.", "Error", MessageBoxButtons.OK, MessageBoxIcon.Error)
End Sub

- " <summary>
- "Show error message in a message box. Error: The timer value isn't positive.
- "' </summary>
- " <param name="rowCounter">What row in the file the error is made at.</param>
- " <param name="fileNameAndDir">The name of the file the error is made in.</param>
- " < remarks > < / remarks >

Public Shared Sub ShowTimerNotPosError(ByVal rowCounter As Integer, ByVal fileNameAndDir As String)

MessageBox.Show("Error on row " + CStr(rowCounter + 1) + " in the file: " + fileNameAndDir + vbCrLf +
"Timer value is not positive.", "Error", MessageBoxButtons.OK, MessageBoxIcon.Error)

End Sub

- " <summary>
- "Show error message in a message box. Error: There are more than one timer for the same action.
- " </summary>
- "' <param name="rowCounter">What row in the file the error is made at.</param>
- " <param name="fileNameAndDir">The name of the file the error is made in.</param>
- " <remarks></remarks>

Public Shared Sub ShowMultipleTimerError(ByVal rowCounter As Integer, ByVal fileNameAndDir As String)
MessageBox.Show("Error on row " + CStr(rowCounter + 1) + " in the file: " + fileNameAndDir + vbCrLf +
"There are more than a single timer. Only a single timer is supported.", "Error", MessageBoxButtons.OK,
MessageBoxIcon.Error)

End Sub

- " <summary>
- "Show error message in a message box. Error: The value is not boolean compatible.
- " </summary>
- " <param name="rowCounter">What row in the file the error is made at.</param>

- " <param name="fileNameAndDir">The name of the file the error is made in.</param>
- " < remarks > < / remarks >

Public Shared Sub ShowBoolError(ByVal rowCounter As Integer, ByVal fileNameAndDir As String)

MessageBox.Show("Error on row" + CStr(rowCounter + 1) + " in the file: " + fileNameAndDir + vbCrLf + "The value is not true or false.", "Error", MessageBoxButtons.OK, MessageBoxIcon.Error)
End Sub

Liia bab

- "' <summary>
- "Show error message in a message box. Error: The last non-comment sign of the row is erroneus.
- "' </summary>
- "' <param name="rowCounter">What row in the file the error is made at.</param>
- " <param name="fileNameAndDir">The name of the file the error is made in.</param>
- " < remarks > < / remarks >

Public Shared Sub ShowNoEndSignError(ByVal rowCounter As Integer, ByVal fileNameAndDir As String)

MessageBox.Show("Error on row " + CStr(rowCounter + 1) + " in the file: " + fileNameAndDir + vbCrLf +
"Expected] at the end of the tag.", "Error", MessageBoxButtons.OK, MessageBoxIcon.Error)

End Sub

- " <summary>
- "Show error message in a message box. Error: The sound doesn't exist.
- " </summary>
- " <param name="rowCounter">What row in the file the error is made at.</param>
- " <param name="fileNameAndDir">The name of the file the error is made in.</param>
- " <param name="soundName">The name of the sound.</param>
- "" <remarks></remarks>

Public Shared Sub ShowSoundExistError(ByVal rowCounter As Integer, ByVal fileNameAndDir As String, ByVal soundName As String)

MessageBox.Show("Error on row " + CStr(rowCounter + 1) + " in the file: " + fileNameAndDir + vbCrLf + "Sound " + soundName + " does not exist.", "Error", MessageBoxButtons.OK, MessageBoxIcon.Error)
End Sub

- " <summary>
- "Show error message in a message box. Error: There are more than a single click condition, making it impossible to trigger both at the same time.
  - "' </summary>
  - " <param name="rowCounter">What row in the file the error is made at.</param>
  - " <param name="fileNameAndDir">The name of the file the error is made in.</param>
  - "' <remarks></remarks>

Public Shared Sub ShowTaskMultipleClickError(ByVal rowCounter As Integer, ByVal fileNameAndDir As String)

MessageBox.Show("Error on row " + CStr(rowCounter + 1) + " in the file: " + fileNameAndDir + vbCrLf + "There are more than a single click condition, only a single click condition is supported in the Trigger and End sections.", "Error", MessageBoxButtons.OK, MessageBoxIcon.Error)

End Sub

- " <summary>
- "Show error message in a message box. Error: There are more than a single click condition, making it impossible to trigger both at the same time.
  - "' </summary>
  - " <param name="rowCounter">What row in the file the error is made at.</param>
  - " <param name="fileNameAndDir">The name of the file the error is made in.</param>
  - "' <remarks></remarks>

Public Shared Sub ShowAlarmMultipleClickError(ByVal rowCounter As Integer, ByVal fileNameAndDir As String)

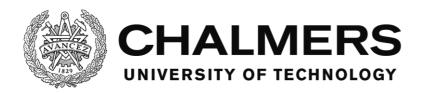

MessageBox.Show("Error on row " + CStr(rowCounter + 1) + " in the file: " + fileNameAndDir + vbCrLf + "There are more than a single click condition, only a single click condition is supported in the Handling section.", "Error", MessageBoxButtons.OK, MessageBoxIcon.Error)

End Sub

- " <summary>
- "Show error message in a message box. Error: The variable with the given name doesn't exist.
- "' </summary>
- " <param name="varName">The name of the missing variable.</param>
- " <remarks></remarks>

Public Shared Sub ShowVarNotExist(ByVal varName As String)

MessageBox.Show("Error in variable search: Variable with name " + varName + " could not be found.",

"Error", Message Box Buttons. OK, Message Box I con. Error)

**End Sub** 

**End Class**